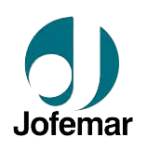

# **COFFEEMAR 546G/535G**

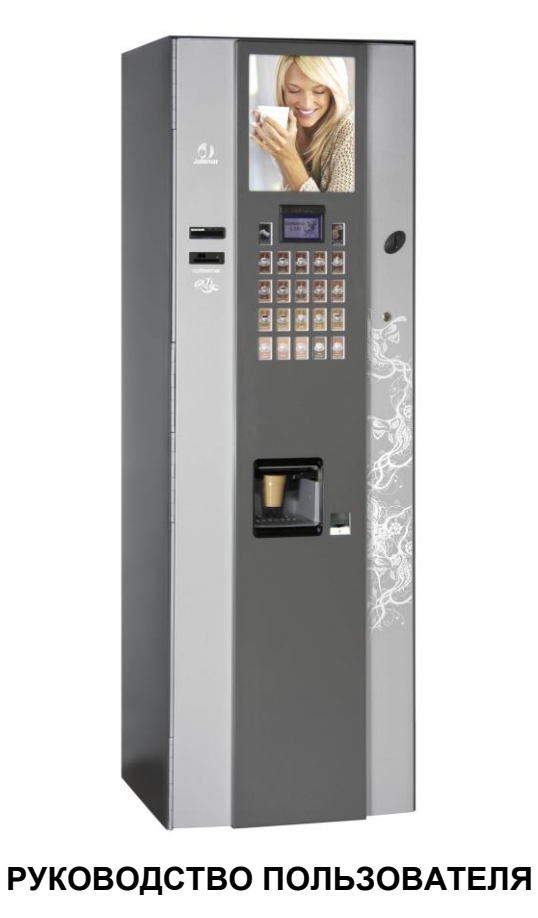

# **ВНИМАНИЕ**

Прочитайте следующие инструкции перед установкой аппарата:

**Ознакомьтесь с данной инструкцией перед установкой аппарата:**

Снимите автомат с паллеты на твердый пол.

 Выбрасывая упаковку или старый автомат, проконсультируйтесь о приемлемых способах утилизации

 $\checkmark$  До подключения к электрической сети или водоснабжению убедитесь, что параметры сетей соответствуют техническим требованиям автомата.

 Если поврежден кабель электропитания, он подлежит замене заводомизготовителем или на станции послепродажного обслуживания, либо специалистами аналогичного профиля, для исключения рисков.

 Установите резиновую муфту на кабель электропитания в отверстии бокса для кабеля.

 $\checkmark$  Не нагревайте и не выбрасывайте аккумуляторы. Батареи электропитания должны утилизироваться в соответствии с действующими нормами.

 Обеспечьте защиту автомата от сырости, пыли, грязи и т.д. Необходимо особенно следить за тем, чтобы вентиляционные решетки всегда оставались свободными.

 $\checkmark$  Не мойте автомат агрессивными веществами, поскольку они могут повредить лакокрасочное покрытие.

 Постоянная чистка автомата может предотвратить его поломки и продлить срок работы.

 Автомат должен устанавливаться в вертикальном положении, при этом максимально допустимые фронтальные и боковые наклоны не должны превышать 5% (~2°).

 Кабель электропитания, в случае его замены, должен соответствовать серийному номеру для вашей страны:

Для Аргентины требуется кабель с серийным кодом 5500014, для Австрии – 5500006, Испании (стандартная комплектация) – 5500000, Англии – 5500011, Швейцарии – 5500004, США – 5500010.

В данной инструкции не описаны все технологические процессы и функции встроенных узлов и блоков Торгового Аппарата.

Производитель, без предварительного согласования с потребителем, имеет право на свое усмотрение вносить конструктивные изменения, доработки, улучшения, не влияющие на общий функционал и характеристики Торгового Аппарата.

#### **СОДЕРЖАНИЕ**

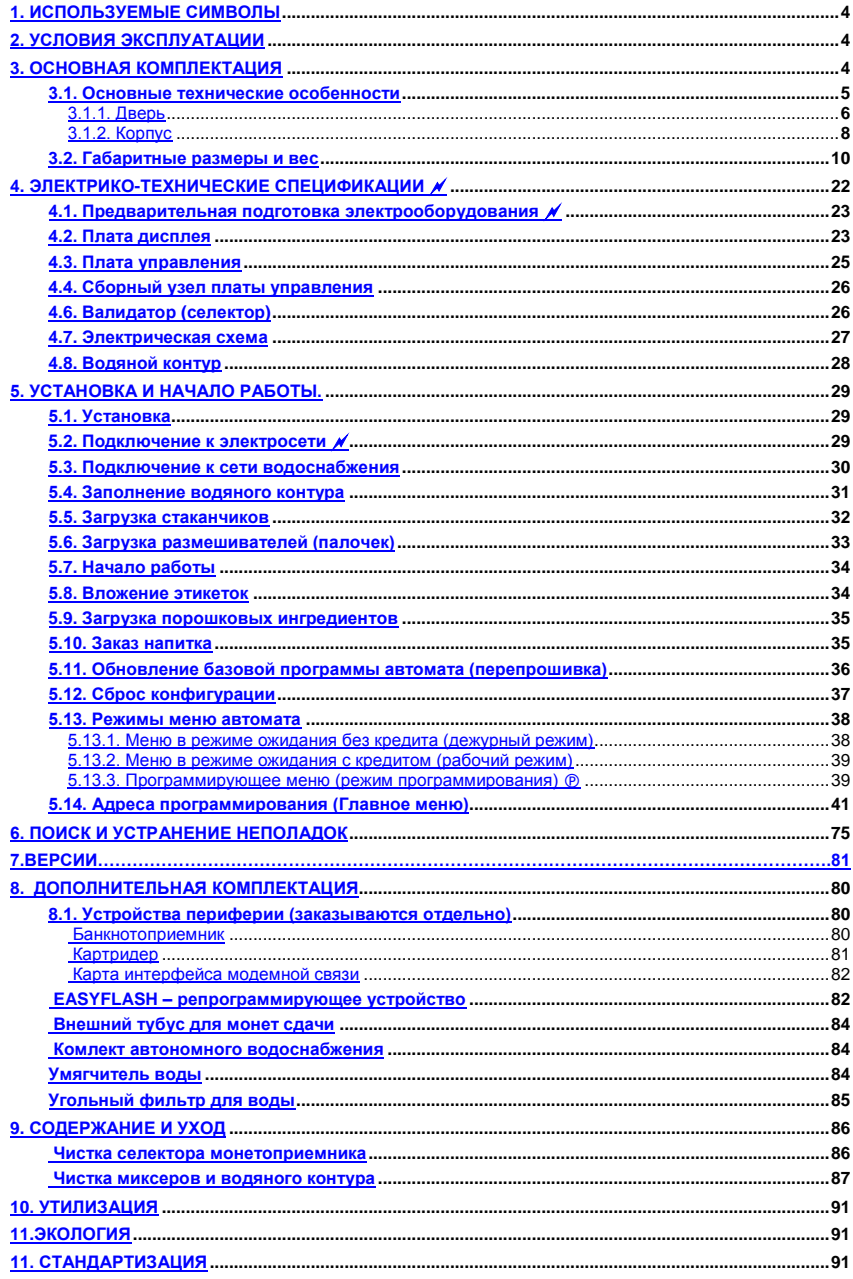

## **1. Symbols**

Данный символ означает, что в данной инструкции содержится более подробная информация по этой теме.

 $(P)$  Данный символ означает, что данный вопрос касается программирования.

Данный символ указывает на очень важную информацию.

Данный символ является предостережением о высоком напряжении.

X Данный символ означает, что материал нельзя выбрасывать с бытовым мусором.

Данный символ означает, что материал может быть утилизирован.

Данный символ означает, требования по соблюдению экологических норм

#### **2. Условия эксплуатации**

Данный автомат рассчитан для работы внутри помещений. Автомат при заводских установках пригоден для нормальной работы при температуре окружающей среды в диапазоне **5°C до 32°C (**41°F -89,6°F) и максимальной влажности 60%.

#### **3. Описание аппарата**

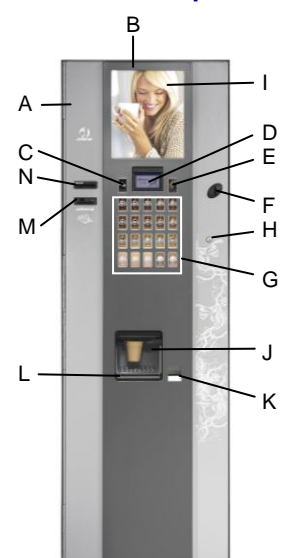

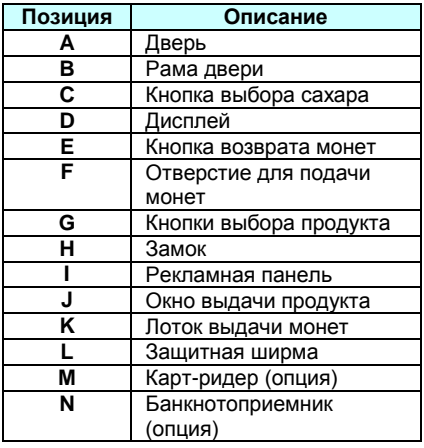

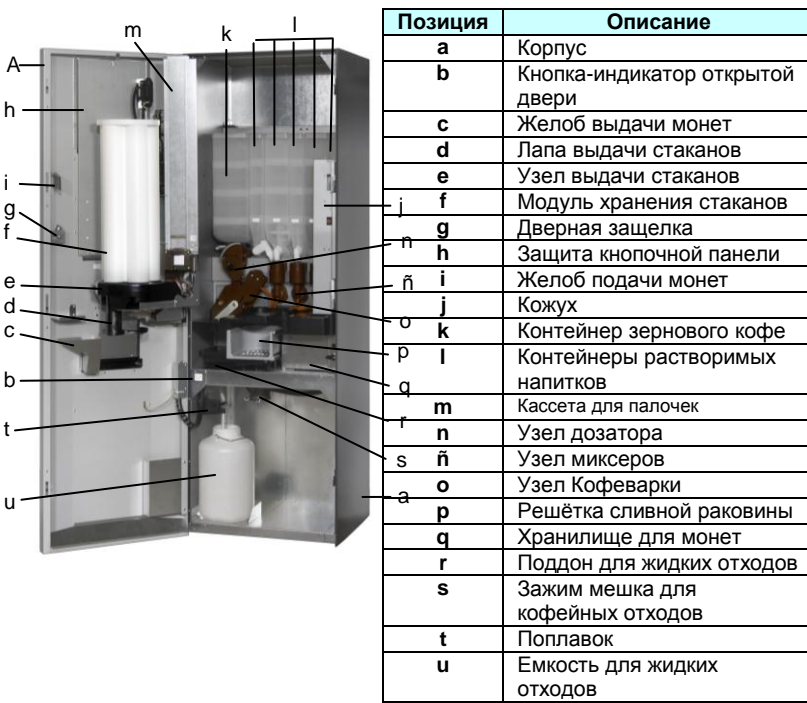

#### **3.1. Основные технические характеристики**

► Автоматическая раздача свежезаваренного кофе-эспрессо и растворимых напитков.

► Готовые напитки могут подаваться автоматом, как в своем стаканчике, так и без него: в собственную тару пользователя.

► Легкость, гибкость конфигурации и программирования 20-ти кнопочной панели выбора напитков для настройки автомата на самый требовательный вкус.

► Каждая клавиша выдает определенный напиток по запрограммированному рецепту (кофе-эспрессо, растворимый кофе, шоколад, молоко, чай) и выбранную дозу сахара.

► Электронная настройка давления в кофеварке.

► Большой жидкокристаллический дисплей, показывающий текущие и программные сообщения.

► Автомат снабжен телеметрией, включая удаленное считывание финансовых отчетов, статистики продаж, неполадок и изменений в программируемых опциях.

► Учет и контроль продаж, а также снятие данных через интерфейс RS-232-C. Автомат может программироваться посредством электронного терминала **Jofemar.** 

- ► Непрерывная самодиагностика
- ► Светодиодная подсветка рекламной панели и кнопок выбора продуктов.
- ► Усиленная четырьмя шипами защита замка.

► В производстве металлических деталей использовались пластины толщиной 1мм (2/51").

## **3.1.1. Дверь**

Дверь собирается из двух деталей: двери и дверной рамы. Обе детали имеют антикоррозийное покрытие, а внешняя сторона – дополнительный лакокрасочный защитный слой.

# **"Дисплей"**

Дисплей показывает многоуровневое меню и<br>используется для выполнения операций используется для выполнения операций<br>программирования автомата, показа финансовых программирования автомата. отчетов, сообщает о технических неполадках, а также – демонстрирует сумму кредита и продажную цену напитков в штатном режиме.

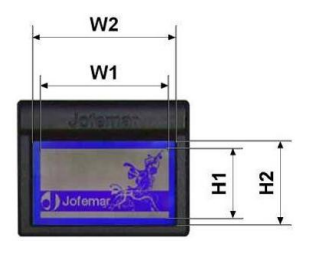

► Дисплей может проигрывать анимационные ролики.

|            | Высота (Н1/Н2)  | Ширина (W1/W2)  |         |
|------------|-----------------|-----------------|---------|
| Внутренняя | 45 mm. (1.771") | 84 mm. (3.307") | Рис. 01 |
| Внешняя    | 53 mm. (2.086") | 92 mm. (3.622") |         |

**W**

# **Кнопочная панель выбора продуктов**

В верхнем левом углу клавиатуры расположена кнопка +/- дозировки сахара (▌▌▌▌▌). Противоположном верхнем углу – кнопка возврата монет (**R**), которая используется для расчета с тем покупателем, который отказался от продолжения сделки, но уже имеет в автомате сумму кредита, пополненную наличными деньгами.

На кнопочной панели выбора продуктам находятся хорошо различимые клавиши для прямого доступа к 20 различным напиткам.

Четыре кнопки, которые обозначены на рисунке знаками: ▲, ▼, **A** и **C,** используются как для выбора продукта, так и для целей, связанных с программированием и конфигурацией автомата. Пронумерованные кнопки (**N**): **1**, **2**, **3**, **4**, **5**, **6**, **7**, **8**, **9** и **0**, служат для назначения цен (см. рис. 02).

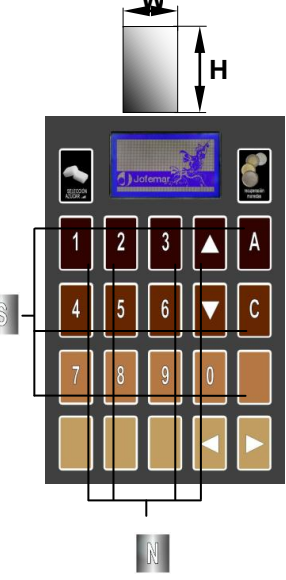

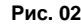

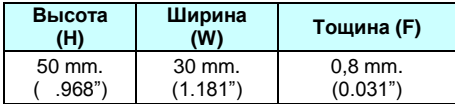

#### **Рекламная панель**

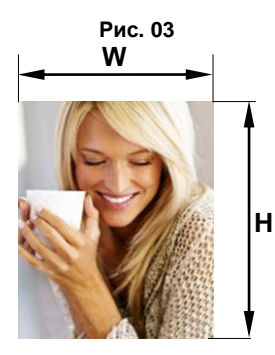

Панель служит для индивидуализации внешнего вида автомата. Может использоваться любой мотив.

Для замены панели необходимо открыть дверь и выполнить следующую инструкцию: во-первых, открутить защитный щиток рамы с ценниками, вовторых, снять две боковые пластины, и, в-третьих, освободить верхний зажим.

После этого можно вынимать рекламную панель.

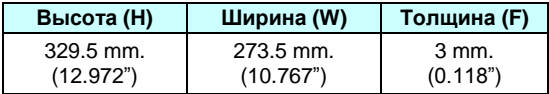

#### **Освещение**

Система освещения состоит из двух разводок: одна служит для подсветки рекламной панели, другая – для подсветки клавиш выбора.

Система освещения использует диоды и имеет следующие преимущества: ровное освещение и низкое потребление энергии.

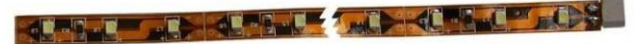

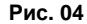

#### **Замок**

Автоматы выпускаются в комплектации с замком, состоящим из бронированной пластины и четырьмя антивандальными штырями.

#### **Кнопка режима программирования**

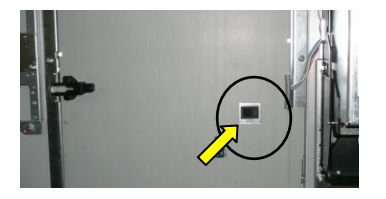

Кнопка расположена на тыльной стороне двери вверху защитного щитка ценников (см. рис. 5). Она служит для доступа в меню программирования всех опций: цен напитков, сообщений для показа на дисплее, сброса установок и пр.

**Рис. 05**

## **3.1.2. Корпус**

Корпус изготовлен из пластин, покрытых высокопрочной пластмассой. Верхняя крышка корпуса выполнена из того же материала, что и стенки. Она съемная, что облегчает доступ к контейнерам для обслуживающего персонала.

В центральную часть шкафа корпуса помещаются модуль подачи стаканчиков и тубусы для их хранения, модуль подачи палочек для размешивания и контейнер для сахара.

В самом шкафу монтированы следующие узлы: дозатор, кофемолка, кофеварка, бункер для кофейного зерна и контейнеры с растворимыми ингредиентами, миксеры, монетоприемник с селектором, мотором возврата монет; сливной резервуар, отвод для кофейного жмыха.

Доступ к ТА с тыльной стороны Доступ к плате

управления

Доступ к бойлеру и двигателям

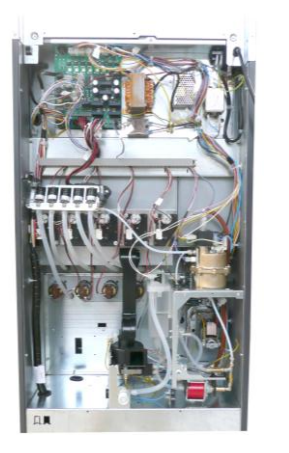

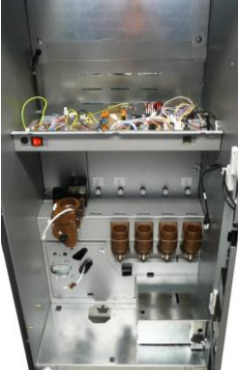

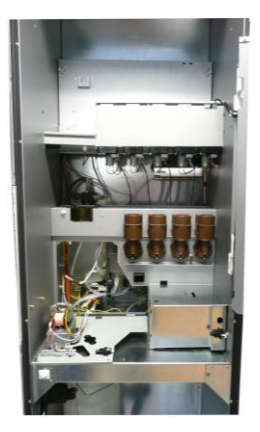

В глубине шкафа расположены: блок электропитания; входной водяной клапан; расширительный бачок; электромоторы контейнеров с растворимыми ингредиентами; бойлер давления; гидравлическая помпа и счетчик объема воды.

# **Модуль выдачи стаканчиков**

В модуль подачи стаканчиков входит блок хранения (барабан) с 5 спаянными по фланцу тубусами внутреннего диаметра 78 мм (3"). Барабан, имеющий в полой сердцевине втулку звездообразной формы, насаживается на силовой вал, который приводится в действие электромотором механизма распределения стаканчиков (распределительный магазин).

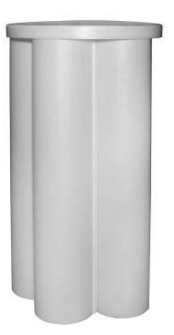

Максимальная вместимость барабана составляет 500 стаканчиков. Модуль подачи стаканчиков снабжен системой контроля на основе фотодатчиков, определяющих наличие стаканчиков в тубусах. Если инфракрасный луч не прерывается, 12-вольтный редукторный мотор начинает вращать блок до следующего тубуса, позицию которого контролирует отдельный микровыключатель. Эта процесс будет повторяться до тех пор, пока стаканчик из ближайшего тубуса под действием собственного веса не упадет в горловину раздаточного магазина и не прервет луч фотоэлемента. В случае если все тубусы окажутся пустыми, раздаточный магазин прокрутит барабан по 8 последовательным позициям, чтобы убедиться, что в тубусах действительно нет стаканчиков, - и только после работа кофейного автомата прервется.

**Рис. 06**

**Примечание:** размер используемого стаканчика имеет значение

Кроме того, захват зубчатых колес может регулироваться для стаканчиков разного диаметра с интервалом 0,5 мм (1/51"). Для регулировки диаметра предусмотрен специальный механизм, сужающий и раздвигающий захват зубчатых колес. Следующая пошаговая инструкция позволяет выбрать наиболее подходящее положение зубчатых колес раздаточного магазина стаканчиков:

**1.** Остановив свой выбор на том или ином стаканчике, который будет применяться в работе, замерьте его диаметр непосредственно под верхним ободком и проверьте, какой классификации соответствует ваш стаканчик: 65-67 мм (2 5/9"–2 2/3") или 67-69 мм (2 2/3"–2 5/7"). Обратите внимание, что раздаточные колеса магазина, кольцо подстаканника и направляющая горловина будут различаться в каждом отдельном случае.

**2.** Классифицировав стаканчик, выберете наиболее подходящее положение раздаточных колес. Для этой цели распределительный магазин имеет 5 промежуточных положений регулировки расстояния 2 мм между самым большим и самым малым диаметром с шагом 0,5 мм (1/51"). Зубчатые колеса в положении **1** соответствуют наименьшему диаметру верхнего ободка стаканчика, а в положении **5** – наибольшему. Для более точной регулировки используются промежуточные интервалы с шагом 0,5 мм (1/51"). Выбирайте ближайшее верхнее положение к размеру диаметра (см. рис. 07)

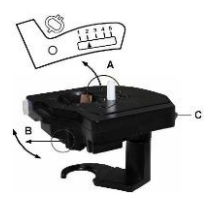

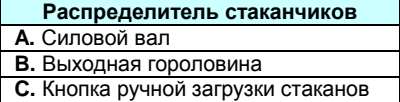

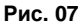

Чтобы изменить положение колес магазина распределения стаканчиков выполните следующее:

Снимите барабан хранения стаканчиков и звездообразную втулку.

- **1.** Поднимите силовой вал за выступающую часть и вытягивайте его из паза до тех пор, пока не появится конец стержня.
- **2.** Взявшись за выходную горловину, поворачивайте ее в одном или другом направлении, пока стрелка индикатора диаметра не установится в нужное положение.
- **3.** Отпустите стержень вала, который установиться на место благодаря прикрепленной снизу пружине. Надавив на вал, убедитесь, что он полностью вошел в паз и зафиксировался правильно.

**Примечание:** Стаканчики можно также разгружать вручную. Для этого нажимайте на кнопку, расположенную на корпусе раздаточного магазина (см. рис. 07).

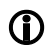

#### **Контейнер для размешивателей**

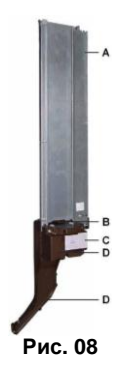

Палочки для размешивания расположены в желобе, который способен вместить около 500 палочек. Они выдаются посредством пластмассовых молоточков, толкающих самый нижний размешиватель в стопке, которая упирается в крышку распределителя. Его механизм приводится в действие 12-вольтным электромотором. Размешиватель падает по направляющей воронке в стаканчик.

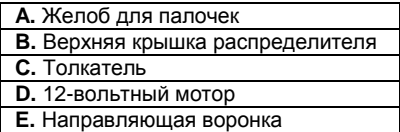

## **Контейнеры для растворимых продуктов**

Контейнеры изготовлены из пищевого прозрачного полипропилена, что позволяет оператору легко видеть количество продукта, хранимого в контейнере.

Каждый контейнер специально разработан для хранения определенного вида продуктов: зернового кофе, растворимого кофе, какао, сухих сливок, чая/супа или сахара. При этом назначение контейнера определяет его объем. Каждый контейнер собирается модульно.

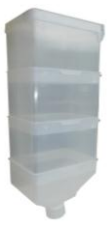

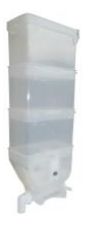

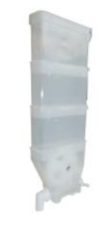

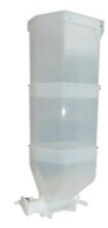

 **Рис. 09**

**Контейнер для кофейных зерен** 

**Рис. 10 Контейнер сухих сливок**

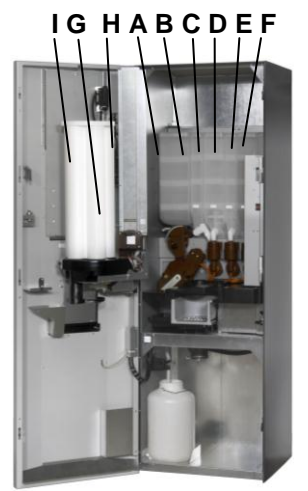

**Рис. 13**

**Рис. 11 Контейнер растворимых ингредиентов**

**Рис. 12 Контейнер для сахара**

Контейнеры снабжены стальными нержавеющими втулками на пружинках, что заставляет вибрировать зубчатое колесо во время вращения. Это вибрация дополнительно предотвращает коксование и образование пустот.

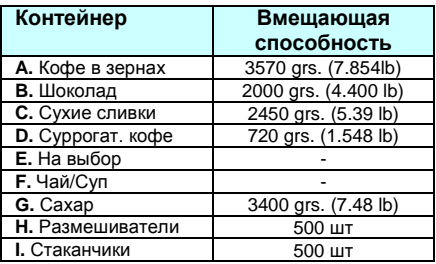

 **ОЧЕНЬ ВАЖНАЯ ИНФОРМАЦИЯ:** Контейнеры <sup>с</sup> порошками растворимых ингредиентов помещаются с левой стороны рабочего объема корпуса, а зерновой бункер – с правой. Они должны, во-первых, насаживаться на соответствующий мотор диспенсора, и, во-вторых, легким нажатием на лицевую сторону контейнера нужно фиксировать нижнюю кромку контейнера с анкерными креплениями в пазах подставки.

#### **Мотор миксера и вытяжка пара**

Миксер (рис. 14) взбалтывает растворимые продукты в воде для получения однородной смеси конечного напитка. Агрегат снабжен воздушной вытяжкой для удаления пара, появляющегося при взбивании растворимых напитков. Образующийся пар удаляется из автомата (сзади) вакуумным мотором (рис.15).

Миксер при сборке снабжается уплотнительной прокладкой из мягкого материала, которая предохраняет попадание воды в мотор. На нем также установлен спиннер на тот случай, если жидкость все же сумеет просочиться через прокладку, она будет выгнана из миксера, что предотвратит загрязнение мотора.

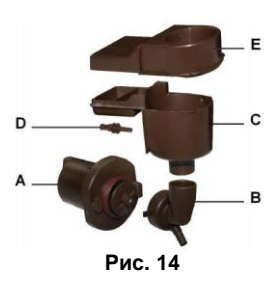

**Миксер**

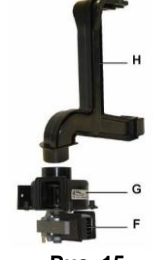

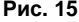

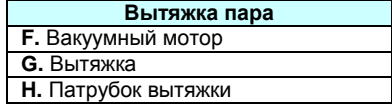

#### **Раздаточный коллектор**

**E.** Пароотводящая насадка

**A.** Мотор миксера **B.** Патрубок миксера

**C.** Воронка **D.** Форсунка

Коллектор выполнен из полимерного материала (АБС: акрилонитрила, бутадиена и стирола), имеет шесть гнезд, в которые вставляются насадки силиконовых трубок, доставляющих готовые продукты из четырех миксеров и кофеварки, трубки подачи горячей воды для Coffeemar 546G, а так же espresso, который подается через те же гнезда.

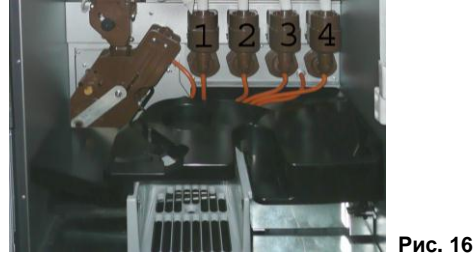

#### **Кофемолка**

Кофемолка представляет собой механизм, который измельчает кофейные зерна. Мотор автоматической корректировки помола, каждый раз настраивая кофемолку, поддерживает степень помола на заданном уровне и компенсирует тем самым неизбежный износ жерновов.

**Примечание:** Круги жерновов служат около 35000 помолов.

Кофемолка приводится в действие электромотором (220 Вольт, 50 Гц), способным работать со скоростью 16000 об./мин. Редуктор ограничивает скорость до 2000 об./мин.

Смолотый кофе ссыпается в дозатор. Этот дозатор отмеряет количество кофе, которое будет сварено. Микропереключатель приводится в действие заслонкой, открывающейся в свою очередь под весом молотого кофе, и останавливает двигатель кофемолки, при этом включается электромагнит, который открывает накопительный отсек дозатора.

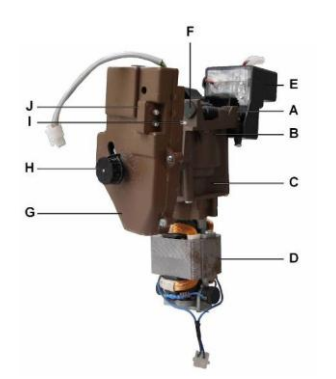

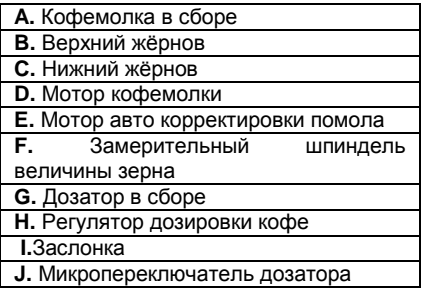

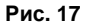

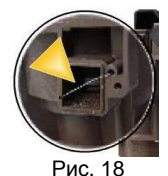

**Примечание:** Отрезок проволоки на выходе из кофемолки разрыхляет помол и не дает ему уплотниться в дозаторе (см. рис. 18).

Диапазон изменения дозировки равняется 3 граммам кофе, именно столько составляет разница между минимальным (5 г) и максимальным (8 г) количеством приготовляемого кофе с погрешностью в ±0,5 г. Это количество корректируется по стрелке вручную регулятором, по умолчанию настроенным на 7 г.

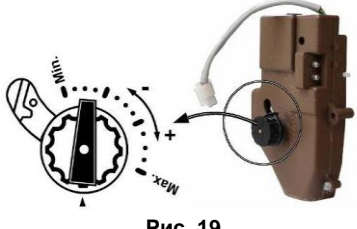

**Рис. 19**

Пользователи могут по своему усмотрению менять указанное значение. Для этого нажмите черную кнопку (см. рис. 19), расположенную на лицевой стороне дозатора, и поверните ее против часовой стрелки для уменьшения или по часовой стрелке для увеличения количества кофейного помола. Каждое деление на шкале соответствует приблизительно 0,25 г и зависит от сорта, влажности и др. характеристик кофейных зерен.

Отмеренная доза молотого кофе передается в узел приготовления кофе.

#### **Узел кофеварки**

Это механизм, в котором горячая вода фильтруется под давлением через свежи спрессованную кофейную таблетку. В устройстве кофейника применяется шатуннокривошипная система, которая приводится в действие 43-ваттным мотором, совершающим 8 об./мин от электросети 220 Вольт и 50 Гц. Ниже дается описание рабочего цикла кофеварки:

1. Включается электромагнит, открывающий заслонку дозатора, после чего доза кофе высыпается под собственным весом в рабочую камеру кофеварки.

2. Механизм кофеварки приводится в положение заваривания (в начале работы кофеварка находится в режиме ожидания): включенный редукторный мотор, вращая колесо с кривошипом, поднимает рабочую камеру с нижним фильтром к верхнему, заставляя молотый кофе спрессовываться в брикет между двух фильтрующих мембран.

3. С помощью гидронасоса вода закачивается в бойлер из расширительного бачка, где поддерживается ее постоянный уровень с помощью поплавка и фотодатчиков. То же самое количество воды, уже согретой, подается под давлением в заварочный узел через электромагнитный клапан бойлера. Вода вступает в соединение с кофе в камере процеживания, где происходит процесс его заваривания. Затем готовый напиток поступает по трубке через нижний фильтр-мембрану в стаканчик.

4. Использованный кофейный брикет (кофейная таблетка) сбрасывается через выходное обжимное кольцо в мешок для кофейной гущи.

5. Заварочный механизм снова приходится в режим ожидания, и цикл считается законченным. Этот узел рассчитан для заваривания кофейных таблеток весом от 5,5 гр до 7,5 гр (±0,5 гр). У заварочной камеры имеются два положения, что позволяет в зависимости от желаемого количества кофе добиться нужной плотности кофейного брикета. Рекомендуется, что для приготовления 5,5-6,5 гр. напитка верхняя мембрана заварочной камеры находилась ниже нормального (заводского) положения, а для приготовления 6,5-7,5 гр. выше.

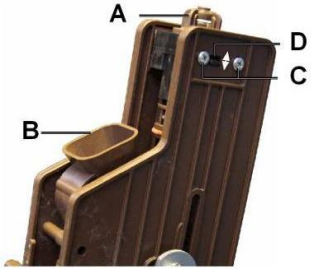

Чтобы изменить положение заварочной камеры, ослабьте четыре шурупа, на которых она фиксируются, и передвиньте заварочную камеру в нужное положение по зубчикам, а затем снова затяните крепежные шурупы (см. рис. 20).

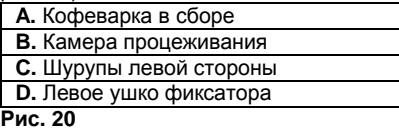

 **Внимание: Демонтировав узел кофеварки для профилактических или иных целей, он устанавливается на прежнее место так, чтобы шатун, который соединяет колесо с кривошипом и камеру процеживания, совпадал с направлением стрелки на крышке кофеварки (таким образом, кулачок, приводящий в движение систему, войдет в гнездо на ведущем колесе). Иначе, кофеварка может застопориться, что в свою очередь выведет автомат из строя.**

Также важно следить, чтобы кольцевые уплотнительные прокладки на головках поршней обеих заварочных камер проходили плановую проверку и заменялись в случае обнаружения потери давления. Разборка и ремонт узла кофеварки

Для замены кольцевой прокладки в камере процеживания подайте кофейную воронку вперед, а камеру процеживания – назад и выньте шплинт, который находится под осью опоры нижнего фильтра. Снимите защитную муфту и пружину, и после того, как освобождена опора нижнего фильтра с кольцевой прокладкой, снизу надавите на вал и проводите замену прокладки.

Чтобы провести замену верхнего уплотнительного кольца, освободите четыре шурупа, которые фиксируют заварочную камеру. Снимите нижний фильтр, выкрутив центральный винт (см. рис. 21) и проверните вал, на котором закручивается опора фильтра с кольцевой прокладкой, требующей замены. После того как она выйдет из своего седла, извлеките вал вместе с латунной выходной трубкой и поверните деталь, чтобы удалить опору фильтра и кольцевую прокладку. При необходимости, подайте нижнюю часть заварочной камеры вверх для удобства снятия опоры фильтра. Замените прокладку и поставьте на место опору и прикрутите мембрану к валу.

Убедитесь, что вы не ослабили кольцевую уплотнительную прокладку в нижней части заваривающей камеры, когда вынимали стальную ось.

Есть определенные аспекты настройки работы автомата, которые могут повлиять на вкусовые качества кофе-эспрессо. Стоит обратить внимание на следующие факторы:

- 1. Качество и тип используемого продукта (степень обжарки)
- 2. Количество продукта. Определяется дозатором и может меняться с помощью дозировочного регулятора. Заводская настройка составляет приблизительно 7 гр. кофе.
- 3. Температура воды. Температуру воды внутри бойлера можно изменить через опцию "Программирование рабочей температуры". Необходимо учитывать, что, из-за контакта с холодными деталями, температура воды на входе в кофеварку меньше, чем программируемая температура воды в бойлере. Для приготовления хорошего кофе рекомендуется, чтобы вода поступала в заварирочную камеру при температуре около **95 °C (203 °F)**.
- 4. Степень помола зерен. Если помол слишком грубый, вода будет быстро проходить через кофейный брикет, снижая крепость заварки, но и чрезмерно тонкий помол создаст проблемы с прохождением воды через кофейную таблетку, при этом время приготовления будет увеличено. Нормальная степень помола позволяет пропускать воду через кофейную таблетку при давлении в 7-9 бар. (заводская настройка рассчитана на давление воды для семиграммовой таблетки).

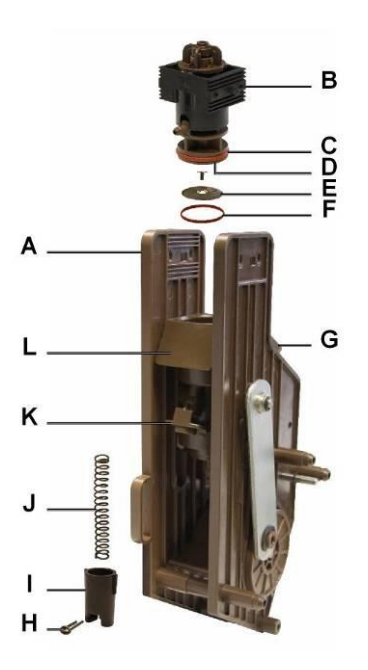

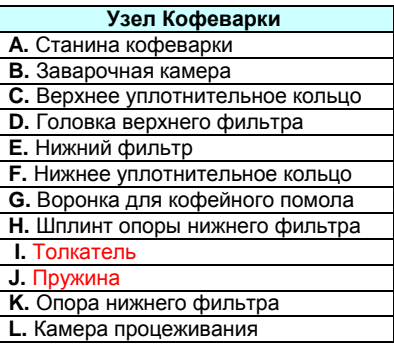

**Примечание:** Кофеварка процеживает кофе от первой до последней капли при минимальном постоянном давлении свыше 7 атмосфер.

#### **Бойлер давления**

Бойлер давления представляет собой резервуар с горячей водой, которая подается в кофеварку и в миксеры растворимых ингредиентов. Бойлер выполнен из бронзы. Его приблизительный объем составляет 370 см<sup>3</sup>. Вода в нем нагревается с помощью нагревательного элемента мощностью 1,1 кВт от напряжения 220 Вольт переменного тока.

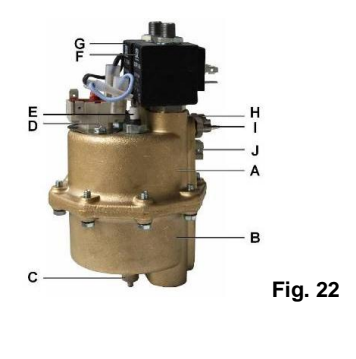

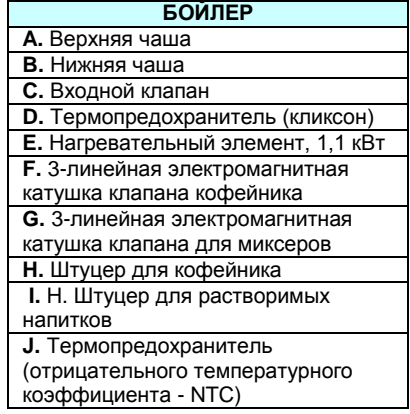

Дозировка воды определяется двумя 3-линейными электромагнитными клапанами: одним - для узла миксеров, а другим – для кофеварки. На боковой стороне бойлера расположен термодатчик, который запрограммирован по умолчанию на нагрев воды в бойлере до 90°C (194 °F), эта температура может корректироваться через меню программирования. Две чаши корпуса бойлера герметично соединены между собой через кольцевую уплотнительную прокладку. В случае если температурный датчик выйдет из строя, бойлер имеет следующую технологию самоконтроля:

► В случае выхода из строя системы температурного контроля (сброс памяти, поломка термодатчика, отошедший контакт и пр.), и неконтролируемого перегрева воды и, вслед за ей, бронзовых стенок бойлера – предусмотрен биполярный термопредохранитель, который не позволит температуре достичь опасного значения. Термопредохранитель прикрепляется к бойлеру на двух винтах. Этот датчик установлен на 120°C (248 °F) и выключит автомат, если стенки бойлера нагреются до указанной температуры. Термопредохранитель можно заново включить, нажав на красную кнопку. Чтобы добраться до кнопки, отройте дверцу крепления кофеварки, выкрутив фиксирующий ее барашковый винт.

► Если температура воды в бойлере более чем на 10°C (50 °F) ниже рабочей температуры, автомат не будет выдавать напитки.

В ходе первоначальной настройки автомата, или когда бойлер сливался для ремонта или обслуживания, важно убедиться, что бойлер наполнился водой либо автоматически, через любую доступную систему автомата, или вручную: через операцию промывки, включаемую ручным управлением. Чтобы убедиться, что бойлер наполнен водой, проверьте выход воды из любой насадки на поворотной руке.

Бойлер расположен у задней стенки корпуса. Если вам необходимо добраться до бойлера, выполните следующую инструкцию:

(Рекомендации):

► Если вам нужно демонтировать бойлер,<br>отключите все провода, питающие питающие<br>катушки. электромагнитные нагревательный элемент (через кликсон) и прочие элементы контроля. Отсоедините все силиконовые трубки водяной системы, идущие к бойлеру, и выкрутите винт крепления бойлера к узлу кофеварки, затем снимите бойлер.

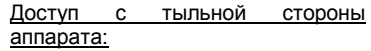

Высвободите шурупы, которые фиксируют заднюю стенку корпуса и снимите ее с опорных шипов.

► Теперь вы можете с легкостью работать с бойлером.

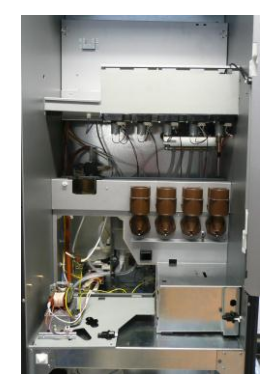

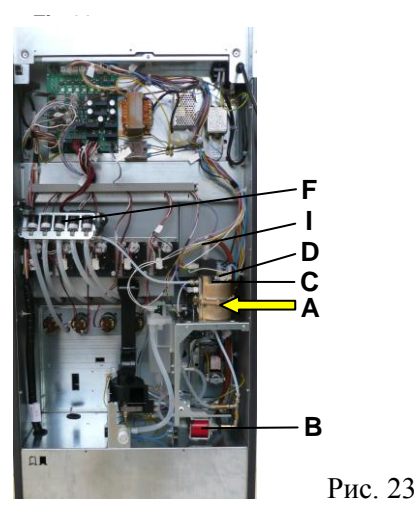

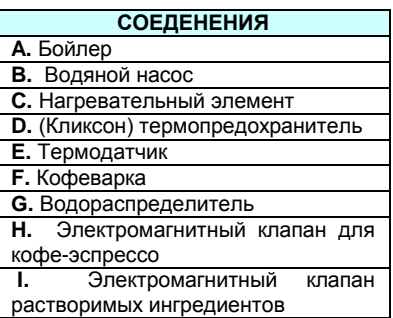

**E G – H J I j G**

| <b>БОЙЛЕР</b>                            |                   |  |
|------------------------------------------|-------------------|--|
| Давление воды в магистрали               | $0.5 - 10$ bap    |  |
| Давление воды в водяном контуре (Бойлер) |                   |  |
|                                          | <b>12 Бар</b>     |  |
| Потребление мощности бойлером            | $1.1$ $\kappa$ BT |  |
| Емкость                                  | 330 см куб.       |  |

Рис. 24

#### **Клапанная группа водораспределения (водораспределитель)**

Водораспределитель подает воду в отдельные миксеры, взбивающие растворимые ингредиенты. Он состоит из трех электромагнитных клапанов (для 535) и 5 клапанов (для 546), которые изготовлены из полисульфона. Водораспределитель крепится к корпусу автомата при помощи системы защелок. Три клапана питаются от напряжения 24-Вольт.

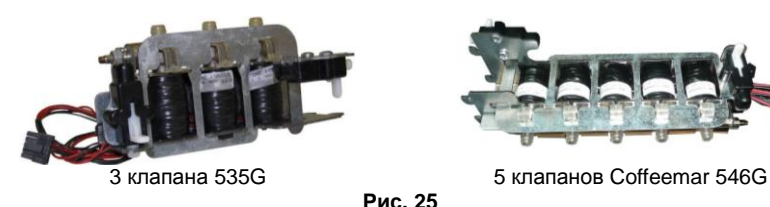

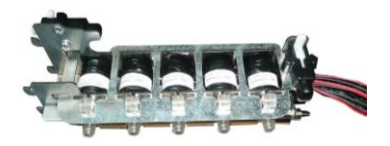

#### **Счетчик воды**

Функция счетчика объема воды состоит в замере количества входящей воды для идентификации налива по программированному объему.

Каждые 13 импульсов, считанных счетчиком, эквиваленты 10 см<sup>3</sup>воды.

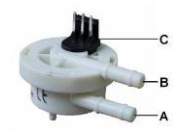

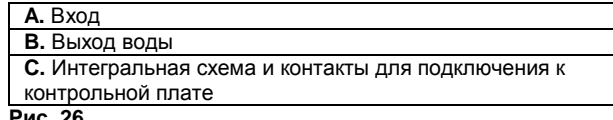

**Рис. 26**

## Расширительный бачок (камера)

Расширительный бачок – это емкость, накапливающая запас воды из системы водоснабжения автомата. Объем бачка составляет около 300 куб. см. Его основное назначение – хранить воду при атмосферном давлении и температуре окружающей среды. Бачок оснащен электронной системой контроля, следящей за уровнем воды при помощи поплавка. Бачок также располагает дублирующей системой безопасности, микровыключателем, который замыкается поплавком только в случае выхода из строя упомянутой выше системы контроля.

Если обе системы контроля уровня воды в расширительной камере бачка выйдут с строя, вода достигнет уровня перелива и будет стекать в резервуар для отходов.

Автомат запрограммирован так, что в случае, если уровень воды расширительного бачка не будет снижаться в течение последовательных продаж напитков общим объемом 200 см<sup>3</sup>, иначе говоря, вода не будет забираться в бачок из водопроводной системы, автомат выйдет из строя (с сообщением о заторе поплавка в расширительном бачке). Для разрешения этой проблемы надавите на поплавок и включите автомат снова.

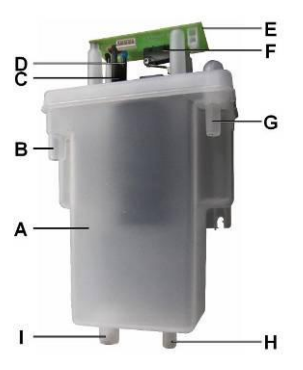

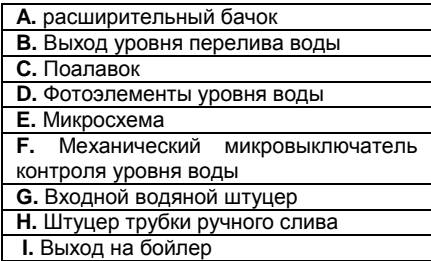

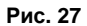

## **Электронная система управления**

Электронная система состоит из нескольких печатных плат:

- *Плата управления*, которая отвечает за работу всех операций автомата, а также программирует его опции и ведет финансовый учет, подает нужное электропитание на логическое управляющее устройство, моторы, устройства периферии через интерфейс RS-485. Программа платы управления записывается во флеш-память.
- *Плата дисплея,* которая подключается к жидкокристаллическому дисплею, бип-сигналу и к шине кнопочной панели выбора продуктов, а также к кнопке перехода в режим программирования. Это периферическое устройство управляется ПУ через интерфейс RS-485. Дисплей может показывать ролики.
- *Релейная плата*, которая управляет нагревательным элементом бойлера давления. **Монетоприемник (протокол MDB)**
- *MDB-compact, автомат размена монет без мотора возврата*  (см. инструкцию MDB-монетоприемника).
- Коммуникация между автоматом и монетоприемником происходит по протоколу MDB. Т.е. автомат ведет себя как главное устройство, а монетоприемник – как зависимое. **A.** 485 разъѐм

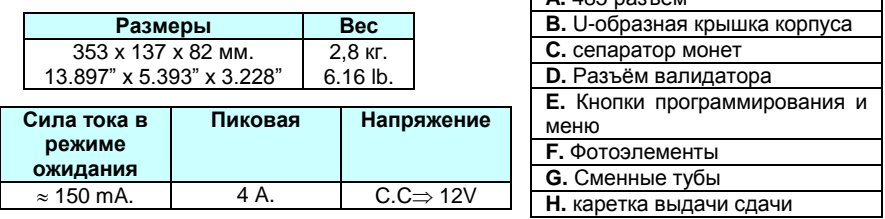

Когда автомат находится в режиме продаж, дисплей показывает текущее время. В режиме одиночных (разовых) продаж, могут приниматься монеты и банкноты, сумма которых разменивается и не превышает максимального разрешенного кредита. Таким образом, максимальный кредит, пополняемый через автомат, не может превышать максимальную сдачу, величину которой можно устанавливать через меню программирования.

Кроме того, величина максимальной сдачи автоматически обновляется в памяти аппарата при установлении более высокой цены за продукт, если эта цена превышает максимальную сдачу.

Чтобы обеспечить надлежащую работу автомата, следует проверить правильность установок максимальной сдачи и цен на продукты в памяти программы. В режиме разовых продаж вам нужно вложить деньги до или свыше цены желаемого напитка. Затем нажать на соответствующую клавишу выбора на кнопочной панели, на дисплее отобразится цена продукта. Если эта цена будет меньше и равна вложенной сумме денег, а также, если этот продукт не кончился и в монетнике достаточно разменной монеты, продажа будет разрешена.

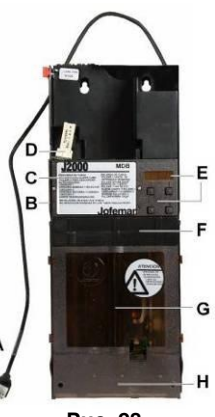

**Рис. 28**

# **Селектор монет (валидатор)**

Монетный селектор – устройство высокого класса, способное распознавать до 24 различных монет или жетонов. Устройство снабжено сепаратором, который позволяет принимать или отвергать монеты.

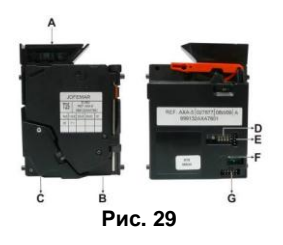

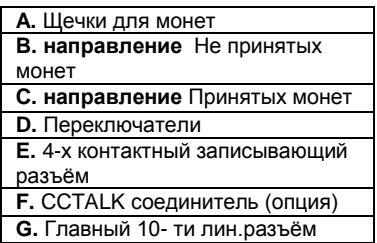

 **ХАРАКТЕРИСТИКИ МОНЕТ И ЖЕТОНОВ**

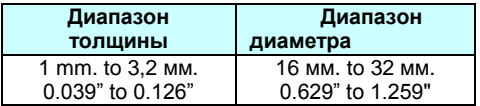

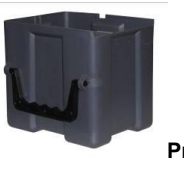

Монетосборник имеет стандартную конфигурацию, он размещается в ящике и снабжен крышкой, запирающейся ключом Объем копилки – 2 литра.

**Рис. 30**

#### **3.2. Габариты и вес**

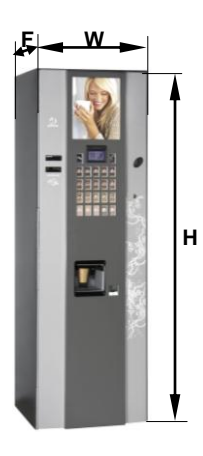

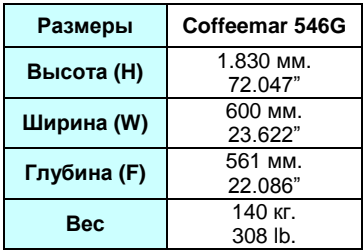

## <span id="page-21-0"></span>**4. ЭЛЕКТРИКО-ТЕХНИЧЕСКИЕ СПЕЦИФИКАЦИИ**

 **Рис. 31**

Трансформатор подключается проводами к сети напряжением 220-Вольт переменного тока. В этой связи работать с трансформатором следует только при отключенном магистральном силовом кабеле.

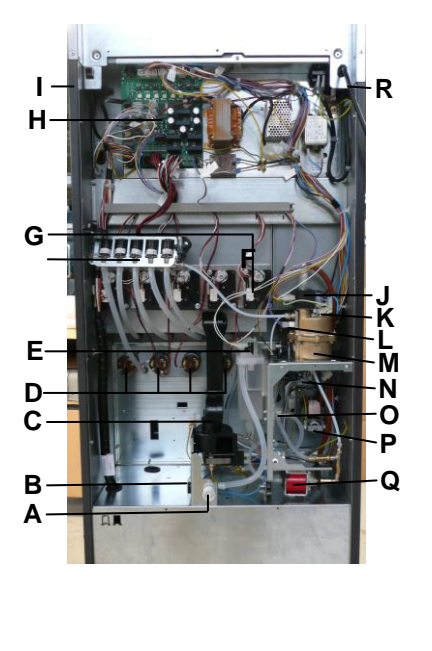

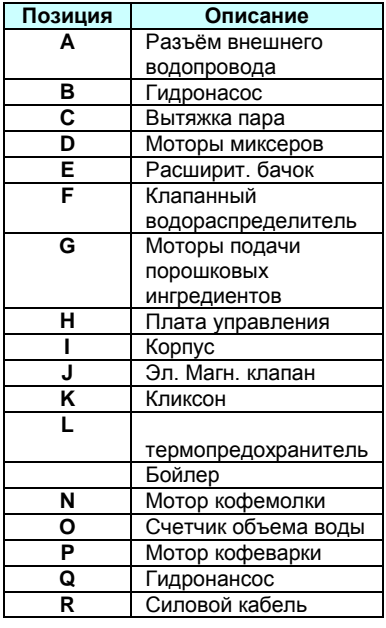

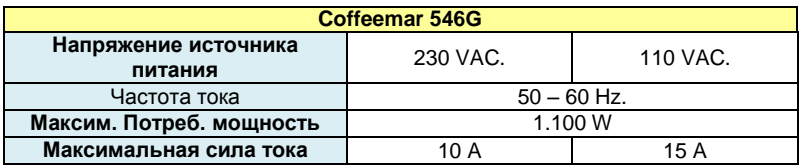

## <span id="page-22-0"></span>**4.1. ПРЕДВАРИТЕЛЬНАЯ ПОДГОТОВКА ЭЛЕКТРООБОРУДОВАНИЯ**

Подготовьте розетку 220 ± 10% В, 50 – 60 Гц и 10 А, защищенную системой АУС. Данная розетка должна соответствовать штепсельной вилке автомата (Европейская с заземлением). Соблюдайте правила подключения аппаратуры к сети низкого напряжения. Убедитесь, что после установки автомат должным образом заземлен.

## <span id="page-22-1"></span>**4.2. ПЛАТА ДИСПЛЕЯ**

Дисплей сообщает плате управления о том, какие именно нажаты клавиши, показывает сообщения и ролики на экране, подает звуковые сигналы, посылаемые платой управления.

#### **РАЗЪЕМЫ ПЛАТЫ ДИСПЛЕЯ**

**A.** Разъѐм LCD монитора **B. Интерфейс** RS-485 **C. Интерфейс** RS-485 **D.** USB разъѐм **E.** перемычка **F.** разъѐм для прграммир. кнопки **G.** Ввод/вывод **H.** Путь восстановления **I.** Мембранная клавиатура **J.** Программиров. микроконтроллера

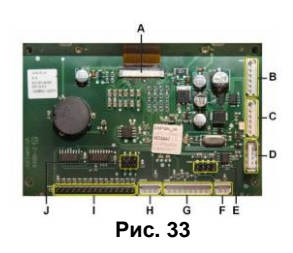

## **Опции USB**

Автомат снабжен разъемом для USB-A на задней стороне дисплея. Вы можете подключить через этот разъем любой съемный накопитель (флешку) для прошивки или чтения данных.

#### **Примите во внимание следующие ограничения:**

► Диск флеш-накопителя должен быть отформатирован в FAT или FAT16. Другие форматы не распознаются.

► Распознаются и используются только файлы, расположенные к корневой папке.

► Автомат располагает ограниченной функциональностью в использовании сменного накопителя USB. Рекомендуется, чтобы флеш-накопитель обладал хорошей скоростью обмена данными, в противном случае, работа автомата не будет надлежащей.

► При чтении или записи данных на съемный дисковый накопитель, автомат не может иметь доступ к дисплею или кнопочной панели. Таким образом, импульсы с клавиш не будут распознаваться автоматом.

► Флеш-накопитель распознается устойчиво, если его имя не превышает 8 знаков, а формат – 3. Неполные имена файлов и их форматов, менее 3 знаков, могут привести к неправильному отображению имен и/или форматов.

► Если диск накопителя не подключен и не прочитан дисплеем, когда вы вошли в опцию, появляется следующее сообщение:

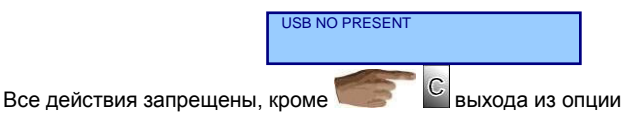

#### **Использование дискового накопителя**

Чтобы избежать неверного отображения символов и картинок во время использования USB устройства, следуйте приведенным ниже рекомендациям.

**1.** Откройте дверь автомата и нажмите кнопку выхода в режим программирования для вызова главного меню.

**2.** Вставьте дисковый накопитель в разъем.

**3.** Ждите несколько секунд появления следующей надписи:

USB DRIVE: "LABEL"

Где LABEL – является именем, присвоенным накопителю при его форматировании.

4. Подождите несколько секунд пока сообщение не исчезнет. Это означает, что дисплей считал файловую систему, содержащуюся на флеш-накопителе, и может приступить к их выполнению. Количество времени, которое понадобится для чтения файловой системы, будет зависеть от скорости передачи самого флешнакопителя и количества файлов в нем. В течение этого времени автомат не будет реагировать на нажатие клавиш.

**5.** Когда надпись исчезнет с экрана, вы получите доступ в подменю USB технического меню.

## <span id="page-24-0"></span>4.3. ПЛАТА УПРАВЛЕНИЯ

Для коммуникаций с монетоприемником и периферийным оборудованием используются разные протоколы.

**РАЗЪЕМЫ ПЛАТЫ УПРАВЛЕНИЯ**

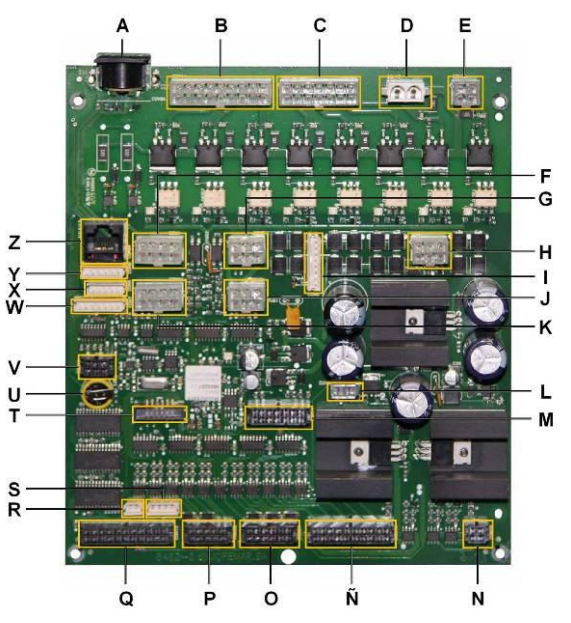

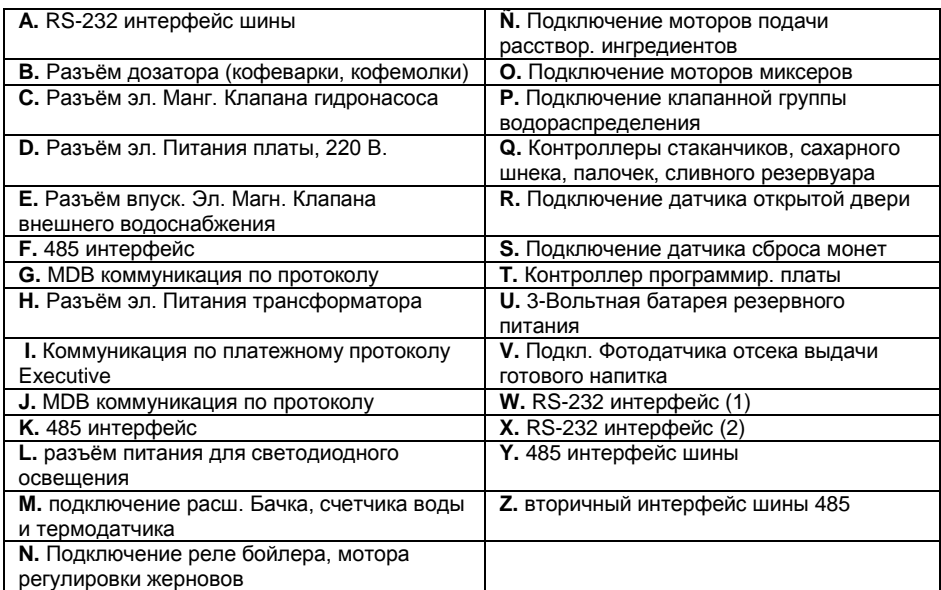

**Рис. 34**

## <span id="page-25-0"></span>**4.4. СБОРНЫЙ УЗЕЛ ПЛАТЫ УПРАВЛЕНИЯ**

Узел платы управления расположен в правой нижней части корпуса автомата и включает компоненты, показанные на рис. 34. Для того чтобы демонтировать узел, освободите четыре направляющих шурупа и два шурупа, которые крепят подставку платы управления к корпусу. Затем снимите сборный узел.

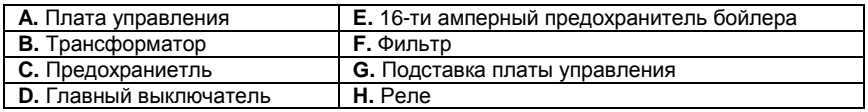

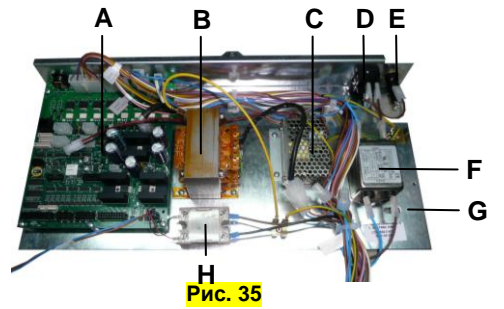

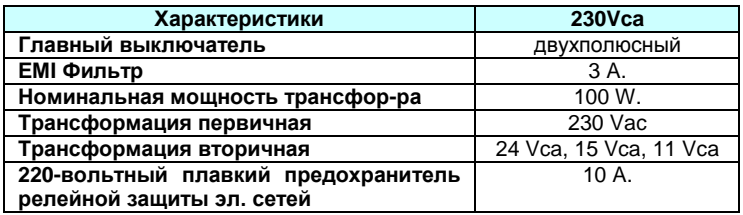

## **4.7. МОТОР ВОЗВРАТА МОНЕТЫ**

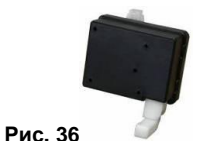

Эта деталь позволяет возвращать монетку из селектора.

Деталь крепится на зажимах и крепежных винтах на корпус монетоприемника вместе с входными направляющими для монеты<br>Мотор питается от 1

питается от 12-вольтных контактов переменного тока на плате управления.

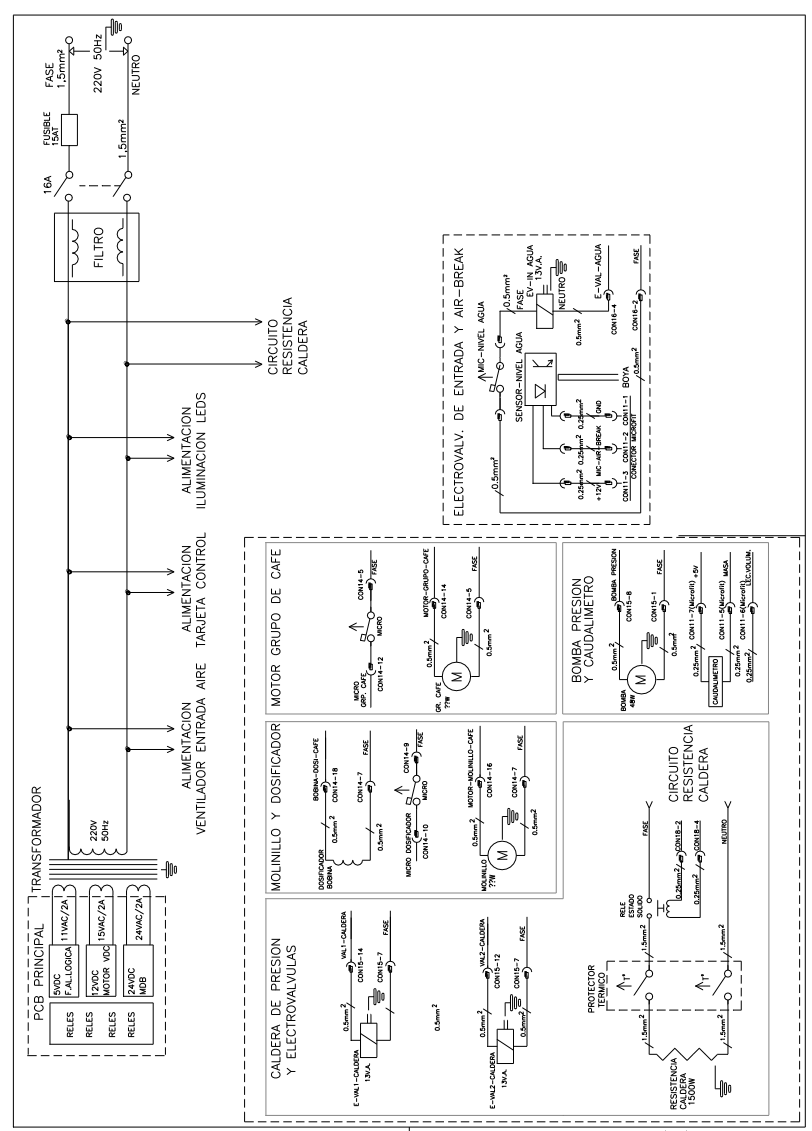

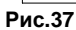

## **4.8. Водяной контур**

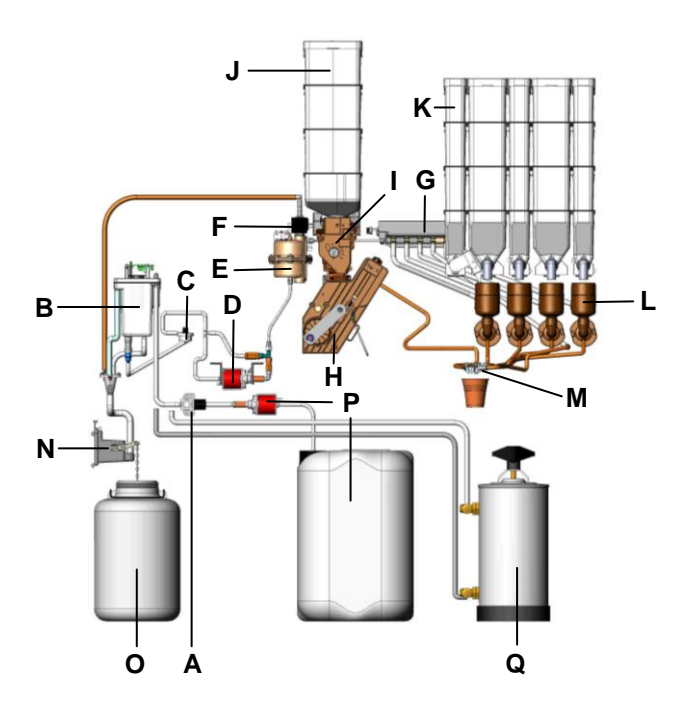

## **Рис.38**

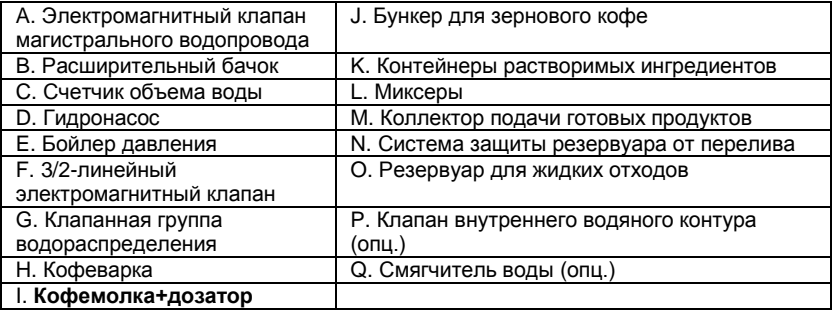

## <span id="page-28-0"></span>**5. УСТАНОВКА И НАЧАЛО РАБОТЫ.**

#### <span id="page-28-1"></span>**5.1. УСТАНОВКА**

Не размещайте автомат возле активных источников тепла (обогревателей, радиаторов и пр.). Оставляйте свободное расстояние между задней панелью автомата до стены или другой поверхности не менее 7 см.

 **ВАЖНО:** Для автомата имеет важное значение строго вертикальное положение как во фронтальной, так и боковой плоскости с максимально допустимым наклоном в 5% (~2 °). Вентиль магистрального водопровода должен быт всегда доступен.

#### **Регулируемые ножки опоры**

После установки автомата на постоянное место, приподнимите переднюю часть и отрегулируйте положение двери с помощью правых и левых опорных винтов (см. рис 39) (картинки 1-4). Тем самым вы добьетесь ровного положения двери, чем предотвратите ее коробление.

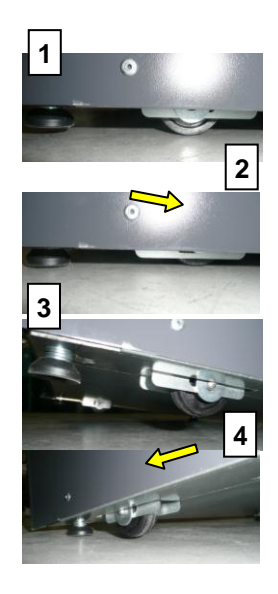

## **5.2. ПОДКЛЮЧЕНИЕ <sup>К</sup> ЭЛЕКТРОСЕТИ**

Автомат рассчитан для работы от однофазного тока напряжением 230 Вольт и частотой 50 Гц с плавкими предохранителями на 10А и 15А.

До подключения автомата к сети, убедитесь, что напряжение розетки совпадает с информацией, указанной на идентификационной наклейке (ее можно найти на внутренней стороне двери). Погрешность данных спецификации составляет ±6%.

► Линия электропитания должна соответствовать специфике токораспределительного применения.

- ► Используйте защитную систему заземления
- ► Расположите автомат так, чтобы штепсельная розетка была доступна.

Электро розетка должна соответствовать штепсельной вилке автомата. В противном случае, нужно заменить розетку на совместимую.

Розетка должно иметь заземление в соответствии с действующими правилами.

 **ВАЖНО:** Крайне важно удостовериться, что электропроводка снабжена должным заземлением, которое отвечает действующим стандартам. Если сомневаетесь, пусть квалифицированный техник проверит установку.

Автомат снабжен силовым электро кабелем, тип H05VV-F 3x1,5 мм со штепселем для евро розетки.

Не используйте переходники, удлинители и тройники.

Перед включением автомата, убедитесь, что автомат подключен к системе водоснабжения, и кран открыт.

**Замечание:** компания Jofemar S. A. не несет никакой ответственности в случае, если выше приведенная инструкция не соблюдена полностью или частично.

 $\mathbf \Omega$  Если поврежден силовой кабель, для предотвращения рисков он должен меняться квалифицированным персоналом.

Для замены силового кабеля, выполните следующую инструкцию:

► Снимите защитный кожух платы управления.

 $\triangleright$  Отключите контакты силового кабеля и нулевые провода, идущие к фильтру, а также контакт заземления.

► С помощью торцевого гаечного ключа №7 выкрутите гайку, которой крепится разгрузка натяжения силового кабеля.

► Удалите уплотнительную манжету из отверстия для кабеля при помощи подходящего инструмента и выньте силовой кабель.

Установите новый силовой электро кабель H05VV-F 3x1,5 мм, с евро штепселем), выполнив приведенную выше инструкцию в обратном порядке.

## <span id="page-29-0"></span>**5.3. ПОДКЛЮЧЕНИЕ К СЕТИ ВОДОСНАБЖЕНИЯ**

Перед подключением аппарата к сети водоснабжения проверьте соответствие сети следующим требованиям:

► Убедитесь, что вода пригодна для питья, получив для этого соответствующие заключения и сертификаты специализированной лаборатории.

► Убедитесь, что давление в водопроводе находится в диапазоне от 0,5 до 10 бар. Если давление ниже 0,5 бар - необходимо установить дополнительный насос. Если давление в водопроводе выше 10 бар, вам понадобиться установить на питающий водяной шланг редуктор давления на 2,5 бар. В любом случае, редуктор давления всегда рекомендуется устанавливать, если существует вероятность, что давление в водопроводе может значительно меняться.

► Убедитесь, что вода не содержит каких-либо посторонних примесей. Если вода очень жесткая (выше 20ºf – француз. градусов), рекомендуется установить смягчитель воды

(опция) или ионо- или смола обменный смягчитель, производительностью, соответствующей водопотреблению аппарата. Смягчитель воды следует периодически регенерировать в соответствии с инструкциями производителя.

**Примечание:** На водопровод вне корпуса автомата рекомендуется установить запорный кран в легкодоступном месте.

#### <span id="page-30-0"></span>**5.4. ЗАПОЛНЕНИЕ ВОДЯНОГО КОНТУРА**

Убедитесь, что запорный вентиль на входящем водопроводе открыт.

Установите резервуар для отходов внизу кабины кофейного автомата в предназначенный для него отсек. Поместите поплавок, который подвешен на цепочке, соединенной с сенсорным датчиком уровня сточной воды, внутрь резервуара.

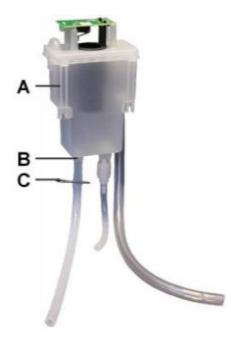

Проверьте, насколько туго металлическая клипса пережимает силиконовую трубку, чтобы убедиться, что вода не утекает в резервуар для слива.

(см. рис. 40).

| А. Расширительный бачок |  |
|-------------------------|--|
| В. Трубка ручного слива |  |
| С. Зажим-клипса         |  |

**Рис. 40**

Подключите питающий электро кабель к сетевому выключателю и закройте дверь кофейного автомата, так он включен.

Автоматически он выполнит внутренний тест. Сначала будет проверена исправность движения поворотной руки, после чего она вернется в позицию ожидания. Положение эксцентрика (кулачок) кофеварки также будет протестировано. Эксцентрик будет вращаться до тех пор, пока он не окажется в правильной позиции для начала цикла работы кофеварочного узла.

Затем проверяется наличие воды в расширительном бачке. Если он окажется пуст, будет включен впускной электромагнитный клапан, и начнется забор воды. После того, как накопительный бачок заполнен, вода начнет закачиваться в бойлер гидра помпой, расположенной между ними. Во время наполнения бойлера, происходит следующее: вода продолжает поступать в расширительный бачок, поскольку микропереключатель обнаруживает, что уровень воды бачка понизился. Одновременно в бойлере открывается электро клапан, чтобы предотвратить создание излишнего давления в бойлере. Так, после заполнения бойлера, вода из него начнет выходить через электро клапан. Клапан будет оставаться открытым несколько секунд для создания сбалансированного давления в бойлере.

 **Важное замечание:** Если после авто диагностики вода не прольется через миксеры растворимых ингредиентов, это означает, что автомату требуется ручная промывка до тех пор, пока вода не начнет выходить через миксеры.

То, что наблюдается, в основном, это – работа впускного электро клапана, который пропускает воду в накопительный бачок так часто, как это необходимо для того, чтобы система фотодатчиков бачка не определит, что водяной контур достиг требуемого уровня готовности.

**Примечание:** Автомат будет выведен из строя, если после 10 минут расширительный бачок не будет наполнен. Вероятной причиной может оказаться закрытый вентиль внешнего трубопровода или же клипса ручного слива бачка не прижата должным образом, в результате чего вода сливается напрямую в отходы.

После достижения этого уровня, нагревательный элемент бойлера начнет согревать воду, пока она не достигнет рабочей температуры

## <span id="page-31-0"></span>**5.5. ЗАГРУЗКА СТАКАНЧИКОВ**

В работе должны использоваться только стаканчики, специально спроектированные для автоматов розничной торговли напитками. Стаканчики не должны быть прозрачными или свето поглощающего цвета. Данный торговый автомат оборудован распределительным магазином, который может настраиваться для работы с тем или иным типом стаканчика. Ниже приведена классификация стаканчиков по диаметру, замеренному по сечению непосредственно под верхним ободком.

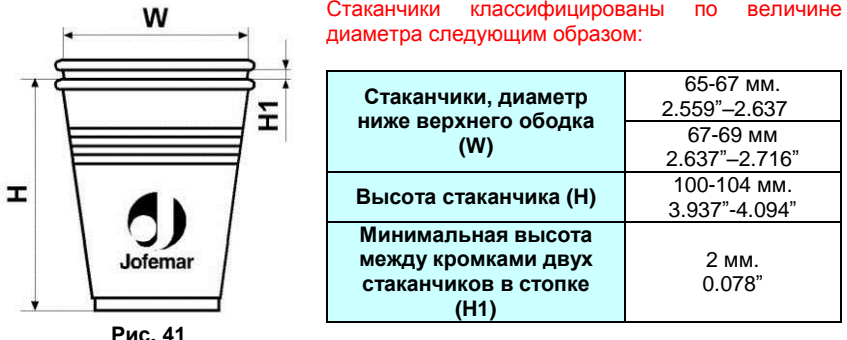

Если загрузка стаканчиков осуществляется впервые (т.е. все тубусы хранения стаканчиков пустые) выполните следующее:

- 1. Проверьте, чтобы ствол тубуса, расположенного ближе всех к горловине раздаточного магазина, центрировался над входным отверстием распределителя.
- 2. Откройте крышку барабана хранения стаканчиков.
- 3. Вставьте стопки стаканчиков во все тубусы, за исключением того тубуса, который расположен непосредственно над входной горловиной магазина.
- 4. Если в стволе не будет стаканчиков, при включении автомат это обнаружит и будет вращать барабан с тубусами до того момента, пока не найдет заряженный стаканчиками тубус.
- 5. Только теперь заполните оставшийся пустой тубус стаканчиками.
- 6. Нажмите кнопку, расположенную на распределительном магазине, чтобы вручную разрядить стаканчики, один за другим, пока стаканчик не займет позицию для наполнения продуктом.
- 7. Верните крышку, снятую с барабана хранения стаканчиков, на прежнее место.

**Примечание:** Если автомат подключен к сети, а сенсор не обнаруживает стаканчики, магазин будет вращать барабан с тубусами восемь позиций подряд. Если стаканчики не обнаружатся ни в одном из тубусов, на дисплее появится надпись "cups missing" [отсутствуют стаканы], и автомат будет выведен из эксплуатационного режима.

## <span id="page-32-0"></span>**5.6. ЗАГРУЗКА РАЗМЕШИВАТЕЛЕЙ (ПАЛОЧЕК)**

Выполните следующие действия, чтобы загрузить размешиватели в кассету для их хранения.

**1.** Выньте контргруз из желоба кассеты.

**2.** Вложите обойму размешивателей, перевязанную ленточкой, в желоб кассеты.

**3.** Придерживая обойму одной рукой, другой – разорвите ленточку внизу и вытяните ее нижний конец вверх.

**4.** Загрузите остальные обоймы размешивателей, следуя такой же процедуре, до полного заполнения кассеты.

**5.** Поместите контргруз на размешиватели.

**Примечание: Следите за тем, чтобы все ленточки были вынуты, а палочки не были гнутыми, без заусенцев и лежали строго горизонтально.**

Разрешается использовать только те палочки для размешивания, которые специально спроектированы для применения в торговых автоматах.

Автомат позволяет также отрегулировать ширину кассеты под размер применяемых палочек.

Следующая таблица содержит классификацию размешивателей согласно их толщине и длине.

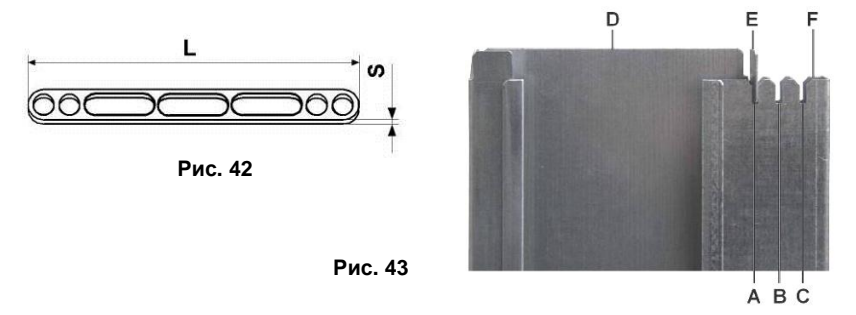

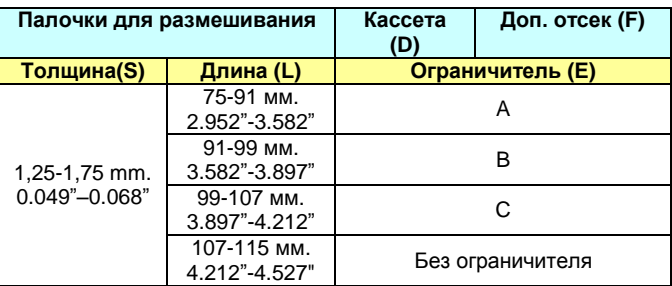

## <span id="page-33-0"></span>**5.7. НАЧАЛО РАБОТЫ**

 **Очень важная информация:** Для обеспечения надлежащей работы автомата имеет существенное значение, чтобы первая загрузка монетоприемника было произведена через <mark> ()</mark> 25-й адрес в меню программирования автомата (см. руководство к монетоприемнику), в каждую его трубку следует загрузить минимум три базовые монеты.

**Примечание:** Каждый раз при включении автомата к сети он выполняет внутреннюю проверку, во время которой дисплей демонстрирует следующий вид:

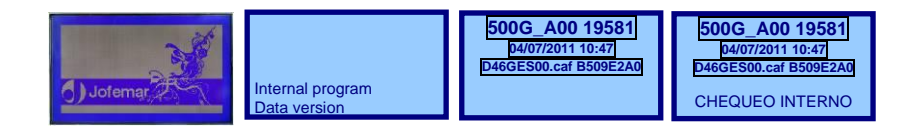

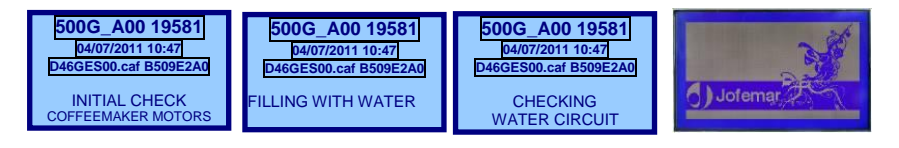

## **5.8. Вложение этикеток**

Чтобы вложить этикетки продаваемых напитков (см. рис. 02), открутите зажимной винт защитной панели дисплея и поднимите ее вверх наружу.

Вложите этикетки, просовывая их в пластиковые карманы сверху вниз (см. рис. 44)

Сформировав кнопочную панель выбора продуктов, установите защитную панель дисплея на прежнее место.

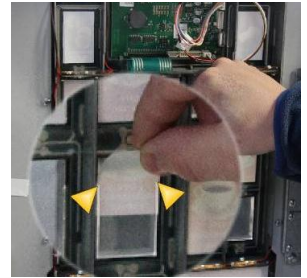

**Рис. 44**

#### **5.9. Загрузка ингредиентов.**

Откройте дверь автомата, поднимите крышку корпуса, поднимите крышку контейнера для сахара, наполните контейнер сахаром и закройте его крышу.

Затем, для большего удобства загрузки, поверните дверной блок с распределителями стаканчиков и размешивателей вместе с контейнером сахара влево, а монетоприемник – вправо. Поднимите крышки контейнеров, которые вы собираетесь загружать, сверху аккуратно засыпьте порошки, следя за тем, чтобы другие поверхности автомата сохранялись в чистоте. Затем закройте крышки контейнеров.

Закройте все ранее открытые модули на подвижных опорах.

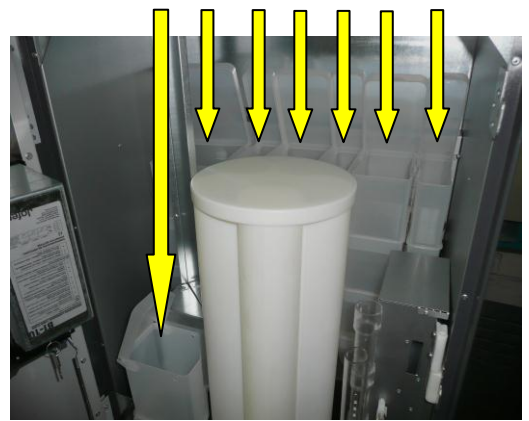

**Рис. 45**

## <span id="page-35-0"></span>**5.10. ЗАКАЗ НАПИТКА**

Нажать...

Для заказа напитка нажмите соответствующую ему клавишу.

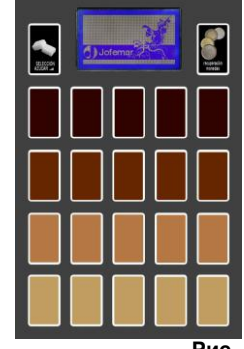

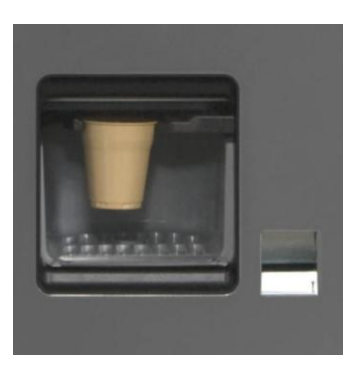

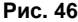

Вы можете программировать все клавиши выбора напитка.

Если в автомат не вложены монеты, то при нажатии на клавишу выбора на дисплее будет отображаться только цена напитка. Если цена установлена на нуль, программа не будет выполнять каких-либо операций с этим напитком.

#### <span id="page-35-1"></span>**5.11. ОБНОВЛЕНИЕ БАЗОВОЙ ПРОГРАММЫ АВТОМАТА (ПЕРЕПРОШИВКА)**

Контрольная плата управления автомата использует технологию флеш-памяти, являет собой ПППЗУ. Это позволяет пере прошивать память платы на месте. без разборки автомата. Требуется лишь кабель с 180° 5-контактным DIN круглым разъемом для стандартного RS-232 порта. Обновление базовой программы может проводиться через компьютер или с помощью перепрограммирующего устройства **EASYFLASH.**

#### **■ ИСПОЛЬЗОВАНИЕ ПК**

**Для обновления программы выполните следующую инструкцию:**

- **1.** При выключенном автомате, подсоедините ПК к автомату с помощью RS-232 интерфейсного кабеля.
- **2.** Выберите программу базовой прошивки флеш-памяти:

 Файлы базовой программы должны храниться на жестком диске вашего ПК в поддиректории, относящейся к COFFEEMAR G546.

 Откройте окно соответствующей программы, установленной на вашем ПК. В главном меню программы войдите в опцию FLASH – RECORD - COFFEEMAR G546 и выберите файл с форматом .BIN.

- **3.** Только теперь включайте автомат.
- **4.** После процедуры пере прошивки, на экране монитора ПК появится окно с сообщением об успешной записи флеш-памяти автомата.
### **■ ИСПОЛЬЗОВАНИЕ УНИВЕРСАЛЬНОГО ПРОГРАММИРУЮЩЕГО УСТРОЙСТВА - EASYFLASH**

### **Для обновления программы выполните следующую инструкцию:**

**1.** При выключенном автомате, подключите EASYFLASH к автомату с помощью одного из прилагаемых к нему шлейфов.

**2.** Загрузка базовой программы происходит из файла TYPES.DAT для того электронного оборудования, с которым вы установили коммуникацию с помощью EASYFLASH.

**3.** Первое, что запрашивает программа, - тип операции, которую вы желаете выполнить.

- Запись программы во флеш-память.
- Стирание флеш-памяти платы управления.
- Идентификация программы, записанной на плату управления.

**4.** После выбора той или иной операции вы выбираете модель торгового автомата, с которым устанавливаете коммуникацию.

**5.** Затем вам необходимо выбрать файл, который вы собираетесь записать.

- Программа может работать с двумя форматами стандартных эталонных файлов: .HEX (Intel) и .BIN. Если у программы более чем один банк данных, расширение файла будет .H00, .H01, .H02 … (или .B00, .B01, .B02 …) и так далее, пока все банки не будут завершены. В этих случаях программа показывает только файл первого банка (.H00 или .B00).

- Когда вы выбираете файл с расширением .HEX или .BIN, программа определяет, что есть только один банк, если же расширение у файла .H00 или .B00 – программа будет искать все файлы с последовательно возрастающим расширением (их максимальное расширение .H09 или .B09). При этом число файлов будет равняться количеству записанных банков.

**6.** После распознавания всех данных программа приступит к выполнению выбранной операции.

- Этот процесс разделен на две части: стирание флеш-памяти – первая, запись программы – вторая.

**7.** Когда записывающая программа завершила сеанс связи с автоматом, появляется новое всплывающее окно с сообщение о результатах процесса.

(Более подробную информацию читайте в инструкции к универсальному программирующему устройству EASYFLASH).

# **5.12. СБРОС КОНФИГУРАЦИИ**

Кофейный автомат получает на заводе первоначальную конфигурацию кнопочной панели выбора и финансового учета. Если персонал ремонтно-технической службы сочтет целесообразным, все каналы автомата могут быть обнулены. Для выполнения этой операции необходимо выполнить следующее.

Войдя в главное окно, нажмите и удерживайте несколько секунд программирующую кнопку , пока не появится **MAIN MENU [ГЛАВНОЕ МЕНЮ]**

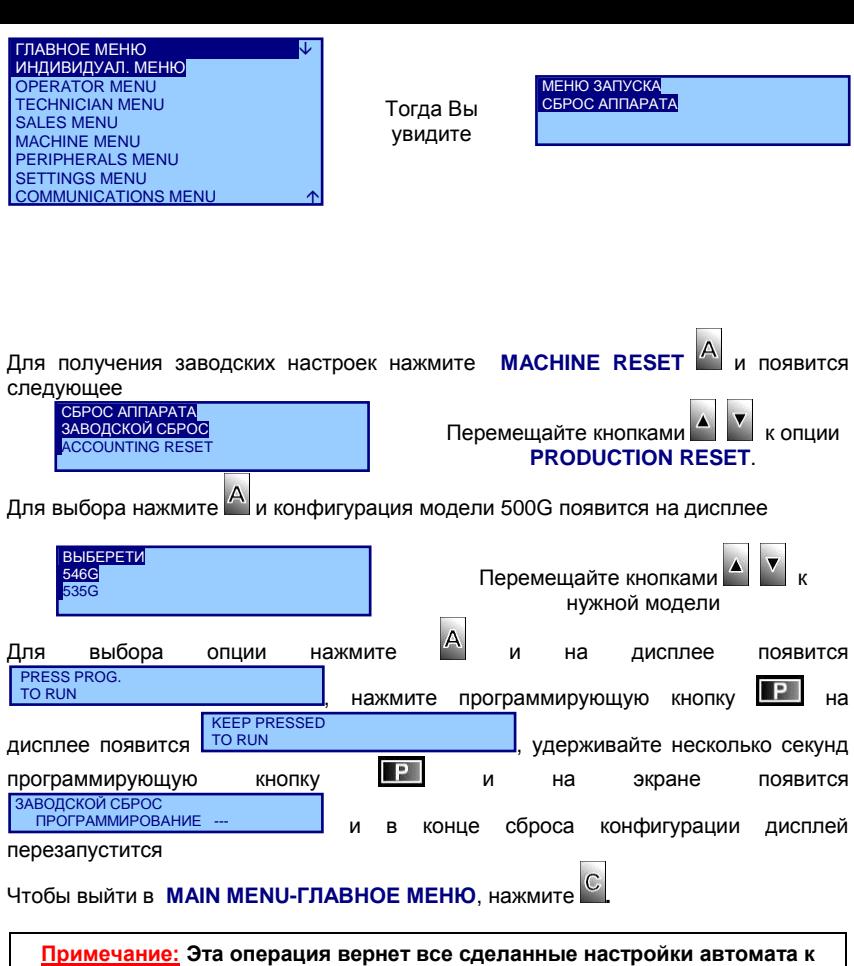

 **ОЧЕНЬ ВАЖНАЯ ИНФОРМАЦИЯ: Эта опция предназначена только для техников-ремонтников.**

**заводской конфигурации.**

# **5.13. РЕЖИМЫ МЕНЮ АВТОМАТА**

### **5.13.1. МЕНЮ В РЕЖИМЕ ОЖИДАНИЯ БЕЗ КРЕДИТА (ДЕЖУРНЫЙ РЕЖИМ)**

Это меню будет находиться в дежурном режиме, показывая на дисплее сменяющиеся через короткие интервалы рекламные сообщения, название модели автомата, время, Веб-адрес компании JOFEMAR.

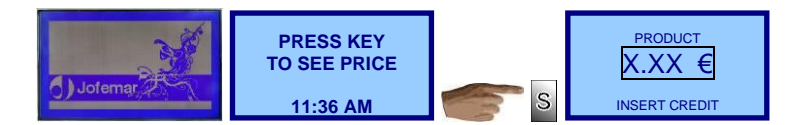

Ниже дано сообщение, появляющееся при нажатии на кнопку с напитком, которого нет в наличии.

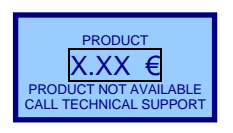

**Примечание: Если автомат неисправен, на дисплее показывается причина возникновения неполадки. Автомат может выходить из эксплуатации вследствие потери контакта с моторами (что может случиться, если нет подключенных каналов связи или же канал подключения к плате управления потерял контакт), возможно также, что несправность - в системе определения запаса продукта.**

### **5.13.2. МЕНЮ В РЕЖИМЕ ОЖИДАНИЯ С КРЕДИТОМ (РАБОЧИЙ РЕЖИМ)**

Это меню доступно при пополненном кредите, что позволяет клиенту сделать заказ. Если пополненный кредит недостаточен, автомат укажет на дисплее [**INSUFFICIENT CREDIT**]. В этом меню значения, показываемые на дисплее, не редактируются.

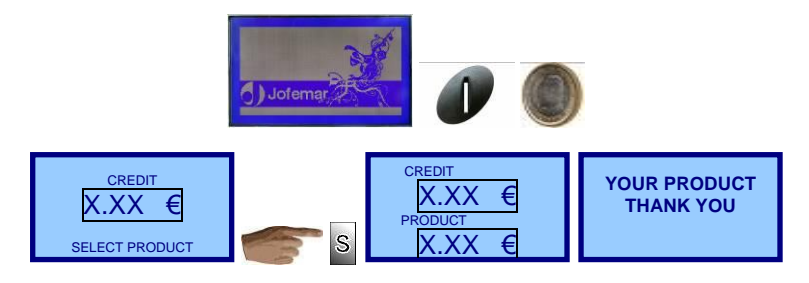

# **5.13.3. ПРОГРАММИРУЮЩЕЕ МЕНЮ (РЕЖИМ ПРОГРАММИРОВАНИЯ)**

Для входа в адреса программирования нажмите кнопку **. 24 декемвриятеля до наз** тыльной стороны двери. В режиме программирования можно изменять все значения программных опций автомата.

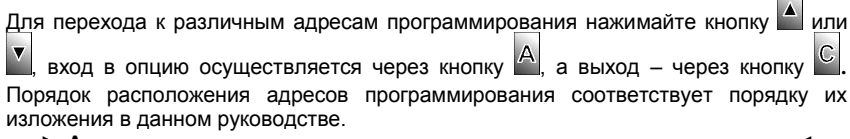

**► Адреса появляются на экране по умолчанию в описательном виде ◄** (Чтобы увидеть все функции в числовом представлении, нажмите кнопку возврата

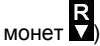

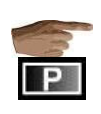

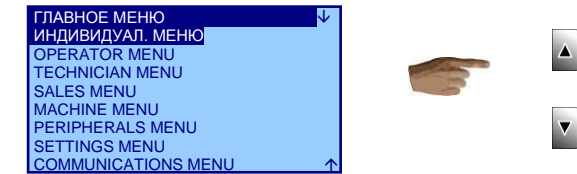

**Примечание: Для изменения содержания адресов программирования используйте клавиши выбора продуктов. В режиме программирования они должны использоваться по схеме, приведенной ниже.**

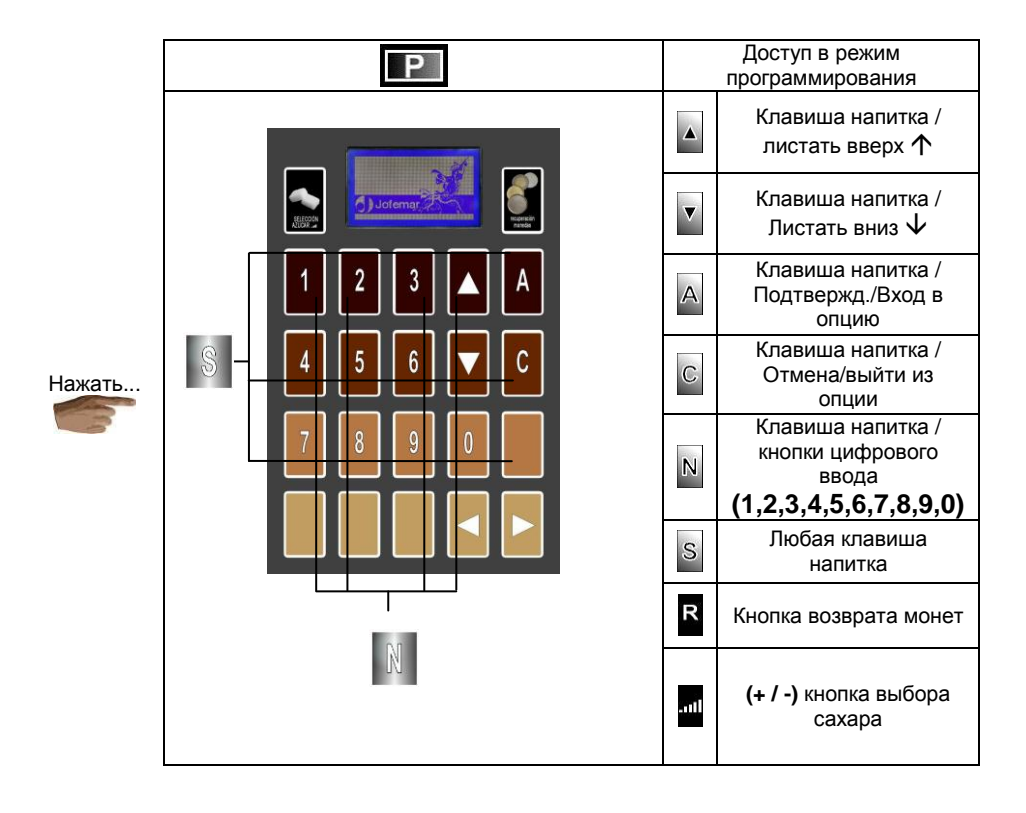

Машина выйдет из режима программирования если нажать кнопку и в главном

**ДВЕРЬ ОТКРЫТА**

меню появится **.** Автомат самостоятельно переключается из режима программирования в дежурный режим, если не была нажатие какая-либо кнопка или не заброшена монета в монетоприемник (в случае дозагрузки труб сдачи, например).

# **5.14. АДРЕСА ПРОГРАММИРОВАНИЯ (ГЛАВНОЕ МЕНЮ)**

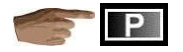

# **(207) CUSTOM MENU – ЛИЧНОЕ МЕНЮ [меню быстрого доступа]**

ГЛАВНОЕ МЕНЮ ИНДИВИДУАЛЬНОЕ МЕНЮ

Это опция позволяет владельцам автомата составлять меню программирования по своему усмотрению так, чтобы наиболее полезные опции появлялись раньше других.

 $\Delta$ 

**Вначале и, если не вносились никакие изменения**, когда вы выберете эту опцию, на экране появятся следующие (они описывают информацию для оператора

\_\_\_\_\_\_\_\_\_\_\_\_\_\_\_\_\_\_\_\_\_\_\_\_\_\_\_\_\_\_\_\_\_\_\_\_\_\_\_\_\_\_\_\_\_\_\_\_\_\_\_\_\_\_\_\_\_\_\_\_\_\_\_\_\_\_\_\_\_

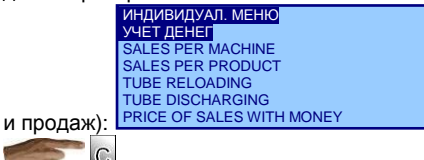

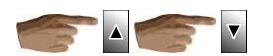

#### **Меню оператора включает следующие опции:**

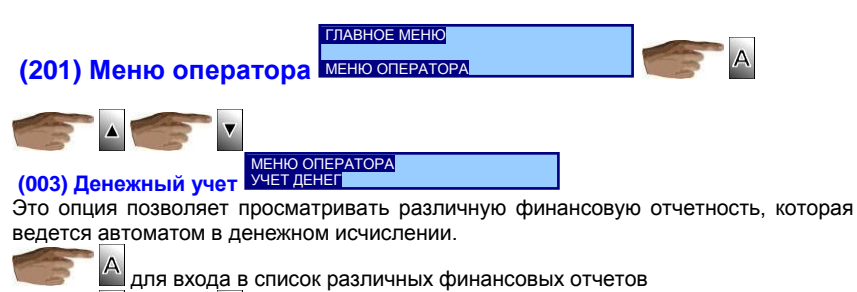

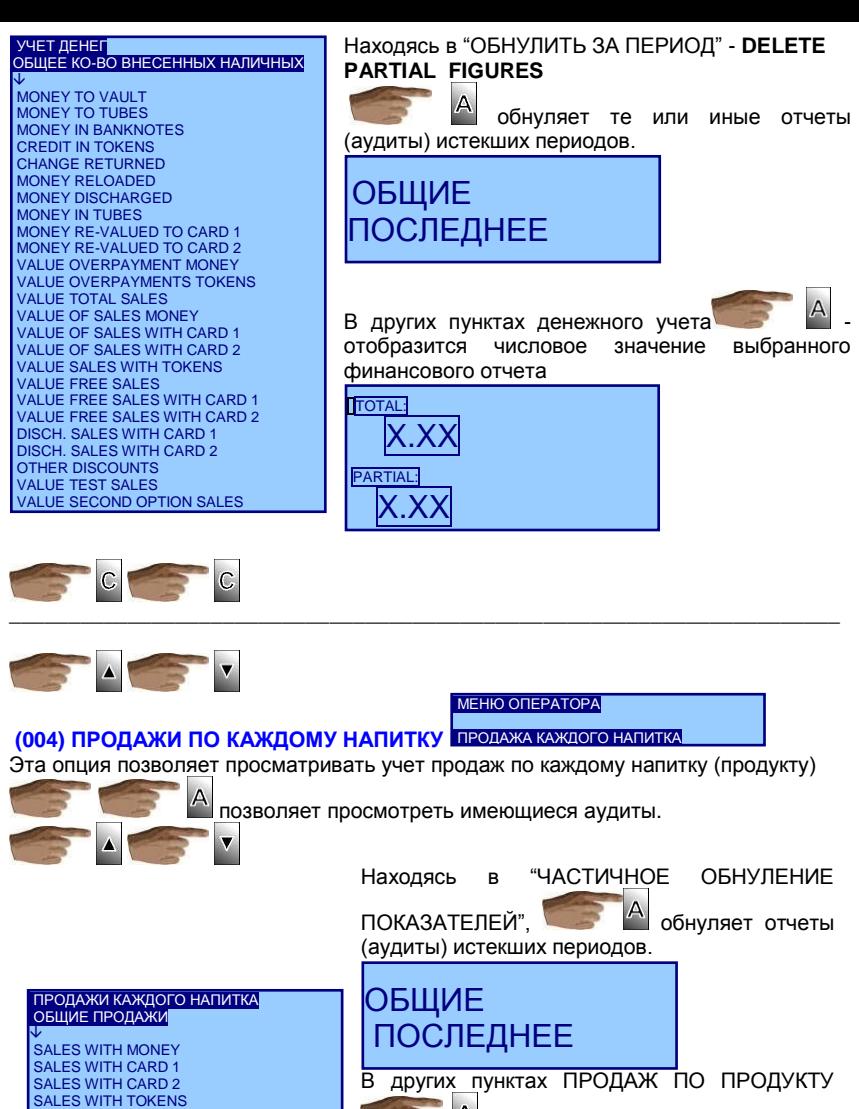

аудита ОБЩИЕ ПРОДАЖИ SALES IN FREE MODE FREE SALES WITH CARD TEST SALES LOST SALES AGOTADO CAMBIO LOST SALES AGOTADO PRODUCT

DELETE PARTIALS

НАЖМИТЕ НА ВЫБОР

MNP137M01RUV00 Калининград: 2011/07/11 Ревизия. 0 Страница. 42 из 92

показывает значение выбранного

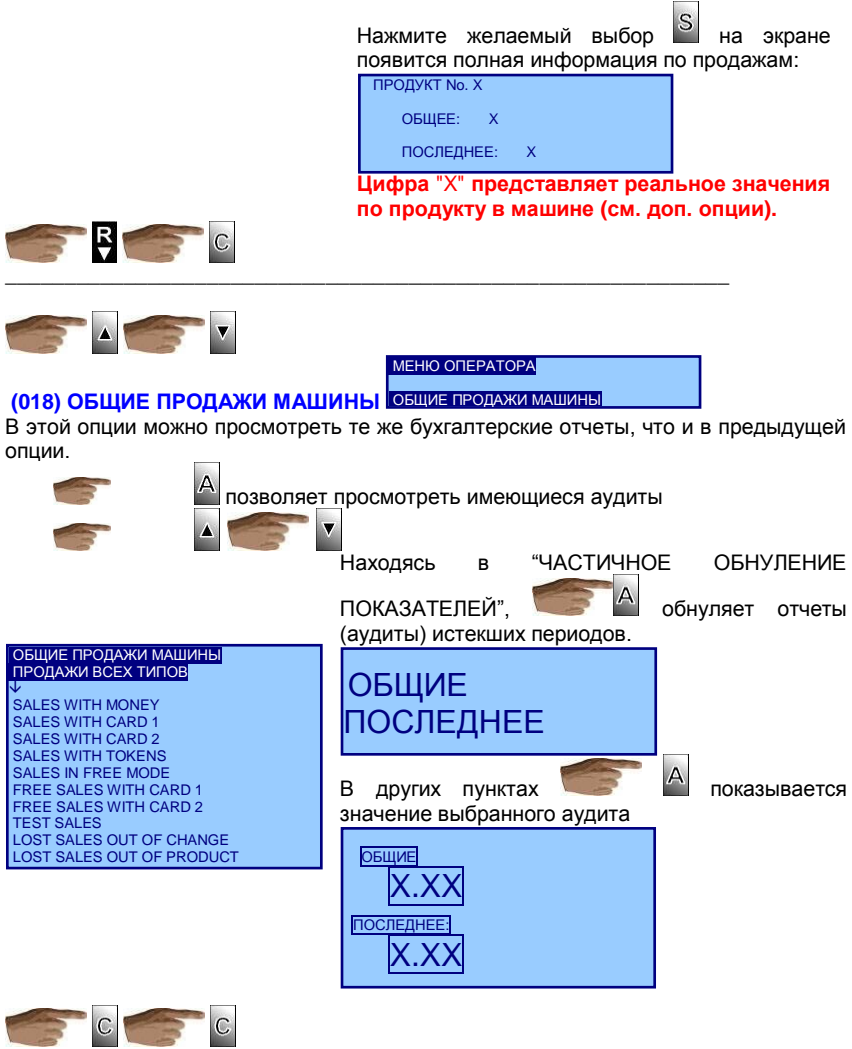

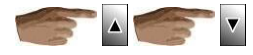

 $\mathsf{A}$ 

### **MEHJO OTHEPATOPAL**

# (015) ЗАПОЛНЕНИЕ ТУБ СДАЧИ ЗАПОЛНЕНИЕ ТУБ

В этой опции загружаются разменные трубы монетами, учитываемыми также в соответствующем аудите (финансовом учете).

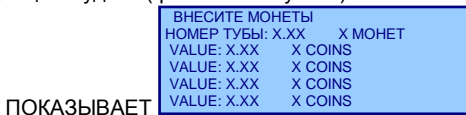

При забросе каждой монеты в монетоприемник на дисплее отображается ее номинал и количество монет данного номинала в конкретной трубе монетоприемника.

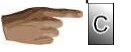

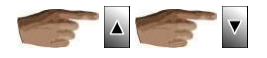

### (016) ВЫДАЧА МОНЕТ ИЗ ТУБ

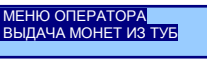

Через эту опцию производится разгрузка монет из труб сдачи монетоприемника.

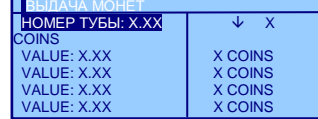

показывает следующее окно

указывает номинал монеты для конкретной трубы и текущее число уже .<br> **V**ЧТЕННЫХ В НЕЙ МОНЕТ.

выбирает номинал монеты, которую вы желаете разгрузить из монетоприемника.

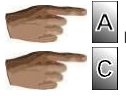

начинается разгрузка.

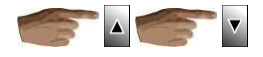

**ИДЕНТИФИКАЦИОННЫЙ**  $(050)$ 

**HOMEP** 

**ΑΠΠΑΡΑΤΑ** 

ИДЕНТИФ. НОМЕР АППАРАТА

**MEHIO OΠΕΡΑΤΟΡΑ** 

В этой опции программируется идентификационный номер (ID-номер) торгового автомата.

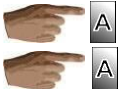

.<br>ІД. НОМЕР АППАРАТА ID

**MACHINE ID** 

Вы можете вводить 6-значное число, которое применяется для печати на этикетках, в бухучете, коммуникации с автоматом, в качестве опознавательного номера автомата.

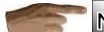

кнопками цифрового ввода.

После ввода 6-значного числа автомат записывает в память новый присвоенный ему ID-номер.

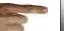

Если в любой момент вы оказываетесь в предыдущем меню без сохранения введенного числа.

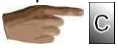

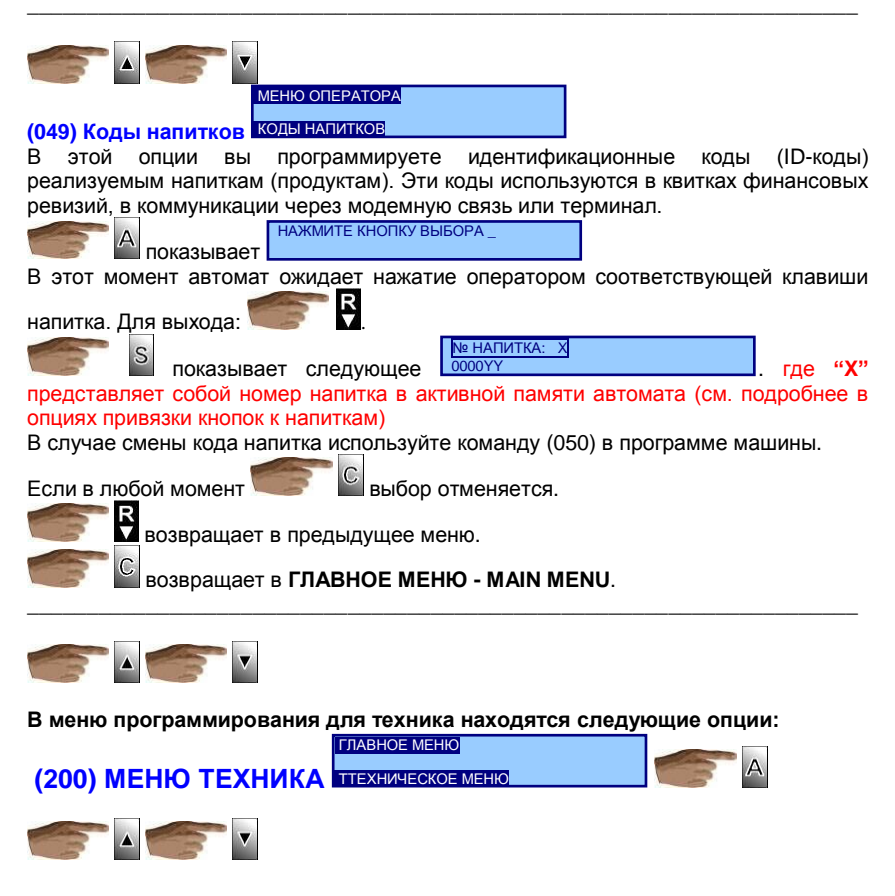

ТЕХНИЧЕСКОЕ МЕНЮ

Выбор

# **(024) ПРОСМОТР ЖУРНАЛА СОБЫТИЙ** ПРОВЕРКА ЖУРНАЛА СОБЫТИЙ

Эта опция служит для визуализации функциональной активности автомата.

для входа в опции и просмотра последнего

сохраненного в журнале

ПРОВ. ЖУР. СОБЫТИЙ ИСТОРИЯ<br>**DATA FILTER** TIME FILTER

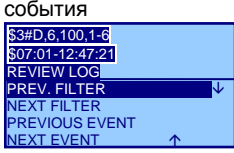

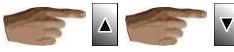

критерия поиска. Если вы используете фильтр, то он будет применен к **DATA FILTER** or **TIME FILTER**.

 $\Delta$ перемещение от одного события к следующему, заканчиваясь на последнем событии ПРОВЕРИТЬ СОБЫТИЕ

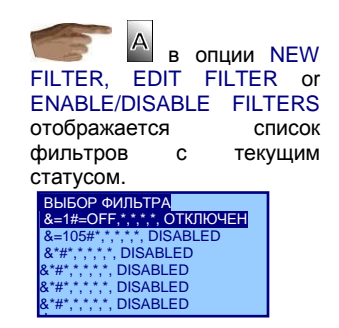

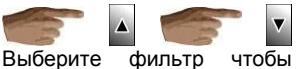

создать, изменит или применить.

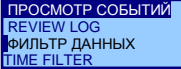

 $\overline{A}$ если вы создаете или удаляете<br>фильтр, текущий фильтр текущий фильтр будет отображен нажмите снова ПРОСМОТР СОБЫТИЙ &=1#=OFF,\*,\*,\*,\*,  $\overline{A}$ и сможете изменить любой параметр

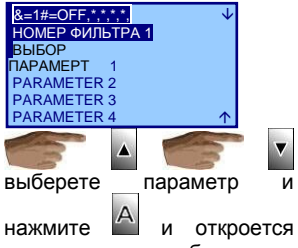

текстовое окно выбора как в опции (012).

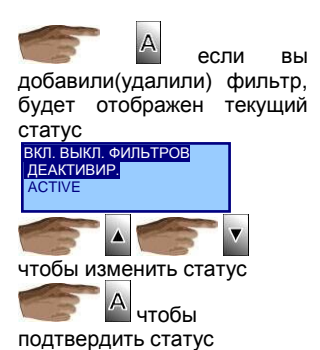

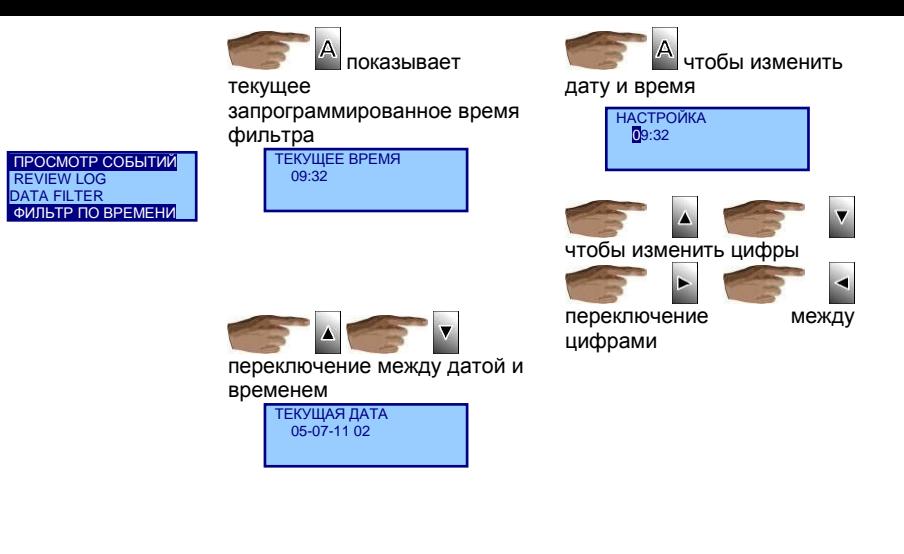

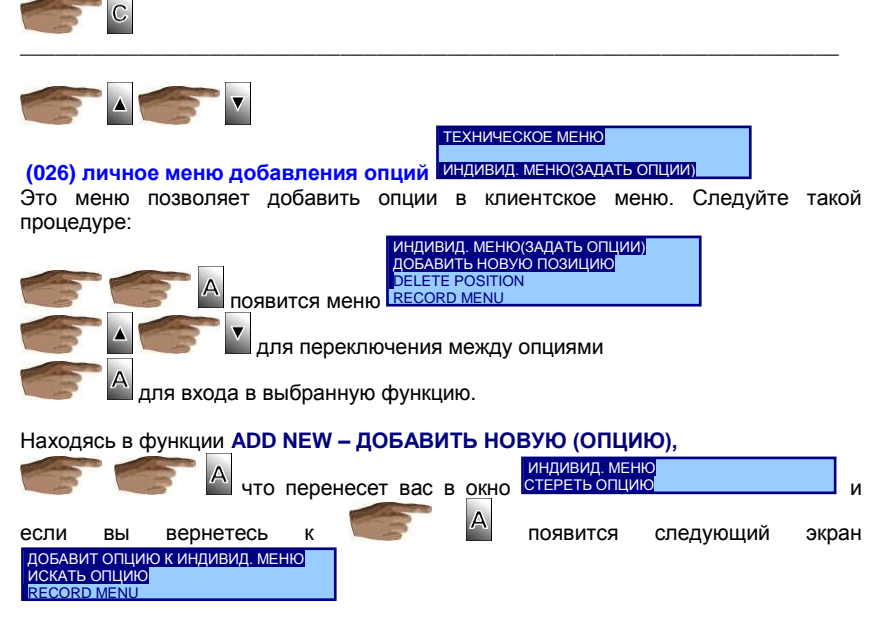

Переместитесь в опцию **SEARCH OPTION – ОПЦИЯ ПОИСКА**

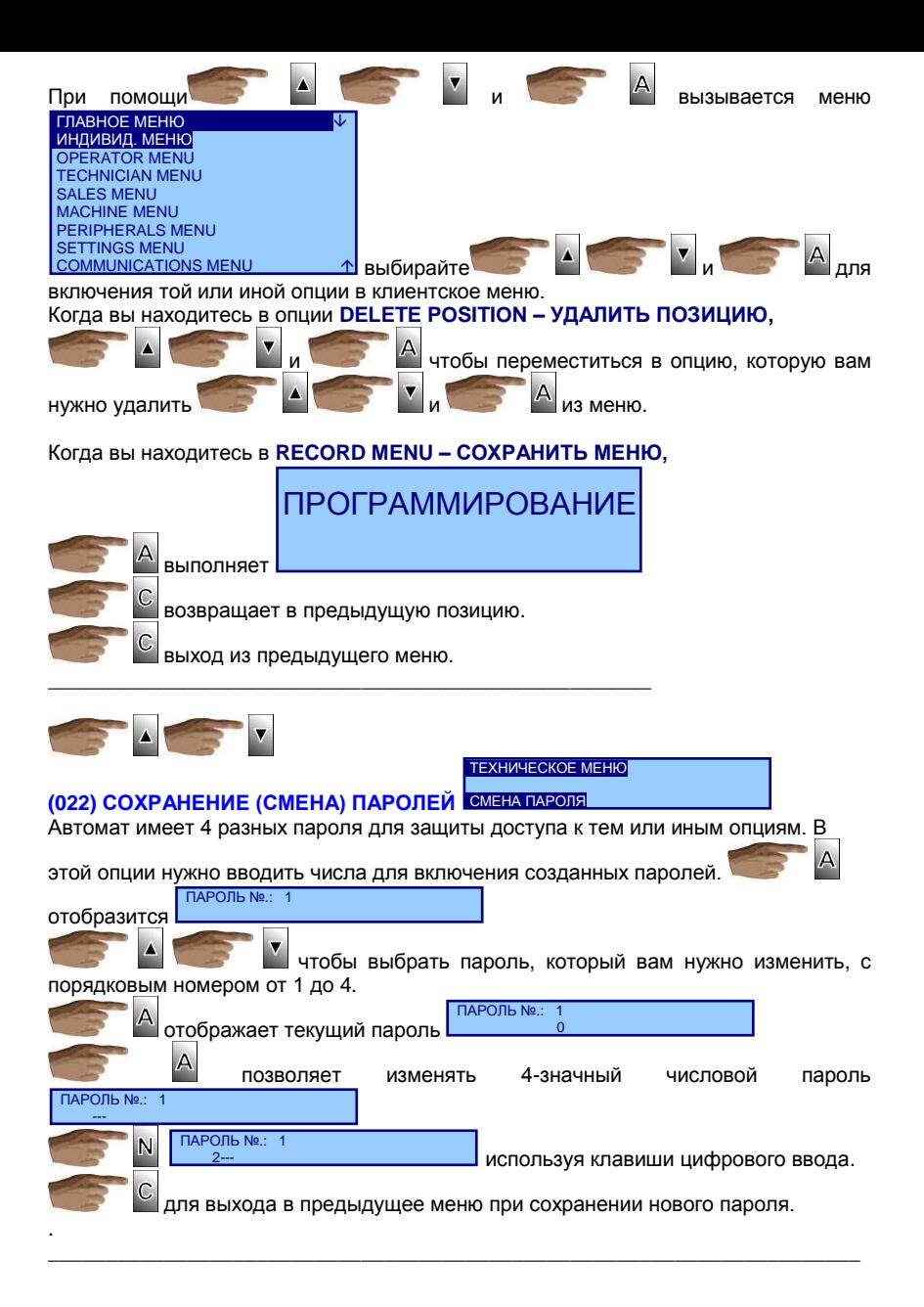

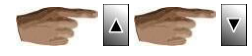

#### ТЕХНИЧЕСКОЕ МЕНЮ

### (023) ПАРОЛЬ ДЛЯ ОПЦИЙ ПАРОЛИОПЦИЙ

Эта опция позволяет указывать, какие опции будут требовать ввода пароля для доступа к ним. Эта опция появляется всегда, однако, если она в свою очередь защищена, то автомат затребует пароль доступа. Если введен неправильный пароль, в доступе будет отказано. Если вы собираетесь работать с паролями, не забудьте также защитить эту и предыдущую опции паролем доступа, который не следует, естественно, сообщать третьим лицам.

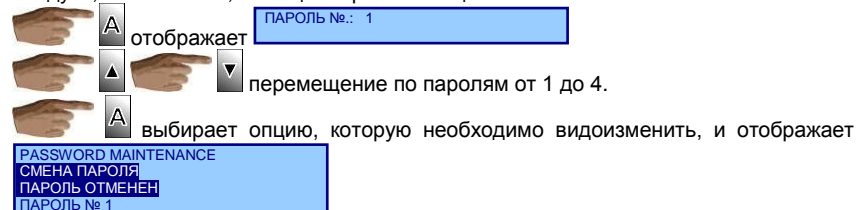

для выхода в предыдущее меню и изменения пароля.

Показывает, является ли пароль активным или деактивированным для данной опции.

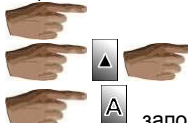

чтобы изменить этот статус

запоминает выбор статуса. Когда пароль для конкретной опции активирован, это означает, что для доступа в опцию потребуется ввод пароля, Если пароль введен, не требуется его повторный ввод в течение всего сеанса программирования.

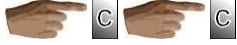

возвращает в предыдущее меню.

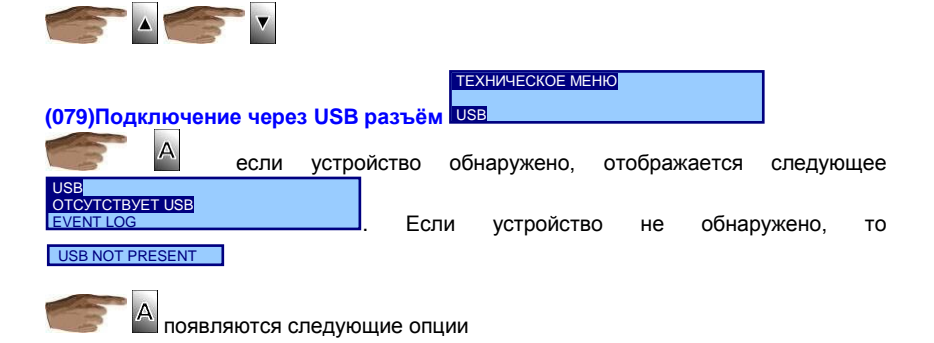

Этой опцией вы создаете резервную копию (backup) двоичного кода автомата. Копия двоичного кода состоит в полной копии электронной памяти автомата. Первичное техническое назначение этой процедуры – иметь точную копию конфигурации и системы автомата на случай физической замены или "пере прошивки" центральной платы управления. Файлы резервной копии системы имеют расширение ".bak". Только это расширение допустимо для файлов такого типа.

$$
\mathcal{L}(\mathcal{L})
$$

Вы можете выполнить два действия:

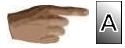

выводит на экран

Если войти в **RESTORE BACKUP – ВОССТАНОВЛЕНИЕ ИЗ КОПИИ,**

будет отображен полный список файлов на флеш-накопителе (они, однако, не фильтруются по имени)

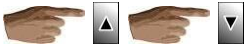

чтобы выбрать файл, который содержит резервную копию

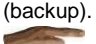

проверяет, имеется ли у файла правильное расширение. При положительном результате, файл немедленно считывается.

 **ОЧЕНЬ ВАЖНАЯ ИНФОРМАЦИЯ:** В случае ошибки при выборе файла резервной копии, и пр., автомат может полностью потерять все программирование.

Находясь в опции **CREATE BACKUP – СОЗДАНИЕ РЕЗЕРВНОЙ (загрузочной) КОПИИ.** На дисплее появляется список файлов, из которых нужно выбрать тот, который будет использоваться вами как копия. При выборе существующего файла с форматом ".bak", его содержимое будет заменено текущим контентом (содержанием). В конце списка предусмотрена строка выхода. Если она выбрана, вы перейдете к функции набора имени нового файла, который создается вновь для резервного копирования системы. См. опцию "программирование валюты", где содержится описание того, как печатать название с помощью кнопочной панели, и переходите к следующей стадии. Число символов в имени – 8, если вы использовали более длинное название, оно будет автоматически укорочено, если в имени меньше 8 символов - дополнено знаком нижнего подчеркивания " ". Файл записывается сразу, процесс записи сопровождается пульсирующим звуковым сигналом, что говорит о том, что идет запись файла. Как только файл записан, на дисплее автомата появляется сообщение "**FINISHED**". Спокойно подождите несколько секунд, пока автомат не начнет снова реагировать на нажатие клавиш.

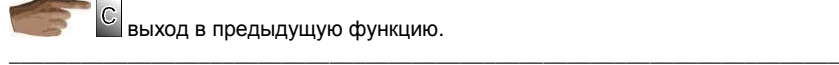

выход в предыдущую функцию.

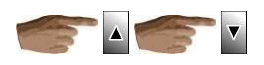

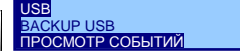

в этом подпункте меню вы можете сохранять файл журнала событий. Его в этом подпункте меню вы можете сохранять файл журнала событий. Его расширение - ".log". Выбор и создание нового файлы здесь такое же, что и в опции "create backup" - "создание резервного (загрузочного) файла".

Во время записи файла журнала событий, автоматом подаются бип-сигналы, а на дисплее обновляется имя записываемого файла журнала.

Примечание: Каждый «бип» означает запись 50 событий.

**Улерживайте** 

лля прерывания записи.

Определив сброс команды, автомат прекращает посылать данные на диск флешнакопителя, хотя вам придется подождать, пока флеш-накопитель не соберет все нужные данные автомата, чтобы в следующий раз найти незаписанные пульсы. В среднем это занимает около 15 сек, однако медленные флешки могут тормозить работу системы до 1 минуты. Если, по-вашему, система автомата "зависла", подождите не менее 2 минут, прежде чем перегружать систему, потому что, если файл не будет закрыт при выключении автомата, при следующем открытии файла его данные могут оказаться нечитаемыми.

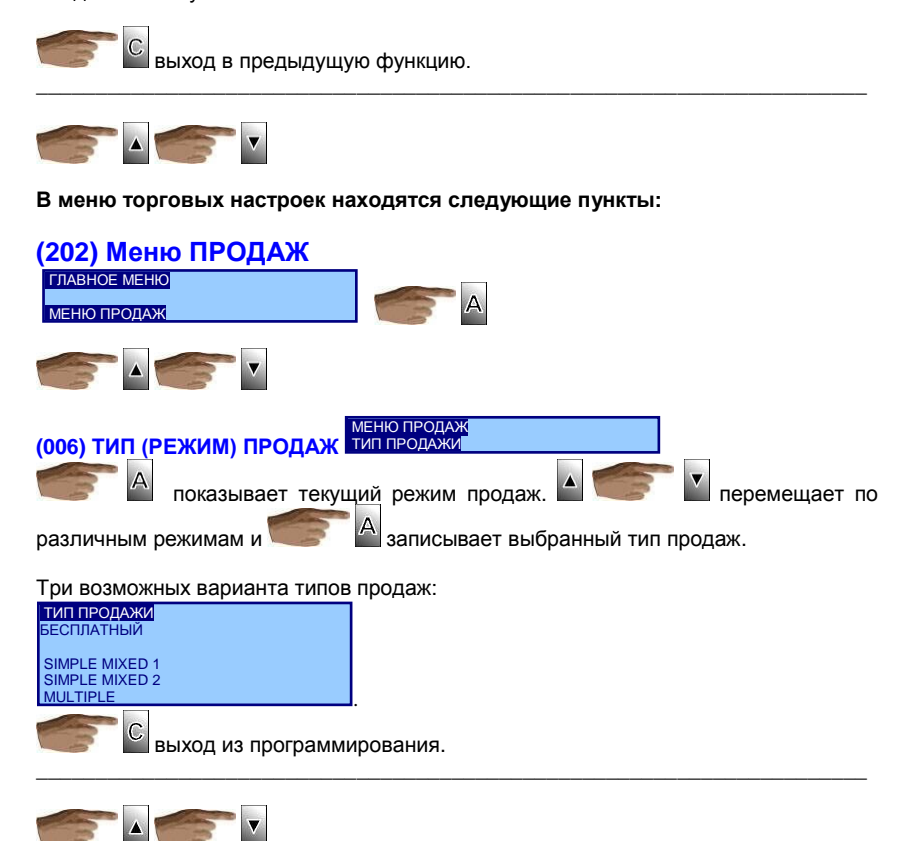

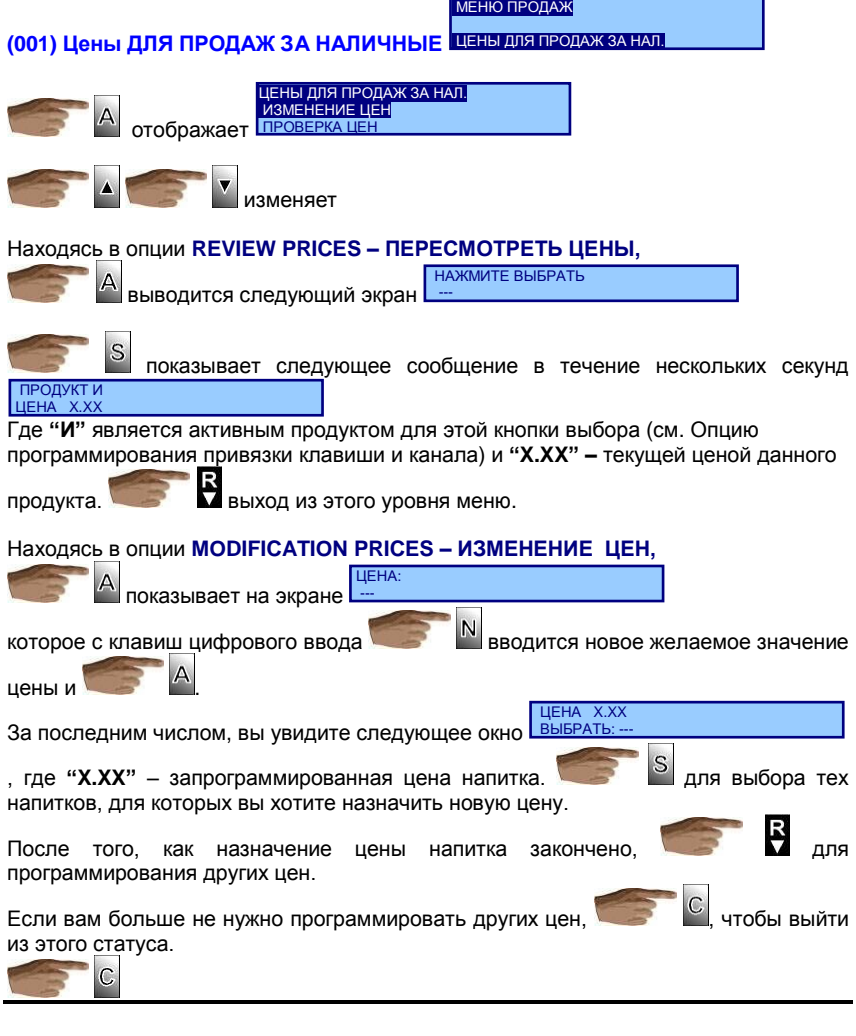

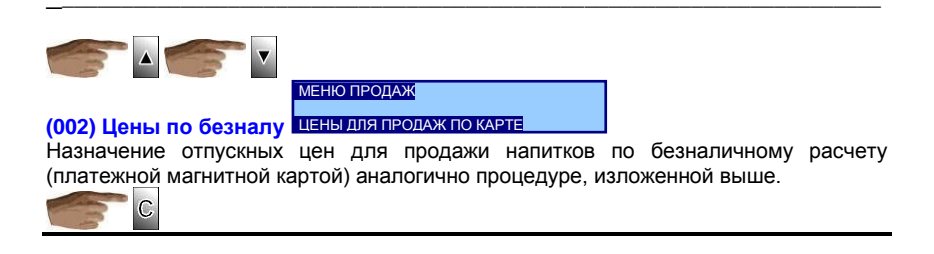

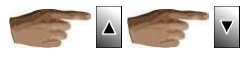

**(009) RETURN OPTION PROGRAMMING – ПРОГРАММИРОВАНИЕ**  МЕНЮ ПРОДАЖ **ВОЗВРАТА** ПРОГРАММИР. ВОЗВРАТА В этом пункте меню вы программируете, будет ли автомат разменивать деньги при несовершенной покупке или выдавать деньги только на сдачу, принуждая потребителя к покупке. Помните, что если напитка, заказанного потребителем, нет в наличии, автомат должен разрешать размен. отображает текущий статус. изменяет статус опции и  $\Box$  сохраняет в память выделенную опцию. Возможны следующие варианты опций. ВОЗВРАТ РАЗРЕШЕН всегда ПОСЛЕ ПРОДАЖИ C \_\_\_\_\_\_\_\_\_\_\_\_\_\_\_\_\_\_\_\_\_\_\_\_\_\_\_\_\_\_\_\_\_\_\_\_\_\_\_\_\_\_\_\_\_\_\_\_\_\_\_\_\_\_\_\_\_\_\_\_\_\_\_\_\_\_\_\_\_\_  $\overline{\mathbf{v}}$ **(020) MAXIMUM ACCEPTANCE – МАКСИМАЛЬНЫЙ ПРИЕМ.** МЕНЮ ПРОДАЖ МАКСИМАЛЬНЫЙ ПРИЕМ В этом пункте вы можете ограничить величину кредита, которую примет автомат. В штатном режиме автомат должен принимать наличные деньги, сумма которых превышает максимальную цену, для того, чтобы позволить загрузку труб сдачи. Это величина кредита и есть то, что ограничивает это действие.  $\Delta$ отображает текущее значение максимально допустимой величины кредита МАКСИМАЛЬНЫЙ ПРИЕМ 1500.00Р.  $\overline{A}$ второе нажатие позволяет изменять это значение МАКСИМАЛЬНЫЙ ПРИЕМ --используя кнопки цифрового ввода, сохраняет сумму на последней введенной цифре или принимает и записывает сумму. выход без изменения текущего значения. \_\_\_\_\_\_\_\_\_\_\_\_\_\_\_\_\_\_\_\_\_\_\_\_\_\_\_\_\_\_\_\_\_\_\_\_\_\_\_\_\_\_\_\_\_\_\_\_\_\_\_\_\_\_\_\_\_\_\_\_\_\_\_\_\_\_\_\_\_\_

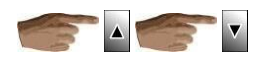

### **В МЕНЮ АВТОМАТА находятся следующие опции:**

# **(203) MACHINE MENU – МЕНЮ АППАРАТА**

ГЛАВНОЕ МЕНЮ

МЕНЮ АППАРАТА

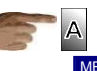

МЕНЮ АППАРАТ ПРОВЕРКА ОШИБОК COFFE MACNINE CONFIGURATION конфигурация CUP SUGAR SPOON OPTIONS опции стак сах ложки BUTTONS/CHANNEL LINKING связь каналов и кнопок MANUAL TEST COFFEE MACH. Ручная диагностика

Отображает меню с такими пунктами, как:

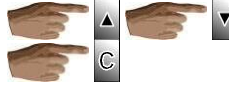

**(210) COFFEEMAKER DIAGNOSTICS – ДИАГНОСТИКА КОФЕЙНОГО АВТОМАТА**

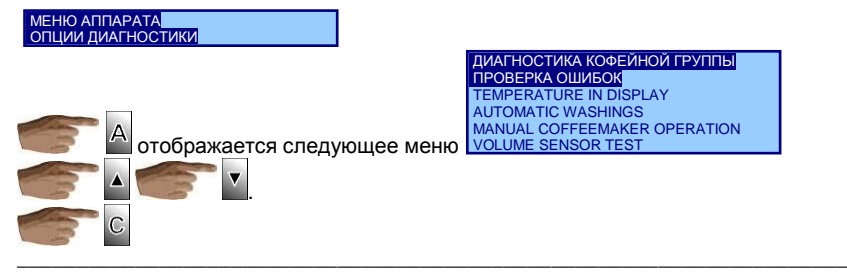

# **(066) FAULT REVIEW – ОБЗОР НЕПОЛАДОК**

ДИАГНОСТИКА КОФЕИНОИ ГРУППЫ<br>ПРОВЕРКА ОШИБОК

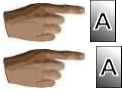

показывает ошибки в работе автомата.

над каждой однотипной ошибкой отображает число ее повторений. Выйти и сохранить от удаления из памяти обнаруженных ошибок через 10 минут после их прочтения, вам нужно выбрать опцию: DO NOT DELETE ERRORS – НЕ УДАЛЯТЬ ОШИБКИ

 $\mathbf C$ неполадки в системе водяного контура и моторов продуктов удаляются после 10 минут после выхода из опции. Неполадки кофеварки, дозатора, кофемолки и распределительного магазина стаканчиков удаляются из памяти автомата при закрытии двери.

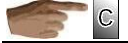

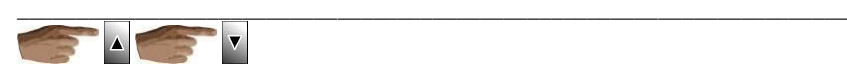

**(077) DISPLAY TEMPERATURE – ПОКАЗ ТЕМПЕРАТУРЫ**

ДИАГНОСТИКА КОФЕЙНОЙ ГРУППЫ

ПОКАЗАТЬ ТЕМПЕРАТУТРУ

A

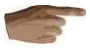

отображает следующее

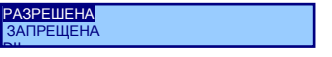

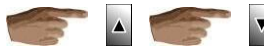

может включать и выключать вывод на дисплей температуры воды в бойлере в дежурном режиме работы автомата. Так, если опция включена, после закрытия двери автомата на дисплее, в нижнем правом углу, будет отображаться значение температуры.

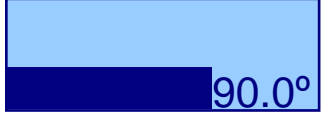

Показ на дисплее значения температуры прекращается при возврате к заводским настройкам (сброс конфигурации).

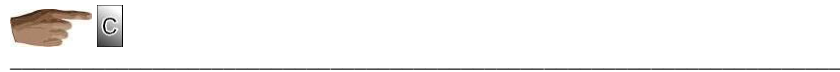

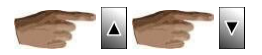

# **(055) AUTOMATIC WASHINGS – АВТОМАТИЧЕСКАЯ ПРОМЫВКА**

ДИАГНОСТИКА КОФЕЙНОЙ ГРУППЫ

АВТОМАТИЧЕСКАЯ ПРОМЫВКА

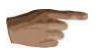

показывает 5 автоматических режимов промывки, которые программируются в автомате.

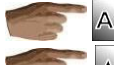

отображает следующее окно <mark>1,2,3</mark>

ПРОГРАММИР. ПРОМЫВКИ

показывает список доступных опций для конкретного дня недели. Вы можете назначить автоматическую промывку на определенный день, ежедневно в течение недели, либо совсем не назначать день. В последнем случае автомат не будет осуществлять эту операцию.

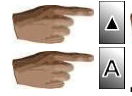

переход от времени к дате <mark>11:30</mark>

ТЕКУЩИЕ НАСТРОЙКИ

для изменения, и времени, и даты промывки.

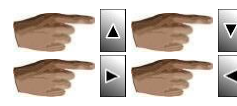

, чтобы выбрать нужную цифру.

- для перемещения по позициям цифр.

После выполнения установок сохраняет новые значения.

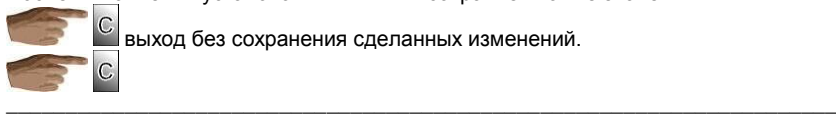

выход без сохранения сделанных изменений.

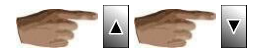

# **(065) РУЧНОЕ УПРАВЛЕНИЕ КОФЕЙНЫМ АППАРАТОМ**

ДИАГНОСТИК АКОФЕЙНОЙ ГРУППЫ

РУЧНОЕ УПРАВЛЕНИЕ ЭЛЕМЕНТАМИ

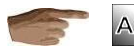

показывает список всех устройств, работу которых можно диагностировать в ручном режиме.

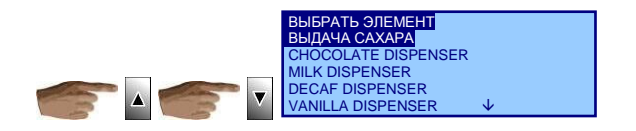

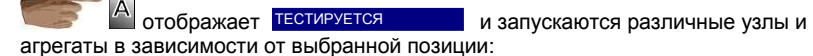

- Узел размешивателей делает один поворот.
- Узел размешивателей выводит стакан и, если его нет- цикл повторяется.
- Фиксация стакана (лапка подачи) (опция перезагрузки мотора выдачи стаканов) если нет стаканов- цикл повторяется.
- Узел размешивателей подает размешиватель.
- Узел миксеров (опция мотора миксеров) активируются через 1 секунду.
- электромагниты одновременно с помпой для прокачки объема воды эквивалентной 25 пульсам по счетчику воды.
- Начинает работать кофемолка, открывается заслонка дозатора, кофеварка совершает один полный оборот кривошипа тоже с помощью этой кнопки.

СЛИВ С БОЙЛЕРА

Перед сливом воды из бойлера, тефлоновая трубка соединяющая помпу с бойлером должна быть снята с помпы.

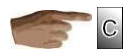

-

ДИАГНОСТИКА КОФЕЙНОЙ ГРУППЫ

### (073) Тест сенсоров объёма воды ПРОВЕРКА ОБЪЁМА ПОДАЧИ ВОДЫ

показывает список доступных клапанов (включая клапан No. 6 для горячей воды).

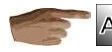

в клапане будет выполнен тест, вместе с вибрацией помпы за 130

ИМПУЛЬСОВ.

В конечном счете, список клапанов отображается, снова включая клапан, который выбирался и время потраченное на выполнение последнего теста.

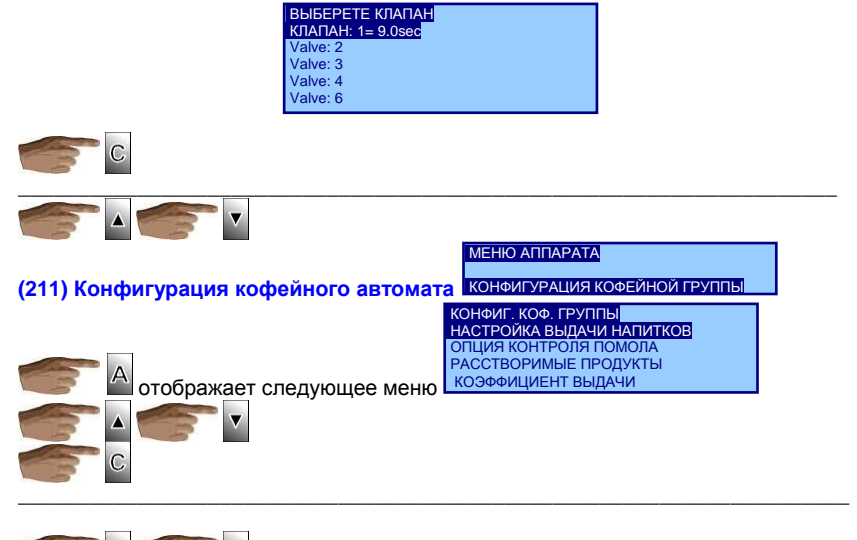

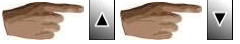

КОНФИГУРАЦИЯ КОФЕЙНОЙ ГРУППЫ (053) НАСТРОЙКА ВЫДАЧИ НАПИТКОВ НАСТРОЙКА ВЫДАЧИ НАПИТКОВ

Появляется список напитков, которые запрограммированы в автомате. Для изменения доз ингредиентов (рецепта) нажмите на кнопку с тем или иным напитком. Дисплей отобразит список компонентов рецепта выбранного напитка.

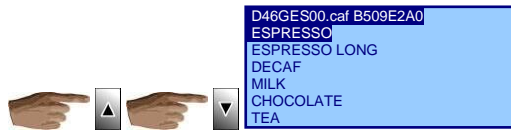

Рядом со списком ингредиентов отображается опция **PRODUCT TEST** - ЗАМЕР ИНГРЕДИЕНТОВ, позволяющий распределить из контейнеров все дозы ингредиентов напитка, рецептура которого корректируется.

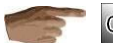

предохраняет от сохранения сделанных изменений в рецептуре напитка. Т.е. рецепт приготовления напитка остается таким же, что и до входа в эту **OFILIARD** 

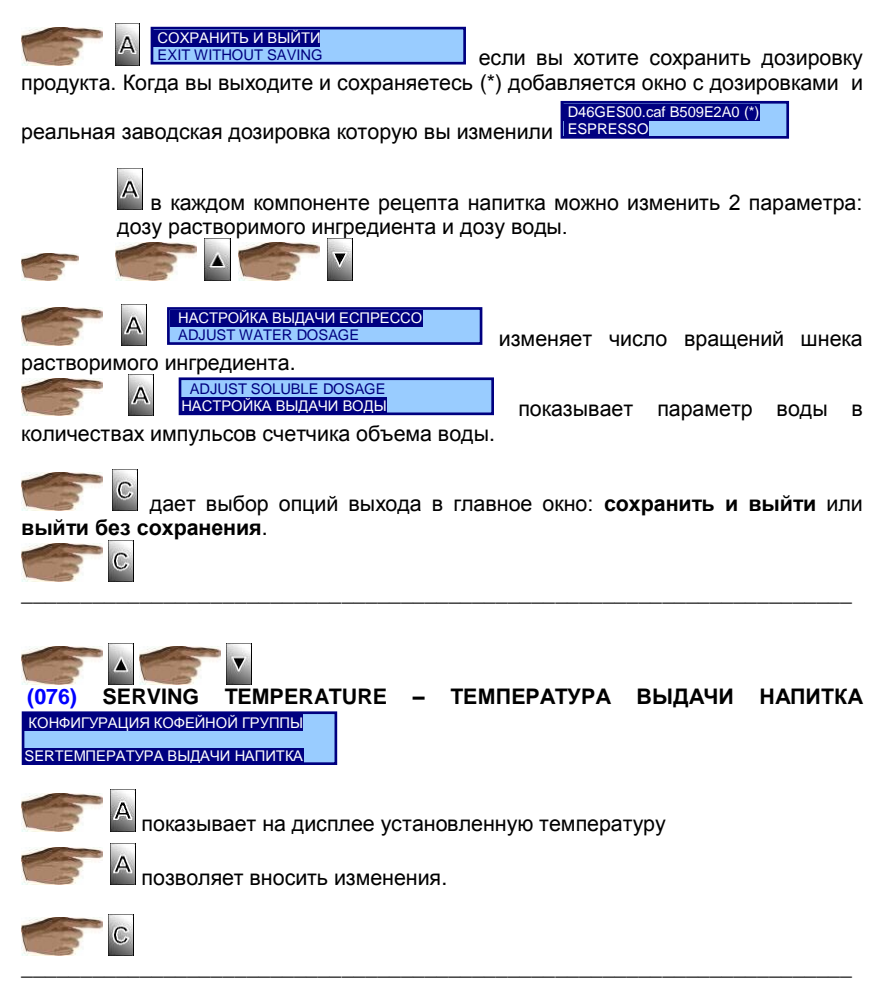

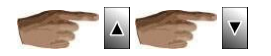

КОНФИГУРАЦИЯ КОФЕЙНОЙ ГРУППЫ

**(078) ОПЦИИ КОНТРОЛЯ ПОМОЛА** ОПЦИИ КОНТРОЛЯ ПОМОЛА

Отображает опции автоматического давления помола.

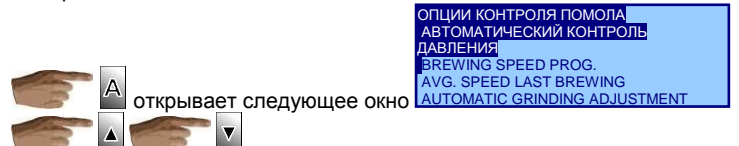

### Находясь в подопции **АВТОМАТИЧЕСКИЙ КОНТРОЛЬ ДАВЛЕНИЯ** - **AUTOMATIC PRESSURE CONTROL**

отображает установки **ЗАПРЕЩЕНО** РАЗРЕШЕНО

Установка по умолчанию и после сброса настроек – вкл.

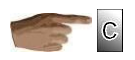

Находясь в под опции **ПРОГРАММИРОВАНИЕ СКОРОСТИ СМАЧИВАНИЯ BREWING SPEED PROG.,** можно отрегулировать желаемую скорость в пределах от 6 пульсов/сек. до 9 пульсов/сек. Сначала на дисплее отображается запрограммированное значение.

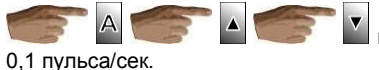

позволяет повышать или понижать с шагом в

**Примечание:** После сброса настроек автомат устанавливает это значение по умолчанию на 8 пульсов/сек.

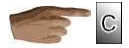

### Находясь в опции **СРЕДНЯЯ СКОРОСТЬ ПОСЛЕДНЕГО СМАЧИВАНИЯ** - **LAST BREW SPEED,**

отображает значение скорости заваривания в последнем заказе напитка группы эспрессо.

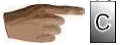

Находясь в опции **АВТОКОРРЕКЦИЯ ПОМОЛА - AUTOMATIC GRIND ADJUSTMENT,** выполняется процесс первичной настройки с целью ускорения процесса запуска автомата при старте.

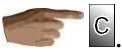

Всегда есть возможность прерывания этого процесса с помощью

При настройке более тонкой степени помола, вы должны стремиться к достижению такого значения, при котором погрешность составляет менее 1 пульса/сек., снова и снова проводя корректировку необходимое количество раз.

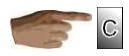

Находясь в опции, **РУЧНАЯ НАСТРОЙКА ПОМОЛА** - **MANUAL GRIND ADJUSTMENT,** у вас есть возможность отрегулировать мельницу вручную.

тут вы должны определиться, каким будет помол: более крупным или более тонким..

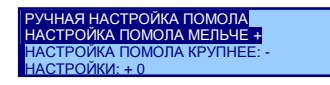

При каждом нажатии скорость помола будет сдвигаться на 250 миллисек. в то или другое направление. В помощь при ручной настройке на дисплее отображается счетчик поправок, сделанных с момента входа в опцию.

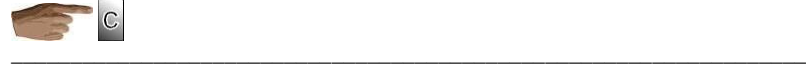

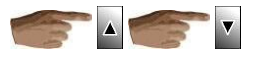

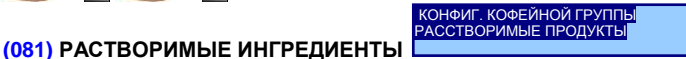

автомата.

отображает список из 5 контейнеров растворимых ингредиентов

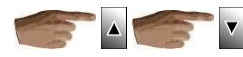

ВЫБОР КОНТЕЙНЕРА.

**Примечание: Эти контейнеры нумеруются слева направо, начиная с ближайшего к зерновому бункеру контейнера №1.** 

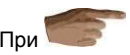

При на каждом из них, открывается список растворимых ингредиентов и тот из них, который назначен для данного контейнера.

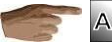

входя при помощи цифровых кнопок на дисплее в опцию (012) currency programming, вносите изменения в названии ингредиента.

\_\_\_\_\_\_\_\_\_\_\_\_\_\_\_\_\_\_\_\_\_\_\_\_\_\_\_\_\_\_\_\_\_\_\_\_\_\_\_\_\_\_\_\_\_\_\_\_\_\_\_\_\_\_\_\_\_\_\_\_\_\_\_\_\_\_\_\_\_\_

**(054) Коэффициенты ВЫДАЧИ** КОНФИГУРАЦИЯ КОФЕЙНОЙ ГРУППЫ

КОЭФФИЦИЕНТ ВЫДАЧИ

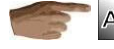

Дисплей отображает список ингредиентов , запрограммированных а

машине

выбор контейнера

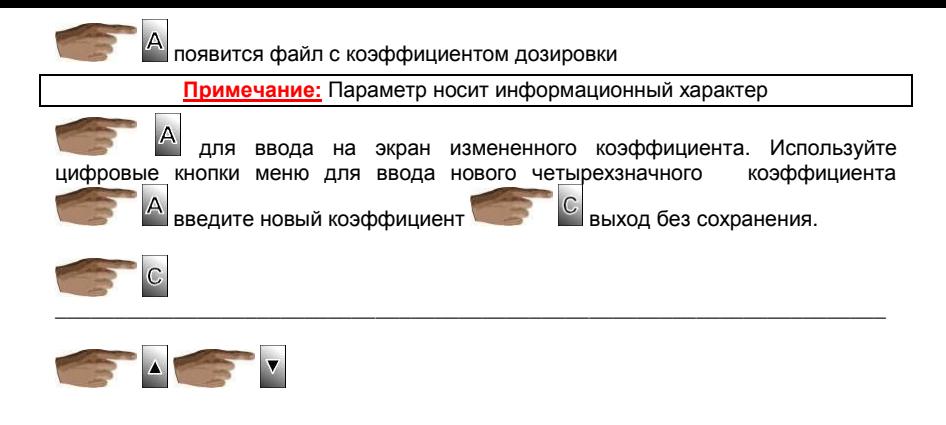

# (212) ОПЦИЯ СТАКАНЧИКА/САХАРА/РАЗМЕШИВАТЕЛЯ

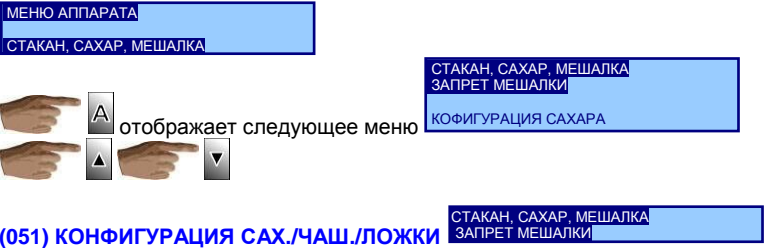

Дисплей показывает полный список сервировки, запрограммированной в автомате, даже если они недоступны для пользователя с кнопочной панели.

### Находясь в опции КОНФИГУРАЦИЯ САХ./ЧАШ./ЛОЖКИ

Δ запрос подтвердить Если подтвердить, то КОНФИГУРАЦИЯ выполнятся согласно САХ./ЧАШ./ЛОЖКИ всегда будет индивидуально запрограммированной сервировке.

### Находясь в меню сервировки

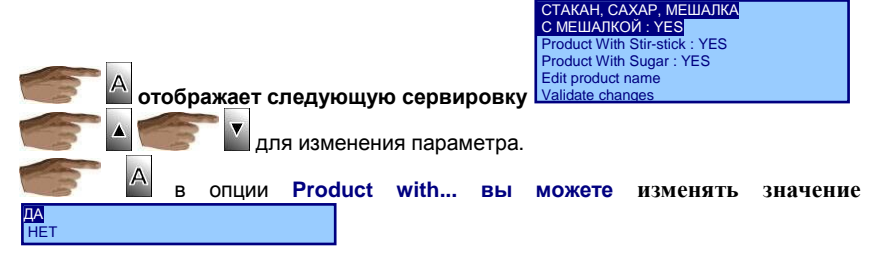

Примечание: для того, чтобы сохранить сделанные в этом подменю настройки необходимо выбрать опцию VALIDATE CHANGES - ПОДТВЕРДИТЬ ИЗМЕНЕНИЯ, иначе, при выходе они не будут приняты к исполнению.

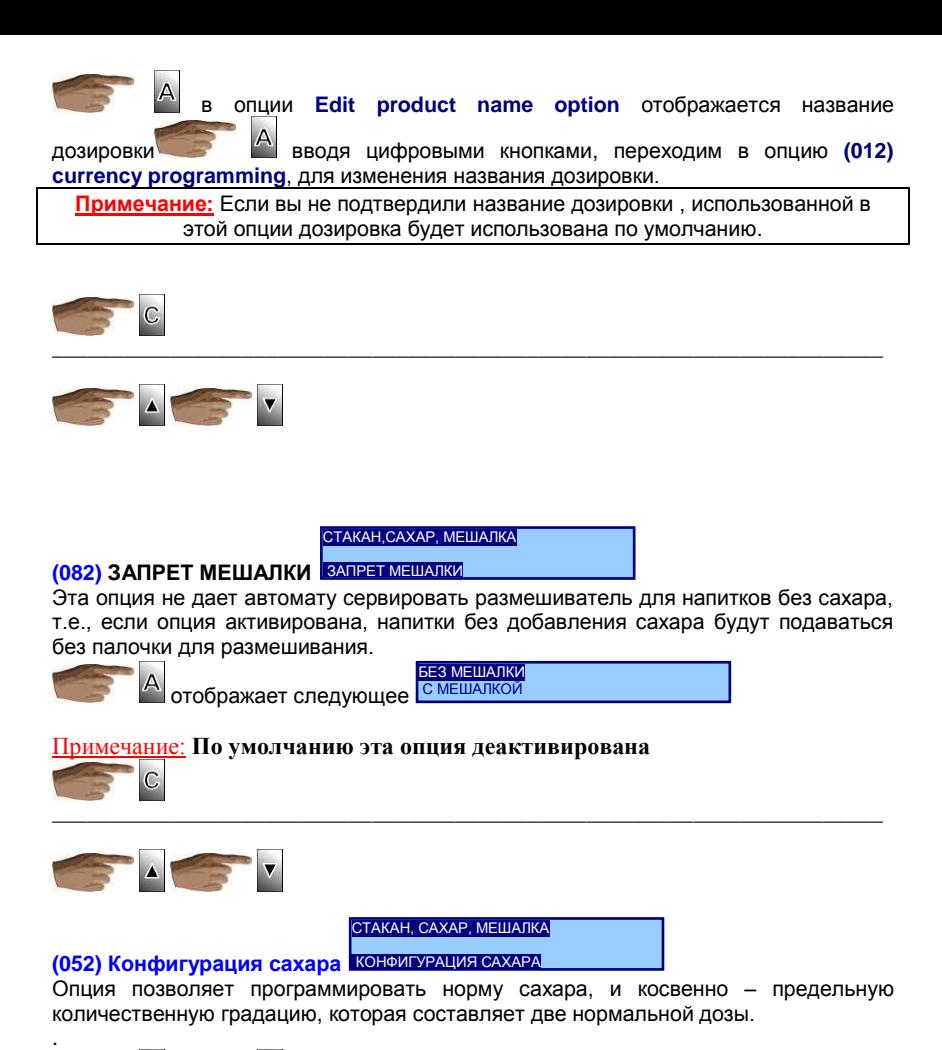

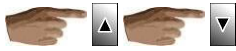

изменяет дозировку сахара.

Автомат в режиме ожидания имеет различные уровни сахара для каждой сервировки заказанного напитка: от нулевого уровня "Без сахара" до двойной запрограммированной дозы. Каждое нажатие клавиши выбора сахара увеличивает количество сахара на один поворот шнека.

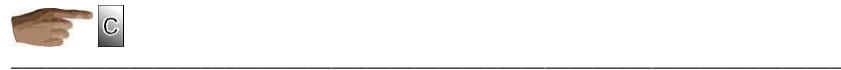

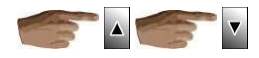

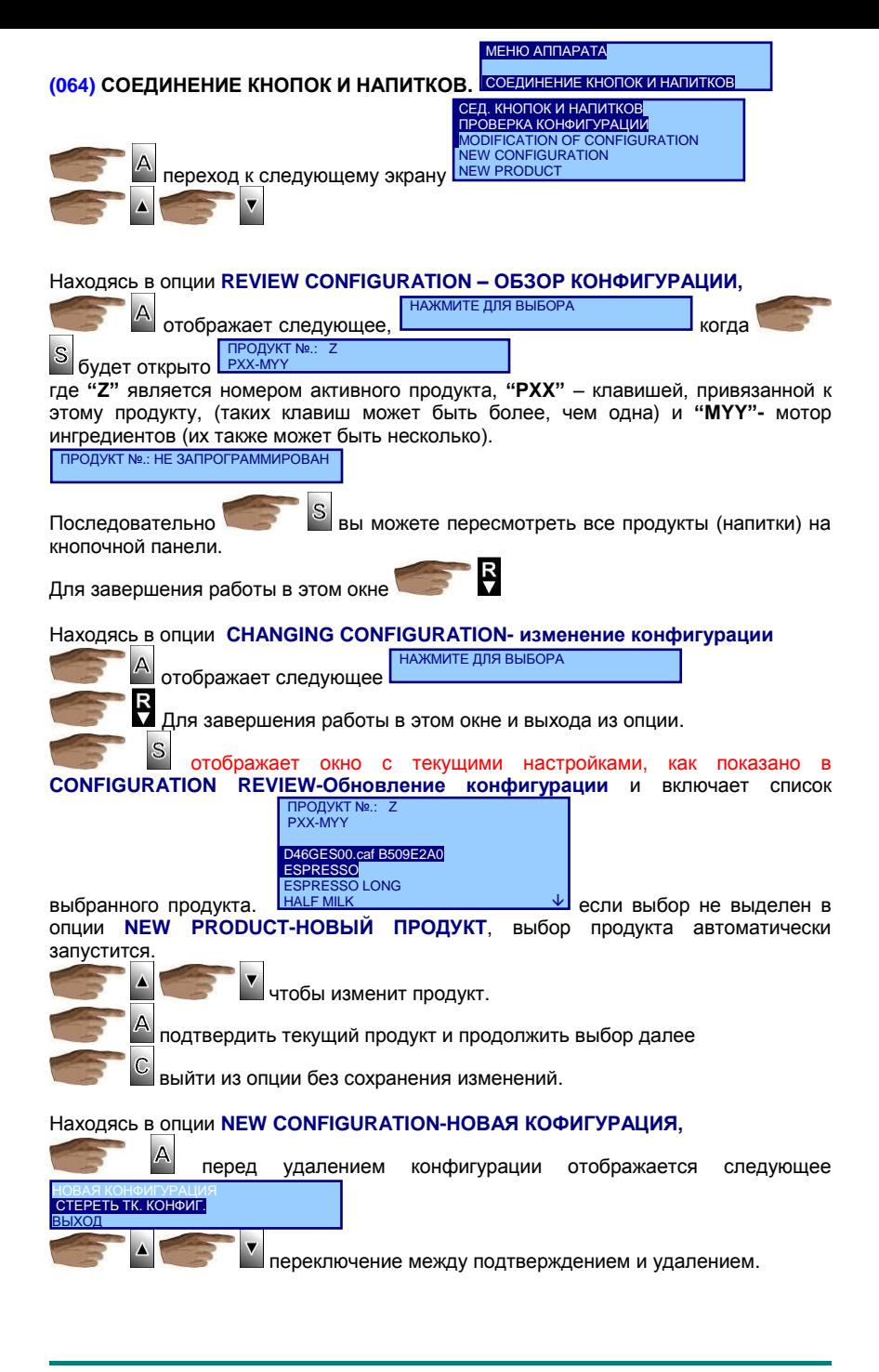

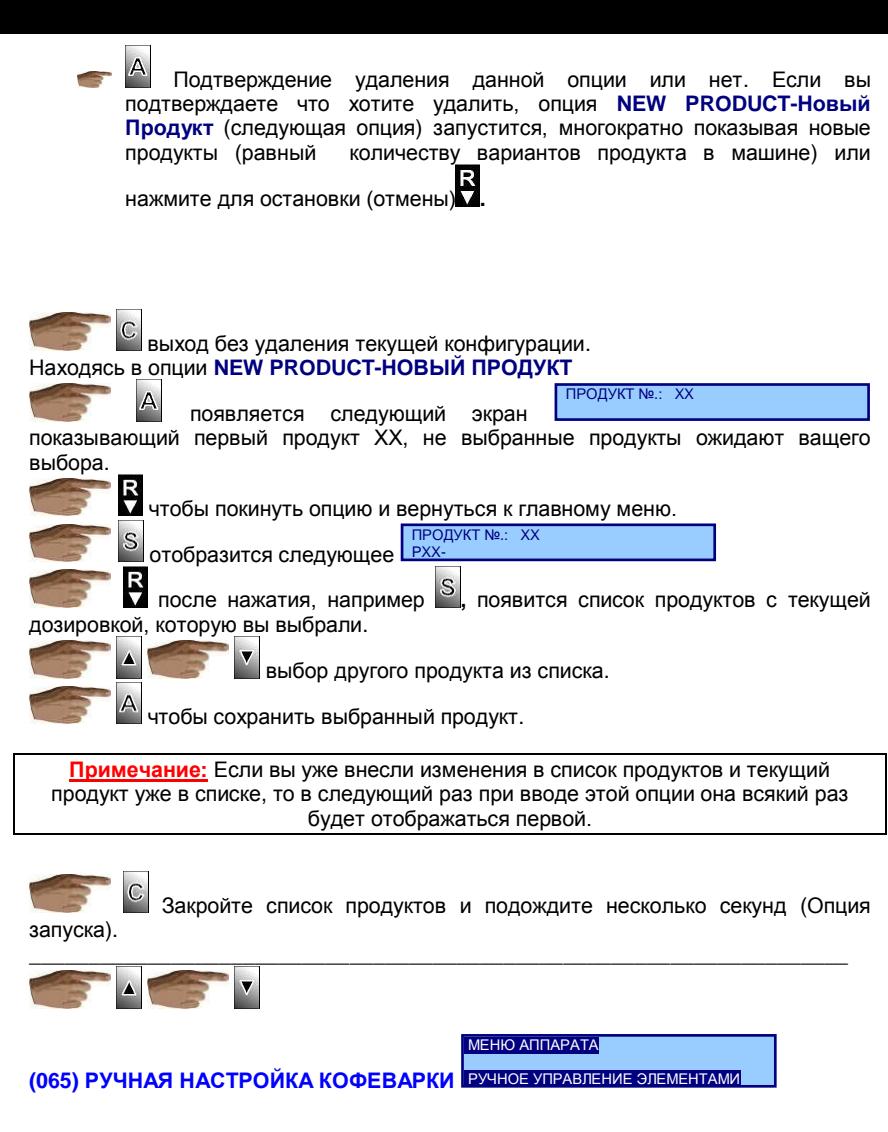

Такая же опция содержится в меню Диагностика Кофемолки.

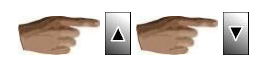

В меню устройств периферии находятся такие опции как:

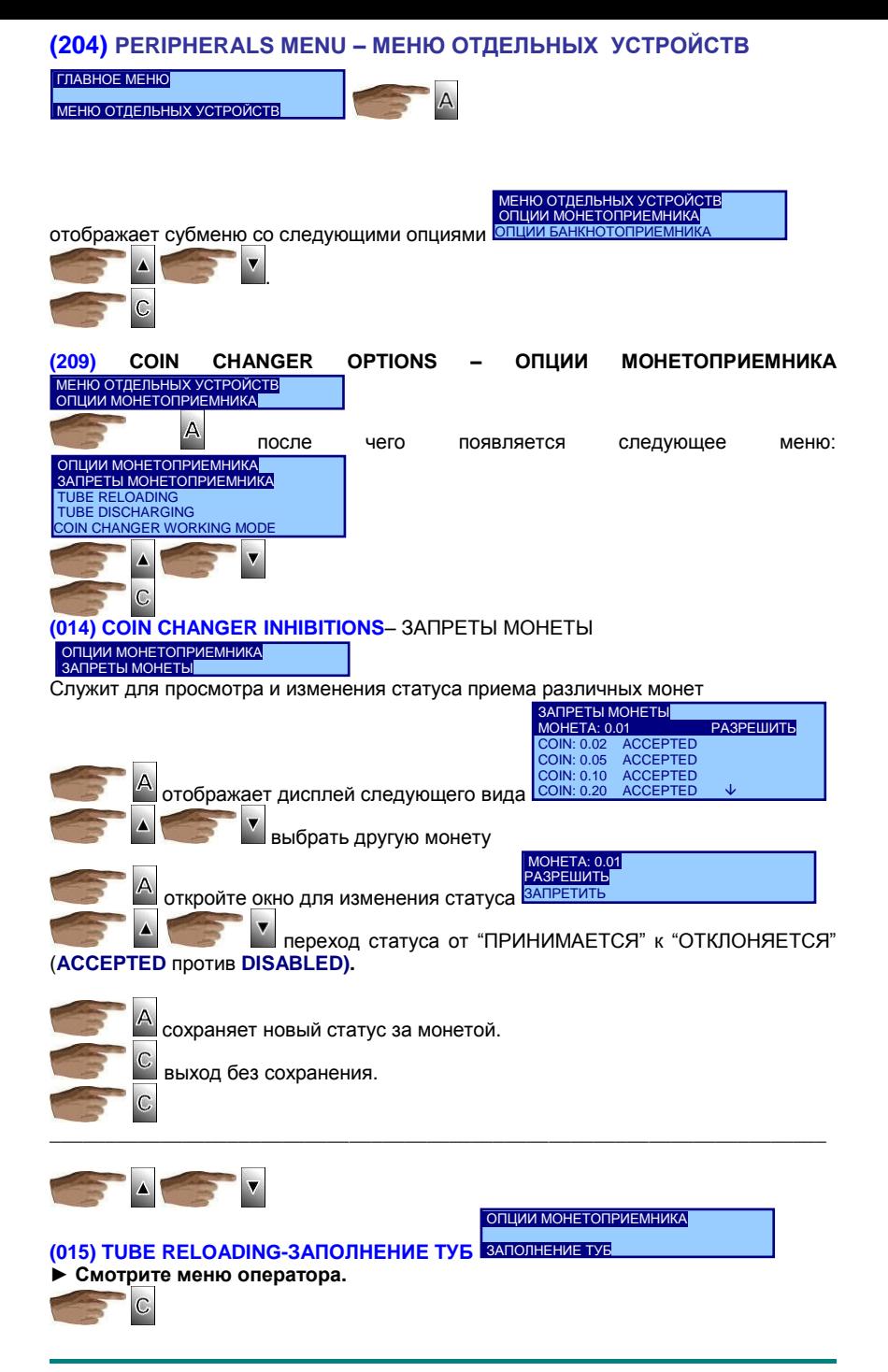

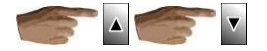

A

C

.<br>ОПЦИИ МОНЕТОПРИЕМНИКА PA3FPY3KA TYB

(016) TUBE DISCHARGING-PA3FPY3KA TY5 • Смотри меню оператора.

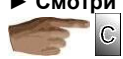

 $\overline{\mathbf{v}}$ (096) COIN CHANGER WORKING MODE- THI И СМЕНА МОНЕТОПРИЕМНИКА ОПЦИИ МОНЕТОПРИЕМНИКА **ТИП ФУНКЦИИ МОНЕТНИКА ИП ФУНКЦИИ МОНЕТНИКА** Α открывает окно изменения статуса Δ переход от 2 к3.

запись нового статуса.

выход без записи.

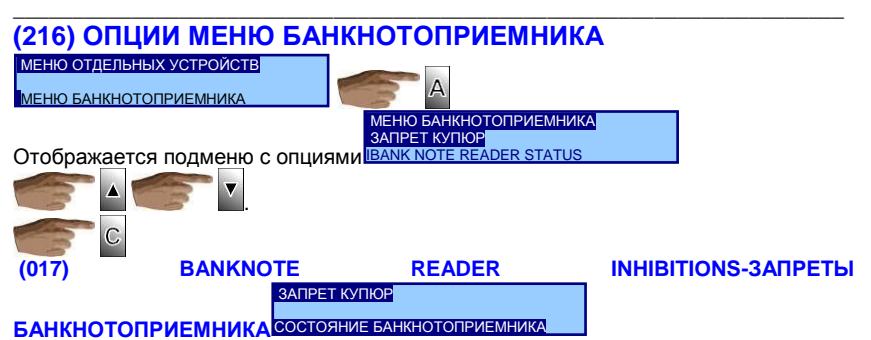

Статус банкнот к приему настраивается тем же способом, что и аналогичная функция (014) монетоприемника.

# (014) COIN CHANGER INHIBITIONS-ИЗМЕНЕНИЕ ЗАПРЕТА МОНЕТ.

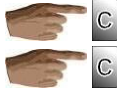

возвращает в предыдущее меню.

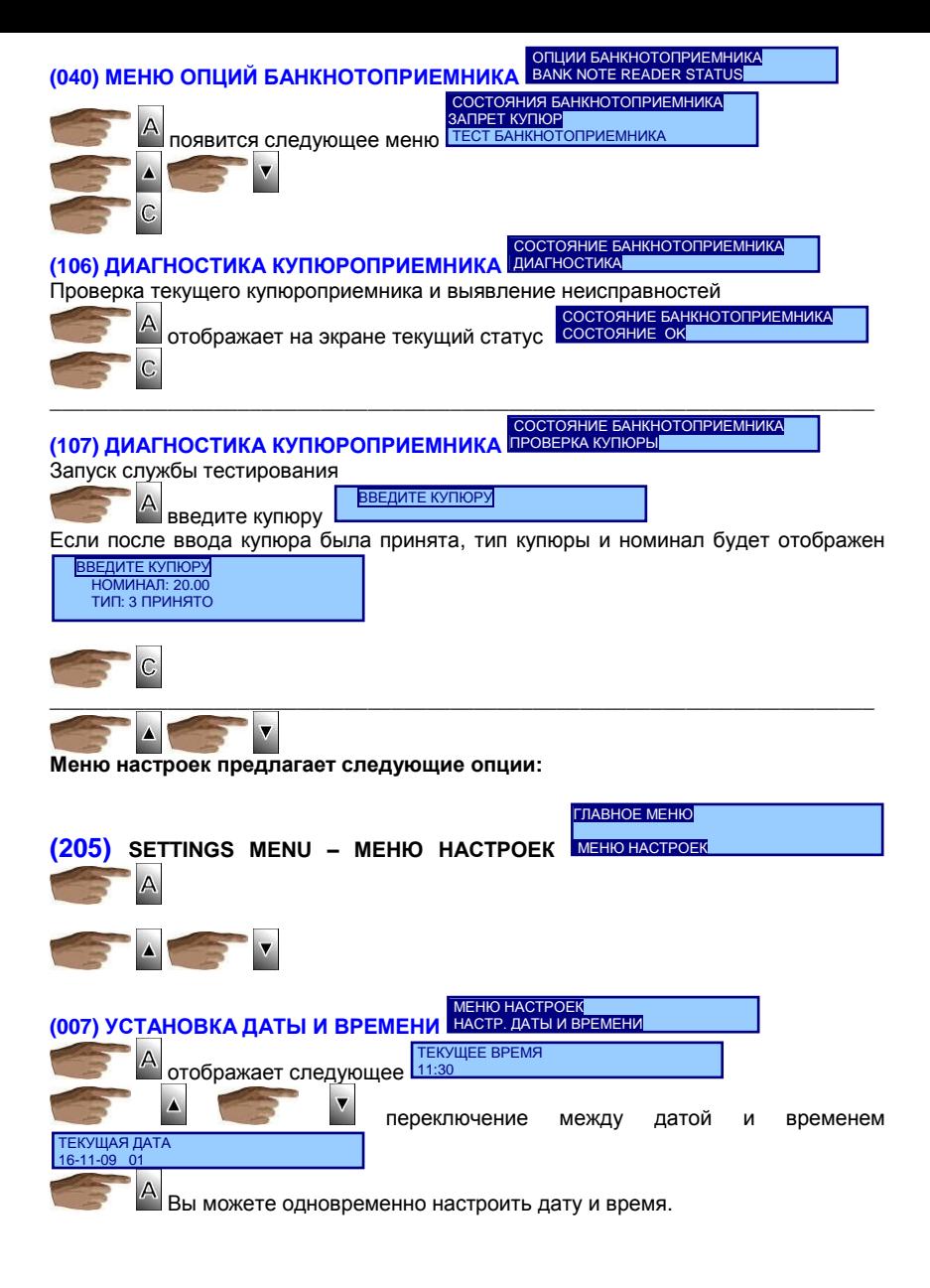

В **XX** поле с правой стороны от даты отображается день недели.

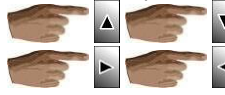

изменяется цифровыми кнопками

переключение между цифрами

записываем данные.

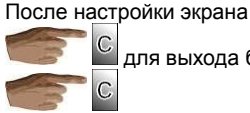

для выхода без записи даты.

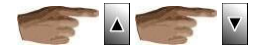

# (043) CLOCK MODE 12/24 HOURS - TИП ЧАСОВ 12/24

# MEHIO HACTPOEK

### 12/24 TIMT HACOB

Вы можете запрограммировать внешний вид часов дисплея автомата для штатного режима. Выражение времени 12 часовым или суточным 24 часовым периодом **TIMI HACOB** 

24 HOURS

СИГНАЛ ПРИ НАЖАТИИ

**INIKT** 

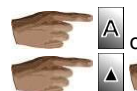

отображает текушую конфигурацию 12 <u>НО</u>СК

для изменения конфигурации.

Для сохранения новой конфигурации

выход без сохранения изменений. Эта опция модифицирует вид часов дисплея в режиме ожидания автомата. При программировании часы всегда показывают 24 формат времени для большей ясности.

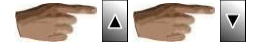

# (010) BEEP PROGRAMMING - ПРОГРАММИРОВАНИЕ ЗВУКОВОГО **СИГНАЛА**

#### **MEHIO HACTPOEK**

#### ЗВУКОВОЙ СИГНАЛ ПРИ НАЖАТИИ

В этой опции вы программируете, будет ли сигнал подаваться при нажатии кнопок в режиме программирования или также в штатном режиме автомата.

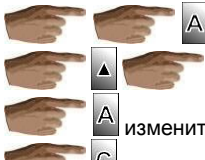

показывает текуший статус ВКЛ

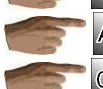

изменить опции.

изменить или записать данные.

выход к главному меню.

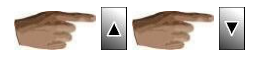

# **(008) NUMBER OF DECIMAL PLACES – ЧИСЛО ДЕСЯТИЧНЫХ ВАЛЮТЫ**

### МЕНЮ НАСТРОЕК

### КОЛИЧЕСТВО ЧИСЕЛ

С помощью этой опции программируется количество знаков после запятой в денежных расчетах автомата. Для работы с евро программируется 2 десятичных знака. Существует 6 вариантов программирования десятичной точки.

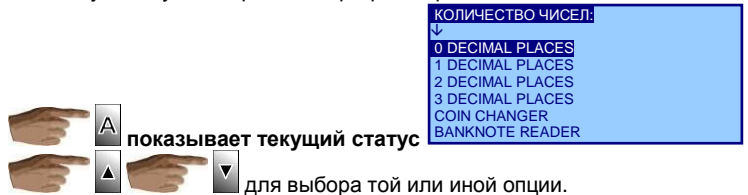

В опции **COIN CHANGER - МОНЕТОПРИЕМНИК** (для десятичной разрядности используются установки монетоприемника).

В опции **BANKNOTE READER -** КУПЮРОПРИЕМНИК (используются установки купюроприемника).

В опции **CARD READER - КАРТРИДЕР** (используются установки устройства безналичной оплаты).

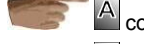

сохраняет сделанные изменения.

выход в главное окно.

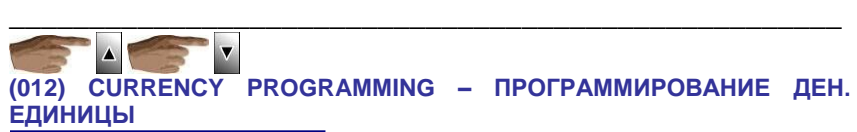

МЕНЮ НАСТРОЕК

#### ПРОГРАММИР. ДЕН. ЕДЕНИЦЫ

В этой опции можно программировать символы или сопроводительный текст для денежных выражений. Если используются символы **"\$"** или **"&"**, они помещаются перед, а не после числа. Однако символ **"€"** ставится автоматом после числа.

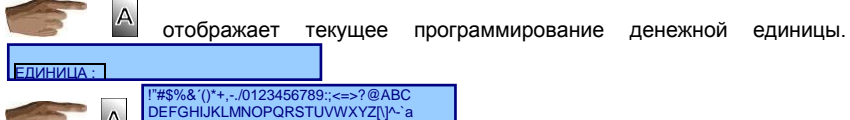

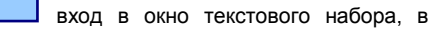

котором курсор подсвечивает первый символ. bcdefghijklmnopqrstuvwxyz{|}

Для перехода от знака к знаку в вправо или влево.

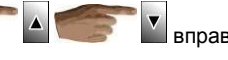

 $\mathbb A$  сохраняет выбранную букву или символ для денежной единицы. Для сопроводительного текста зарезервировано только 3 символа

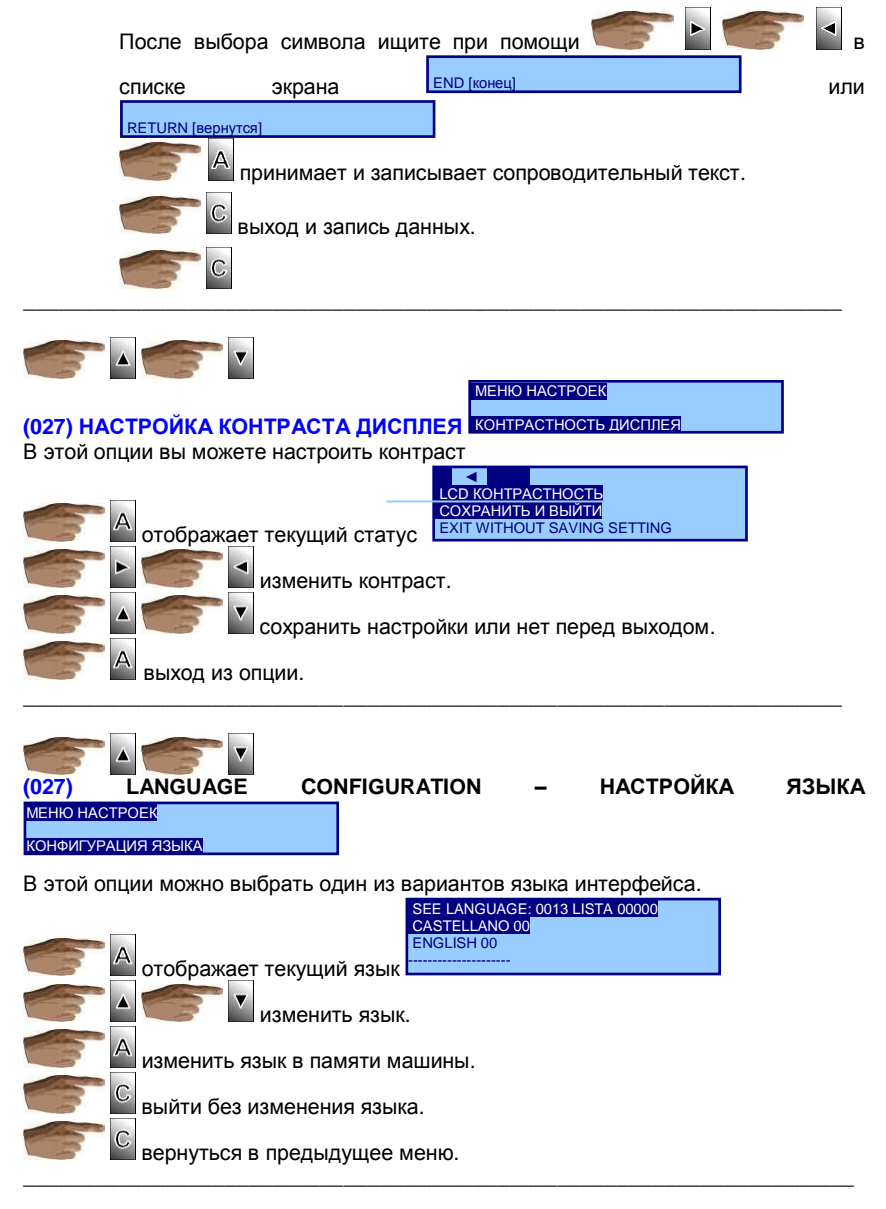

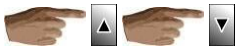

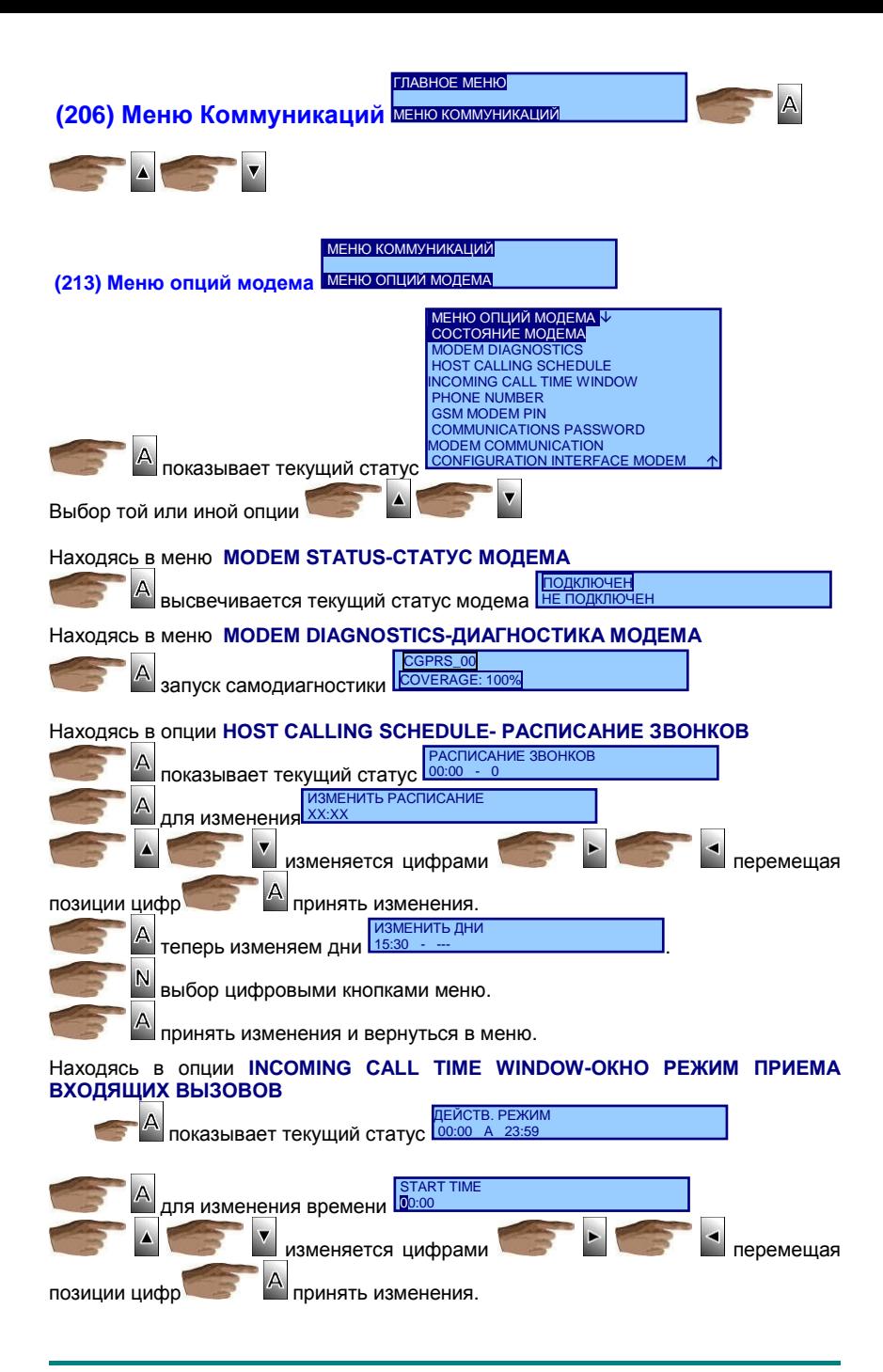
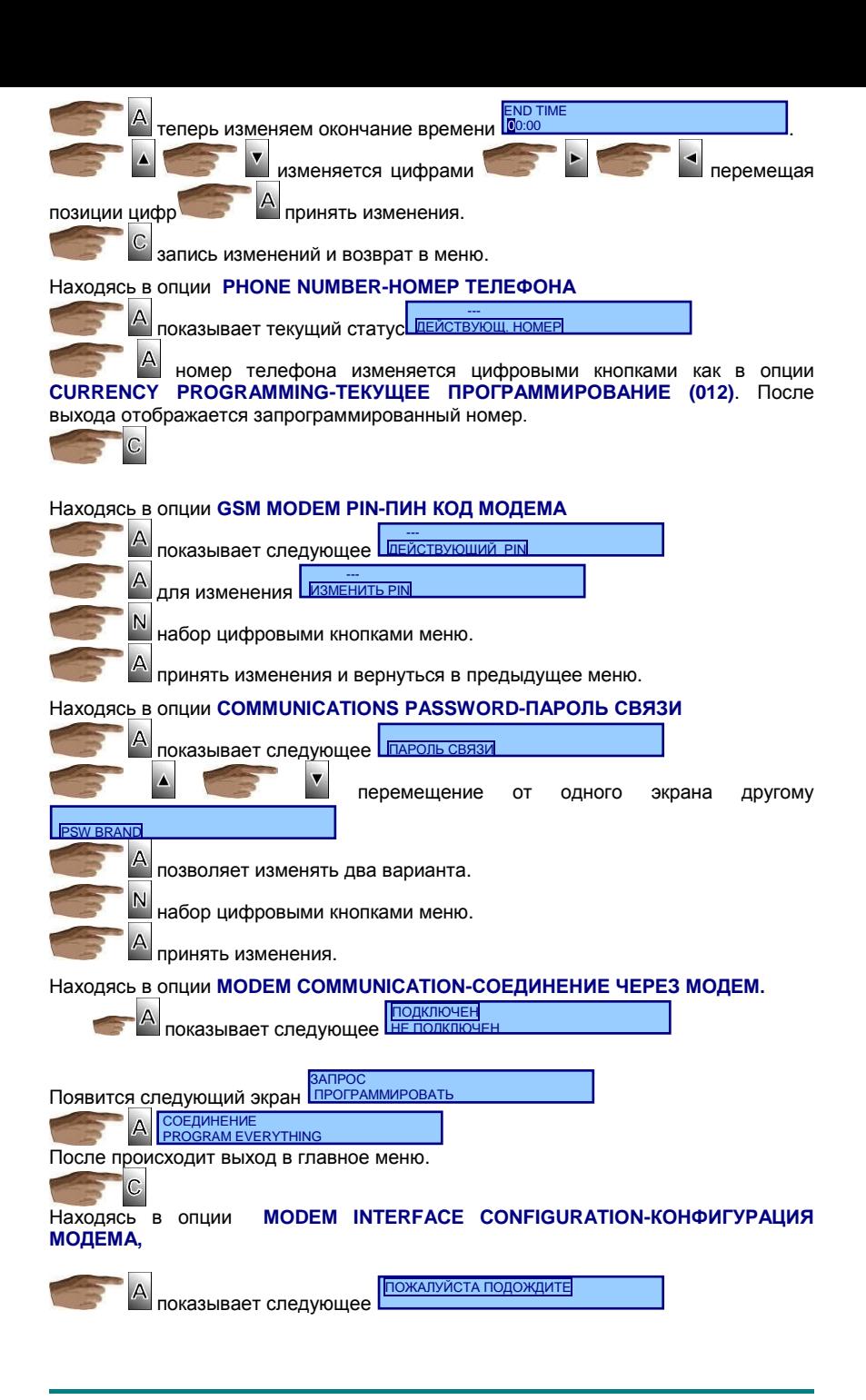

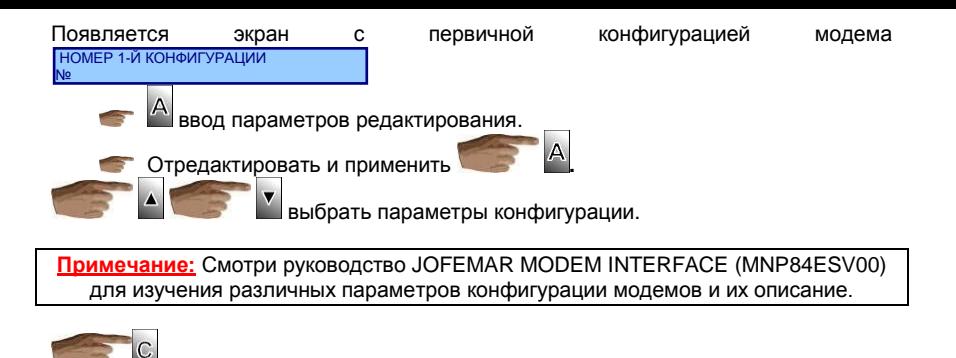

## **6. ПОИСК И УСТРАНЕНИЕ НЕПОЛАДОК**

Следующая таблица поможет вам в диагностике наиболее частых сбоев в работе автомата или его платежной системы. В таблице систематизированы неполадки, возможные причины их возникновения, рекомендации для их устранения или для уточнения причин неисправности до обращения в нашу службу технической поддержки.

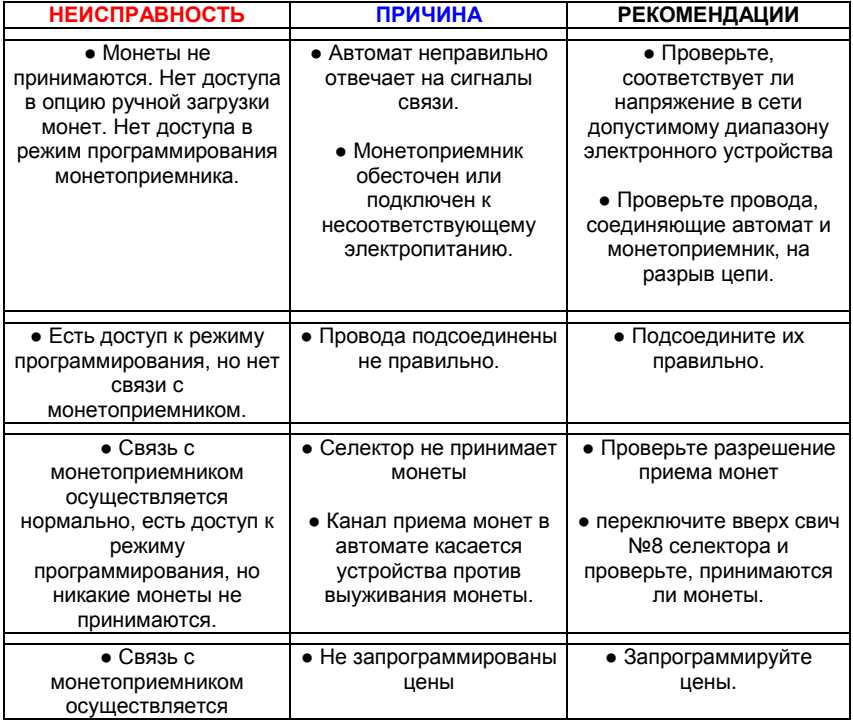

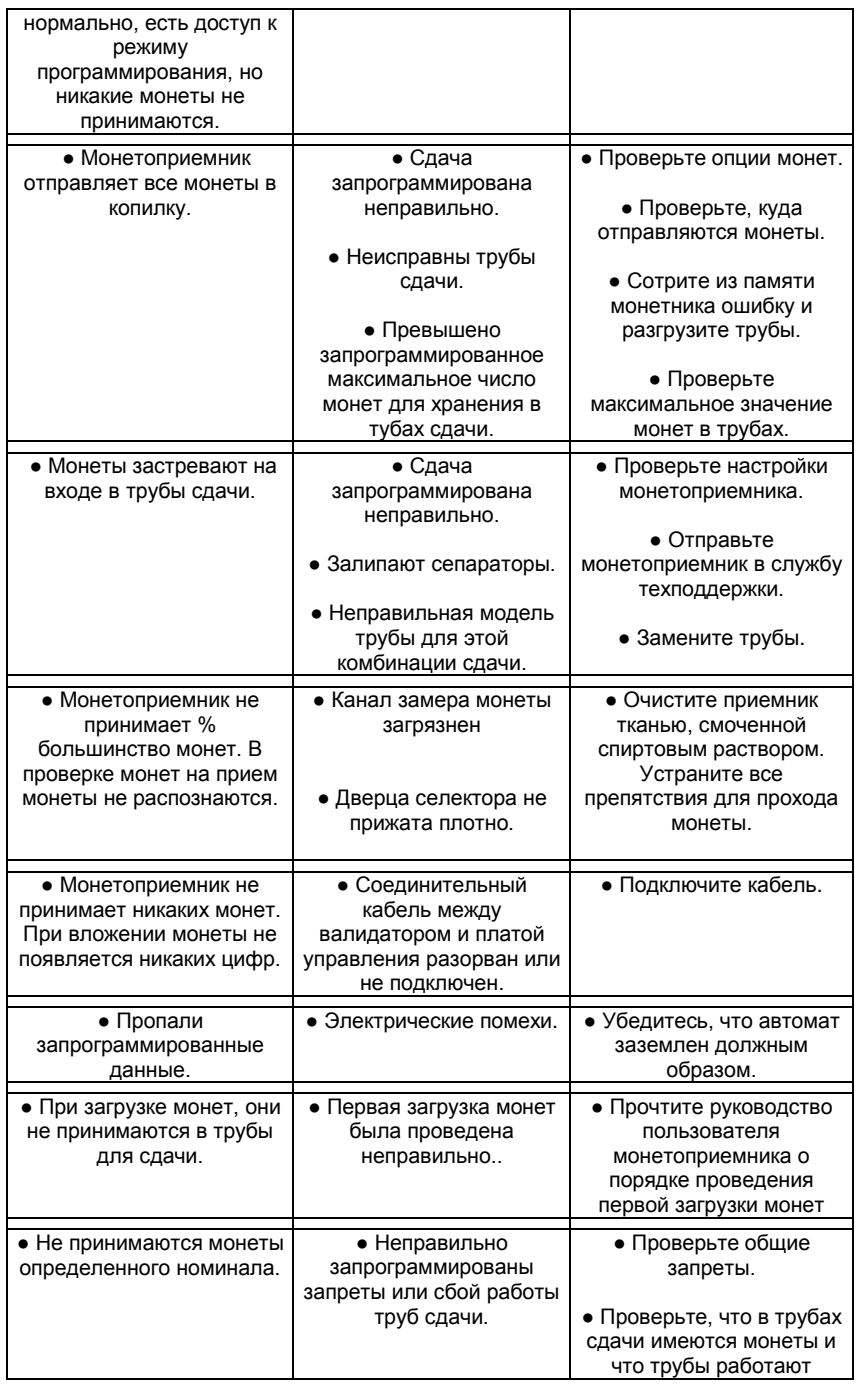

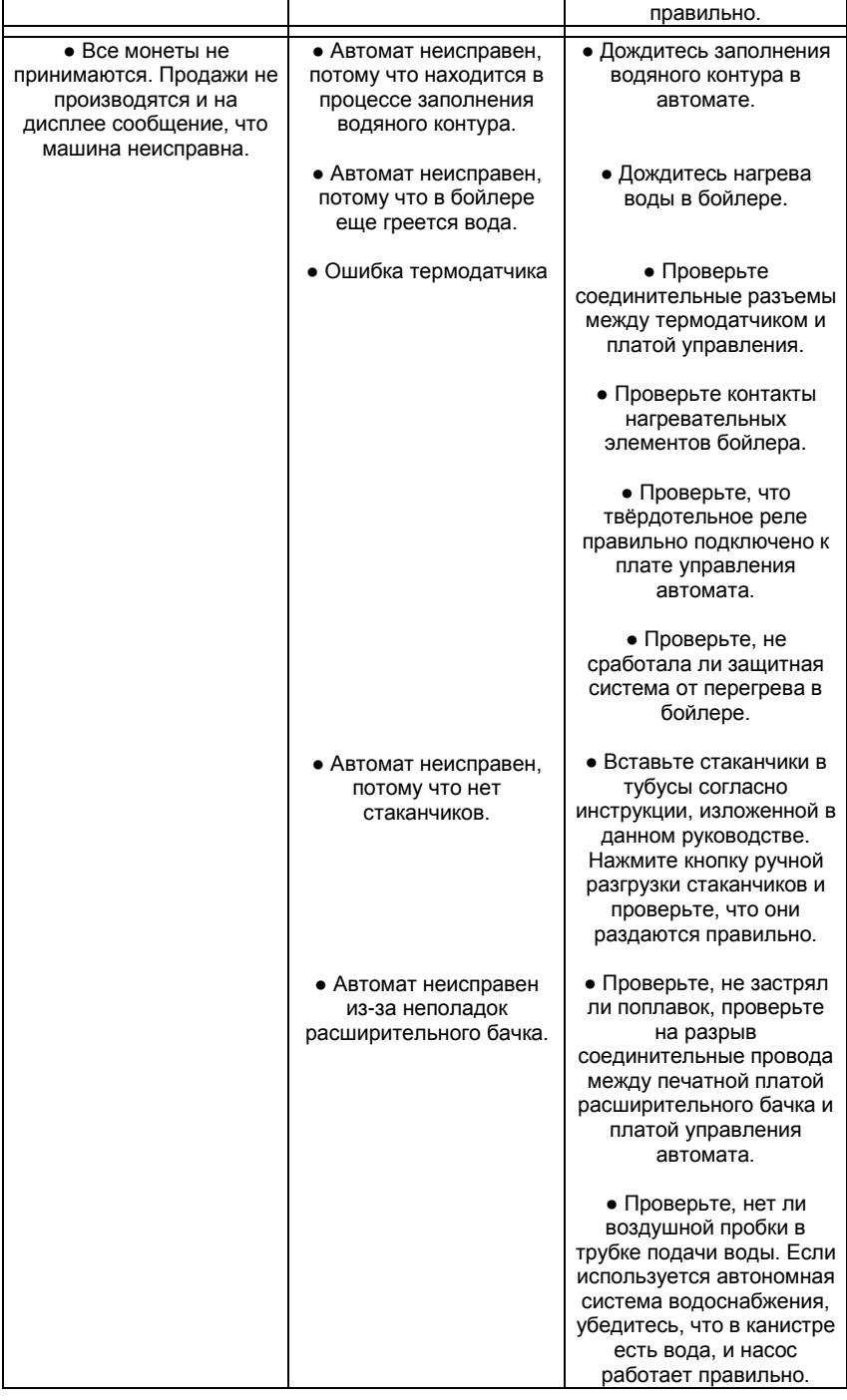

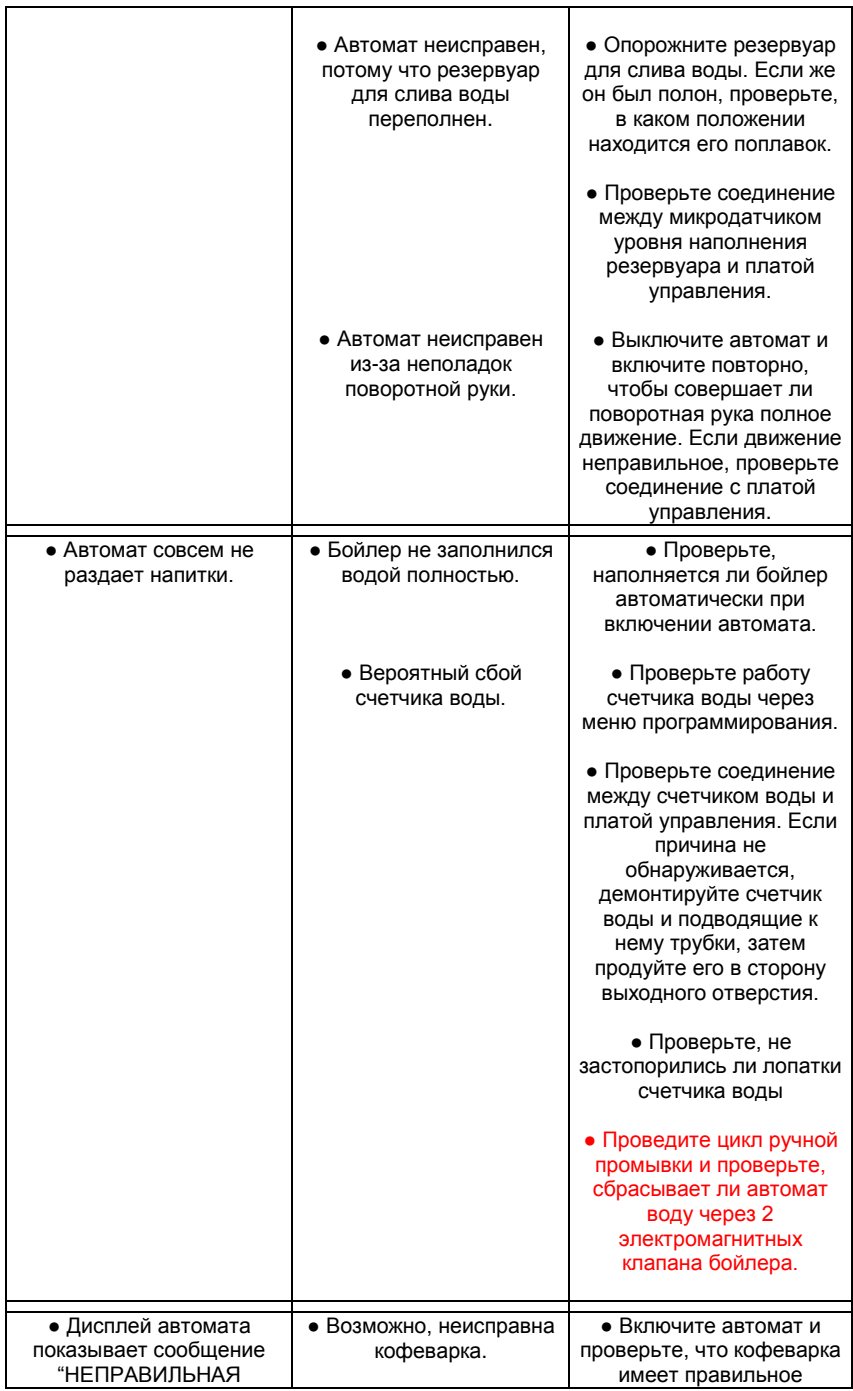

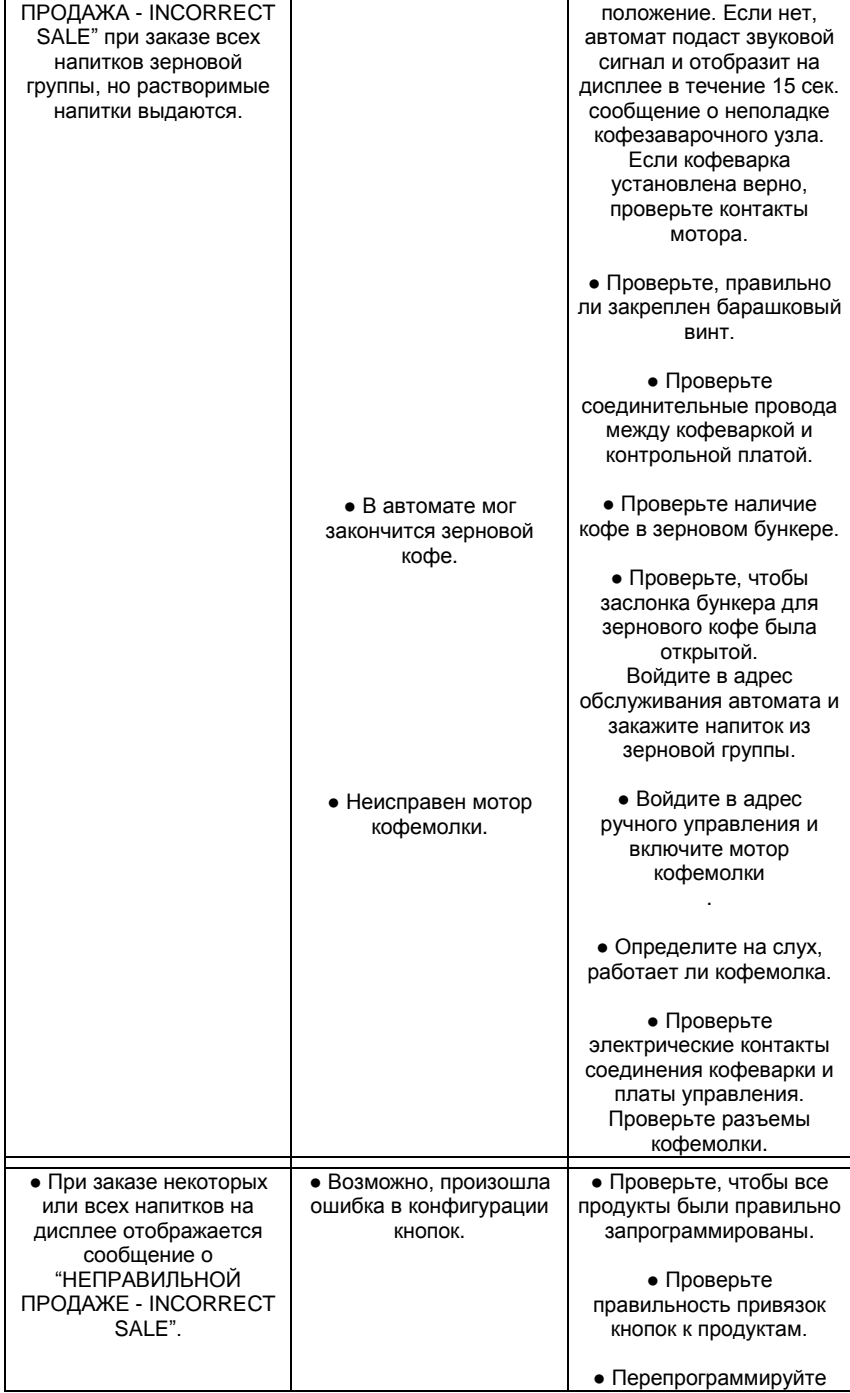

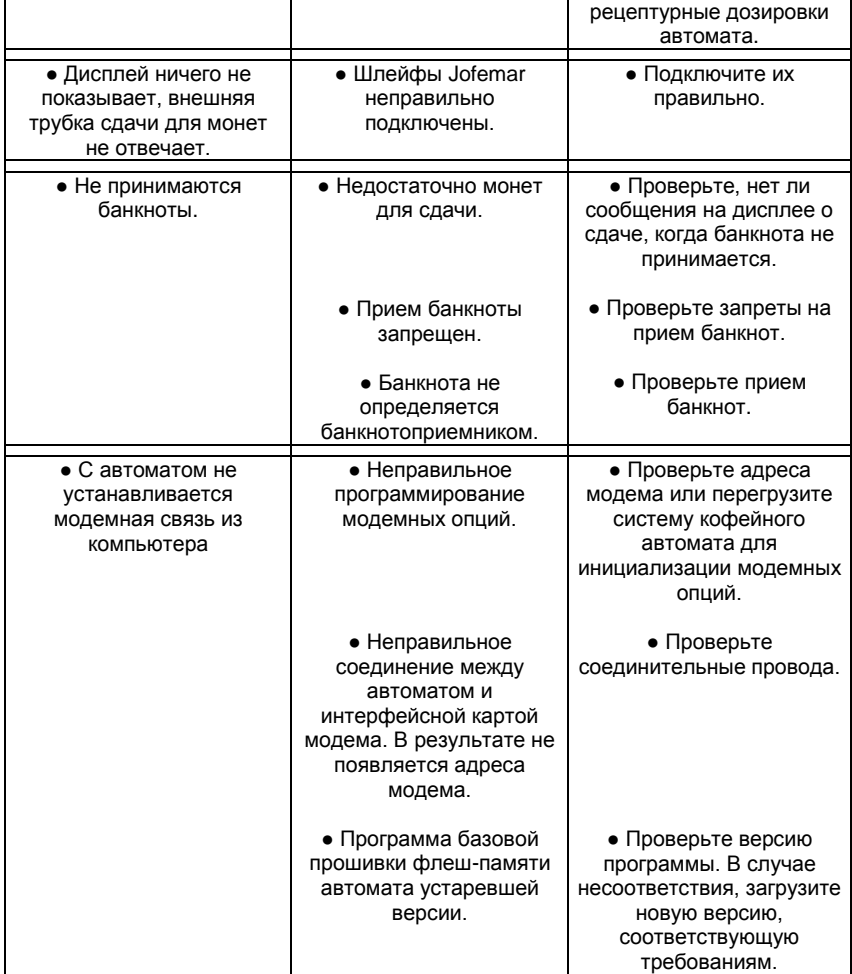

## **7. Версии**

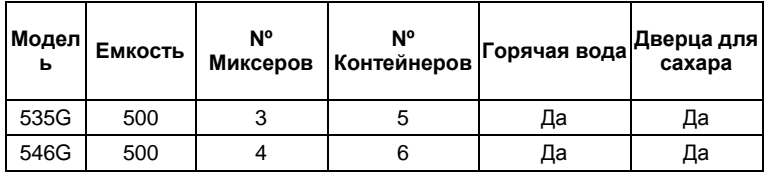

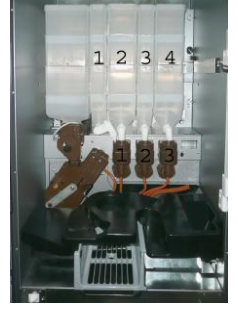

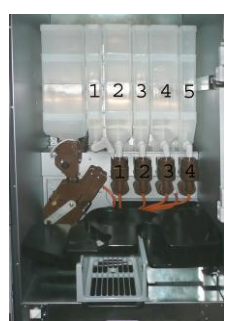

 **Coffeemar 535G Coffeemar 546G**

## **8. ДОПОЛНИТЕЛЬНАЯ КОМПЛЕКТАЦИЯ**

## **8.1. УСТРОЙСТВА ПЕРИФЕРИИ (ЗАКАЗЫВАЮТСЯ ОТДЕЛЬНО)**

## **БАНКНОТОПРИЕМНИК**

• Банкнотоприемник состоит из считывающей головки, которая прочитывает банкноту и определяет ее подлинность, сравнивая с набором образцов, хранящихся в памяти устройства. Если купюра опознана, она направляется в стекер, съемный ящик для хранения бумажных денег (вмещает 500 банкнот).

• На лицевой панели банкнотоприемника расположены сигнальные светодиоды, зеленые и красные, показывающие как состояние работы устройства, так и возможные неполадки.

● Банкнотоприемники, использующие протокол связи MDB, могут использоваться только с версией базовой прошивки платы управления автомата, работающей с платежными системами по протоколу MDB.

● (См. руководство пользователя банкнотоприемником) **Рис. 47**

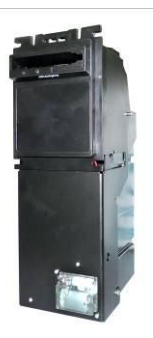

#### **КАРТРИДЕР**

 **Картридер Jofemar** применяется при безналичных расчетах магнитными картами (в платном и бесплатном режиме), для пополнения кредита магнитных карт, программирования автомата и чтения финансовых отчетов. Связь с автоматом устанавливается через RS-232 интерфейс. Взаимодействие с монетоприемником версии MDB осуществляется через один из двух RS-232 портов на плате управления, к которому подключен картридер

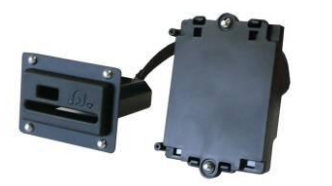

- Картридер **MDB**, умеющий читать одни только платежные карты, может использоваться исключительно с версией базовой прошивки автомата, которая рассчитана для работы с платежными системами по протоколу **MDB.**
- (См. руководство пользователя картридером)

#### **Рис. 48 КАРТА ИНТЕРФЕЙСА МОДЕМНОЙ СВЯЗИ**

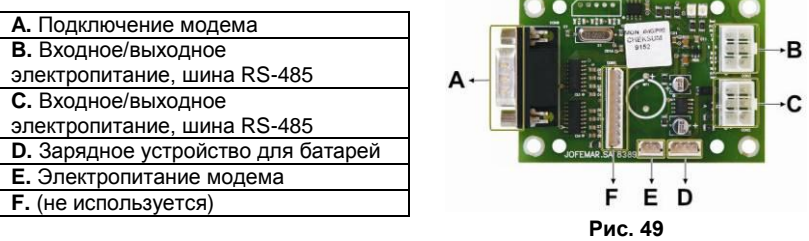

Проводной или беспроводной (GSM) модем с модем-интерфейсной картой (серийный код 8590049) заказывается, если версия программы автомата рассчитана на работу платежной системы по протоколу MDB.

● ( См. Руководство пользователя карты интерфейса модемной связи)

## **EASYFLASH – РЕПРОГРАММИРУЮЩЕЕ УСТРОЙСТВО**

● Основной функцией репрограммирующего устройства **"EASYFLASH"** является запуск программ, которые помогают управлять ассортиментом продуктов **Jofemar**. Будучи независимым, компактным, легким в управлении инструментом, **EASYFLASH** позволяет выполнять такие задачи, как: перепрограммирование ПО автоматов, считывание статистики, мониторинг процессов, хранение информации и пр.

Устройство подключается через USB разъем. Таким образом, современные операционные системы (начиная с Windows XP) не требуют установки дополнительных драйверов для подступа к его файловой системе. Все, что требуется пользователю – подсоединить устройство к USB порту операционной системы, и оно будет опознано.

Благодаря использованию батарей электропитания, устройство компактно и легко в управлении. Для зарядки батарей не требуется дополнительного зарядного устройства, поскольку **EASYFLASH** заряжается через USB порт компьютера или через разъем работающего торгового аппарата.

Устройство имеет собственную оперативную систему, которая называется **Monitor.**  Эта программа позволяет контролировать доступные ресурсы. Помимо программы **Monitor**, имеются **Приложения**, т.е. программы, которые запускаются устройством, использующим ресурсы для выполнения определенных функций.

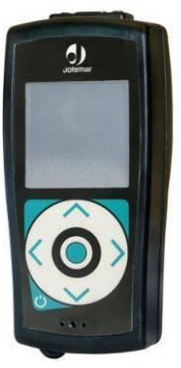

**Рис. 50**

**Monitor** позволяет грузить до 4 приложений в основную память из числа доступных в карте защищенной флеш-памяти - **Secure Digital Memory Card (SD)**

Чтобы определить версию программы, установленной в вашем<br>репрограммирующем устройстве. репрограммирующем посмотрите на полоску, расположенную над всеми окнами в главном меню Monitor. Версия указывается в формате vXX.YY, при этом у стабильной версии должно быть значение 00 для YY. Если это не так, свяжитесь со службой поддержки Jofemar для получения последней исправно работающей версии.

Устройство поставляется в комплекте со шнурами, которые подходят для всей товарной линейки Jofemar.

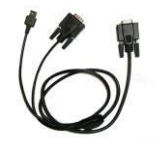

USB кабель к SUBD-9/Selector

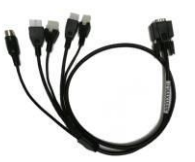

Пучок проводов с USB на разъемы MDB/RS485/DIN 5-контактный **Рис. 51 Рис. 52 Рис. 53**

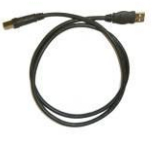

USB кабель

• (См. руководство пользователя репрограмматором EASYFLASH)

## **ВНЕШНИЙ ТУБУС ДЛЯ МОНЕТ СДАЧИ**

Автомат уже оборудован креплениями на двери для немедленной установки внешнего тубуса монет сдачи, значительно увеличивая их разменный запас.

**Рис. 54**

**Примечание:** По вопросам приобретения других видов оборудования или выполнения их в нестандартных размерах обращайтесь к поставщику Jofemar в вашей стране.

## **КОМПЛЕКТ АВТОНОМНОГО ВОДОСНАБЖЕНИЯ**

Если отсутствует возможность подключения автомата к центральному водопроводу или качество воды в нем не отвечает необходимым требованиям, то автомат может работать от автономного водоснабжения и 25-литровой канистры.

После установки комплекта, подключите штуцер (наружной резьбой 1/8", Aixia) к силиконовой трубке, соединенной с электромагнитным входным клапаном, и подключите его к насосу. **Рис. 55**

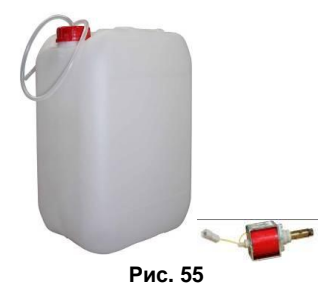

**Примечание:** Гидронасос снабжен защитой от перегрева. Важно установить к гидронасосу пружину для того, чтобы она выполняла функцию хомута, и трубка насоса не могла соскочить со штуцера.

#### **Смягчитель воды**

Рекомендуется использовать фильтр умягчения воды, жесткость которой выше 20°f (французская градация) Кофейные автоматы **Jofemar** могут быть дополнительно укомплектованы водоумягчительной установкой с ионообменным фильтром.

Приблизительное количество порций (зависящее от объема воды, необходимой для приготовления каждого напитка) до регенерации фильтра приведено в следующей таблице:

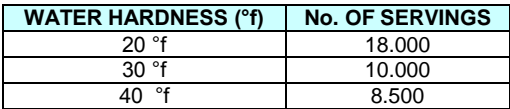

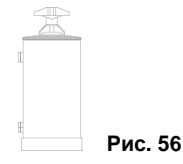

## **УГОЛЬНЫЙ ФИЛЬТР ДЛЯ ВОДЫ**

#### **ОЧЕНЬ ВАЖНАЯ ИНФОРМАЦИЯ: Оборудование должно устанавливаться вне корпуса автомата, до впускного электроклапана. Для клапана не поставляются соединительные муфты или адаптеры.**

Фильтр такого типа предназначен для того, чтобы обеспечить оптимальное качество воды для торговых автоматов, реализующих горячие напитки.

Фильтры подобного типа также предотвращают образование накипи, если уровень жесткости воды, подаваемой в автомат ниже 20 °f (французская градация). Если вода, потребляемая автоматом, имеет более высокий уровень жесткости, то рекомендуется дополнительно устанавливать водоумягчительное оборудование.

Прежде, чем использовать такой фильтр необходимо учитывать следующее:

► Перед использованием фильтра следует промывать его под напором воды около 2 минут, чтобы удалит из картриджа все остатки воздуха

► Максимальное рабочее давление составляет 10 бар.

► Максимальная температура воды не должна превышать 38°C (100,4 °F).

► Фильтр должен устанавливаться в вертикальном положении.

Чтобы заменить картридж после его насыщения, следуйте прилагаемой к нему инструкции.

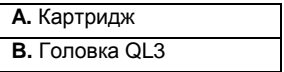

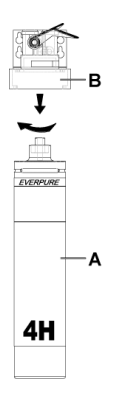

 **Рис. 57**

# **9. СОДЕРЖАНИЕ <sup>И</sup> УХОД**

## **ЧИСТКА АВТОМАТА**

Чтобы обеспечить бесперебойную работу автомата в течение всего срока его службы, мы рекомендуем периодически ухаживать за следующими компонентами.

► Регулярно проводить чистку рекламной и кнопочной панели влажной тканью или губкой, смоченной в любом нейтральном средстве по уходу за стеклянными поверхностями.

► Забрызганные напитками контейнеры следует мыть тканью, смоченной только в воде.

► Если на контейнер пролился напиток, снимите контейнер и оботрите его тканью, смоченной водой, но никогда алкоголем или кислотами. Просушите его, прежде чем устанавливать на прежнее место.

► Признано, что содержание в чистоте всех внутренних частей автомата, видимых для потребителей, повышает объемы продаж напитков и улучшает имидж автомата.

► Не мойте автомат струей из шланга.

► Очень важно никогда не дотрагиваться до тех участков, которые находятся под напряжением 220 Вольт, как-то: шпальный ящик, блок питания и провода с током. Доступ в эти участки разрешен только квалифицированному персоналу.

► Доступ к механизмам раздачи следует разрешать лицам, прошедшим обучение и имеющим практический опыт работы с автоматом, в особенности, проинструктированным в технике безопасности и охране труда.

► Для ухода за внешними поверхностями автомата используйте влажную тряпку, после чего они должны быть протерты насухо.

► Для удаления стойких пятен (жир, напитки и пр.) не используйте абразивы. Не применяйте чистящих спреев! Используйте только разведенный в воде спирт.

Чистка селектора монетоприемника

Стенки и перегородки селектора, которые соприкасаются с монетами, должны вычищаться регулярно (см. рис. 58) сухой щеткой и увлажненной тканью.

Рис**. 58**

#### **ЧИСТКА МИКСЕРОВ И ВОДЯНОГО КОНТУРА**

До ввода автомата в эксплуатацию узел кофеварки, миксеры и система водоснабжения должны быть вычищены для того, чтобы обеспечить наилучшие гигиенические условия для продаваемых напитков.

Во-первых, следует очистить от загрязнения бойлер и остальную систему водоснабжения. Для ручной промывки выполните следующую инструкцию:

► Нажмите на кнопку выхода в режим программирования автомата, расположенную с тыльной стороны двери, за барабаном хранения стаканчиков, затем нажмите кнопку ручной разгрузки стаканчиков, которая находится на корпусе распределительного магазина стаканчиков. Для повтора операции промывки просто снова нажмите эту кнопку.

Затем необходимо убедиться, что все детали, которые входят в контакт с пищей при размешивании ингредиентов в миксерах, чисты и что в миксерах не осталось воды после ручной промывки. Для этого вам нужно почистить и продезинфицировать каждую деталь в отдельности. Процесс тщательной чистки приводится ниже:

► Снимите контейнеры растворимых ингредиентов с подставки узла миксеров (см. рис. 59) и поместите их в любое чистое, продезинфицированное место.

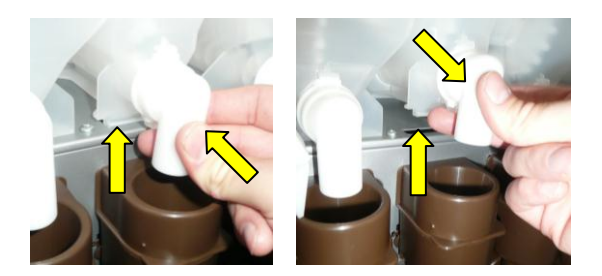

Надавите на лицевую часть контейнера и освободите анкерные фиксаторы, затем потяните вверх и наружу. Выполните аналогичную процедуру с оставшимися контейнерами.

**Рис. 59**

► Снимите миксер и его пароотводящую насадку. Для этого возьмите обе части насадки и потяните вверх пока они не выйдут из воронки миксера. Затем освободите их вытягивая наружу (Рис. 60).

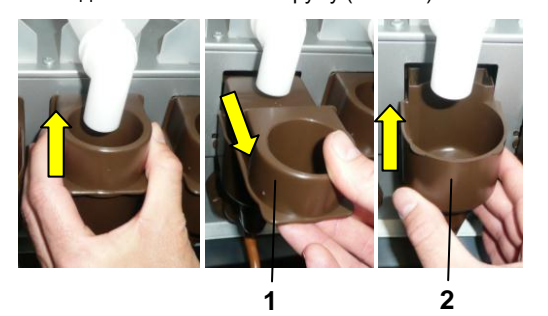

**1.** Воздушная воронка **2.** Крышка воздушной воронки

**Рис. 60**

► Снимите входящую силиконовую трубку с форсунки на миксере и отводящую силиконовую трубку. Разберите узел, состоящий из воронки миксера, патрубка и насадки для трубки. Для этого вращайте узел, пока фиксаторы патрубка не выйдут из пазов на опоре патрубка, и потяните на себя.

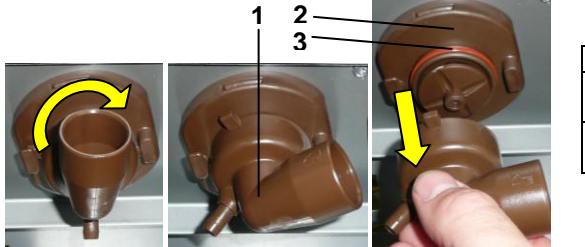

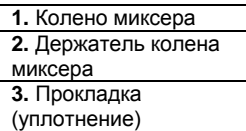

**Рис. 61**

Выполните аналогичную процедуру с каждым из миксеров автомата.

Подготовьте подходящую емкость с обычным раствором детергента на хлорной основе, который можно приобрести в аптеке.

Для дезинфекции деталей миксера и продуктовых контейнеров погрузите их в приготовленный раствор примерно на 20 минут. Для более эффективной очистки можно использовать щетку или аналогичные приспособления.

После дезинфекции тщательно высушите детали сжатым воздухом, феном или стерильной салфеткой. Затем смонтируйте миксер следуя вышеприведенной инструкции в обратном порядке.

Контейнеры поставьте на прежнее место.

Снимите узел кофеварки. Для этого откройте дверцу и раму с модулями распределения стаканчиков, размешивателей и сахара, затем выполните подробную инструкцию ниже (см. рис. 62)

► Открутите по часовой стрелке барашковый винт (**A**) узла кофеварки. После того, как он вывернут с резьбы, которая крепит винт к панели, выньте узел с направляющими стержнями из их отверстий.

► После снятия кофеварки отсоедините насадку трубки (**B**), силиконовую трубку, соединяющую кофеварку с насадкой на раздаточном коллекторе (**D**).

► Снимите тефлоновую трубку, используемую для подвода воды под давлением из бойлера. Для этого просто открутите латунную шайбу, которая соединяет эту трубку с кофеваркой (**C**).

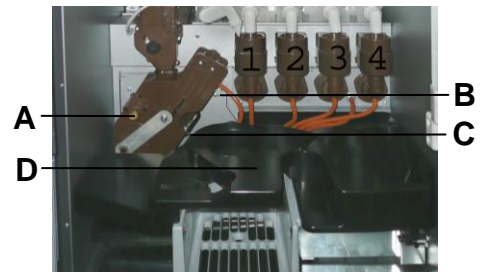

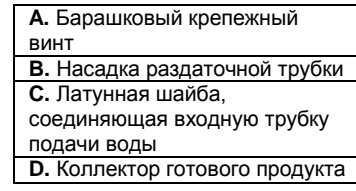

**Рис. 62**

После того, как кофеварка демонтирована, поместите ее под струю воды и полностью промойте, особенно, те части, где находятся мембраны фильтров, и место сброса кофейной гущи.

Затем тщательнейшим образом протрите кофеварку насухо тряпкой и установите в автомат, следуя шагам инструкции в обратном порядке.

 **Важная инфомация:** Для установки кофеварки в рабочее положение, маховик должен совпадать по стрелке на пластиком корпусе (позиция **C-D**), а кулачок мотора – в позиции ожидания так, чтобы он нажимал на нижний микропереключатель (позиция **А**).

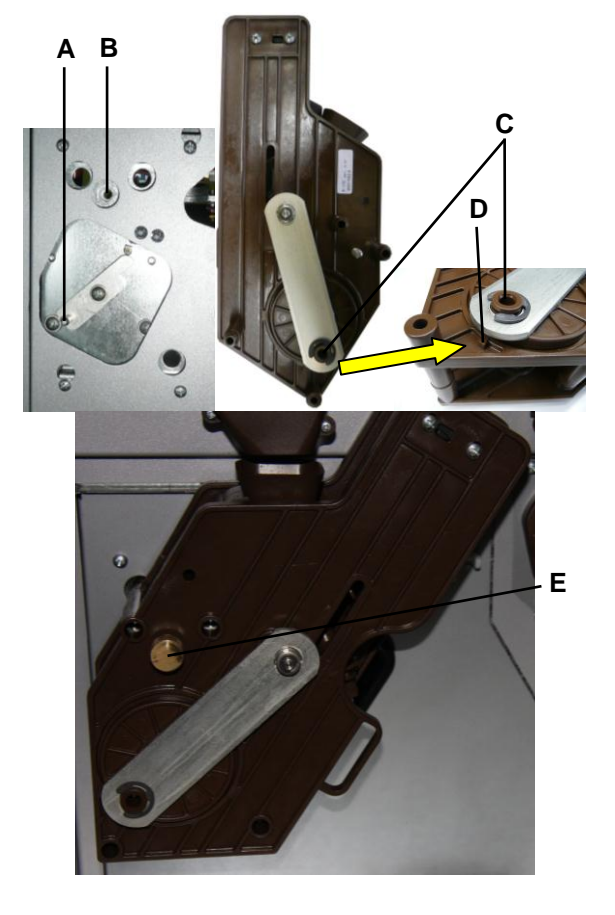

**A.** Позиция кулачка мотора. **B.** Позиция винта, фиксирующего кофеварку **C.** Позиция кулачка мотора **D.** Позиция вала кулачка **E.** Положение барашка фиксирующего кофеварку

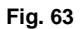

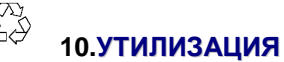

Если вам нужно избавиться от упаковочного материала, узнайте, где находятся пункты утилизации отходов.

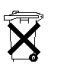

Не выбрасывайте электрооборудование с бытовыми отходами, так как многие материалы, из которых изготовлены компоненты автомата, должны отправляться на переработку.

Для того, чтобы разумно распорядиться оборудованием, от которого клиент решил избавиться, компания **Jofemar** предусмотрела систему его сбора в сотрудничестве с Интегрированной системой управления (ECOLEC). Свяжитесь с нами, чтобы получить информацию касательно утилизации оборудования.

# **11. ЭКОЛОГИЯ**

Энергосбережение способствует сохранению окружающей среды, а в удаленной перспективе также сэкономит значительную сумму денег. Этот раздел содержит советы по оптимизации энергопотребления автомата насколько это возможно.

► Автомат должен устанавливаться в холодном, сухом, хорошо проветриваемом месте. Таким образом, именно такое место для автомата предпочтительно при наличии выбора.

► При установке следует избегать попадания прямых солнечных лучей. В ином случае, используете солнцезащитный зонт или навес для создания тени.

Во время конструирования автомата были предприняты попытки по уменьшению негативного влияния автомата на окружающую среду в смысле более экономии материалов, устройств, транспорта, срока службы и возможности последующей утилизации.

Ниже приводится список наиболее заметных достижений **Jofemar** в области развития экологически чистой техники:

► Низкое потребление энергии.

► Вместо цельных картонных ящиков в качестве упаковки использованы уголки из гофрированного картона.

► Утилизация использованных материалов является ответственным делом, в котором должен принимать участие каждой.

## **12. СТАНДАРТИЗАЦИЯ**

Модельный ряд автоматов розничной торговли горячими напитками **Сoffeemar G-546** создан в соответствии с европейскими стандартами, о чем говорит паспорт автомата с обозначением **CE. Jofemar** гарантирует полное соответствие автоматов принятым директивам Евросоюза.

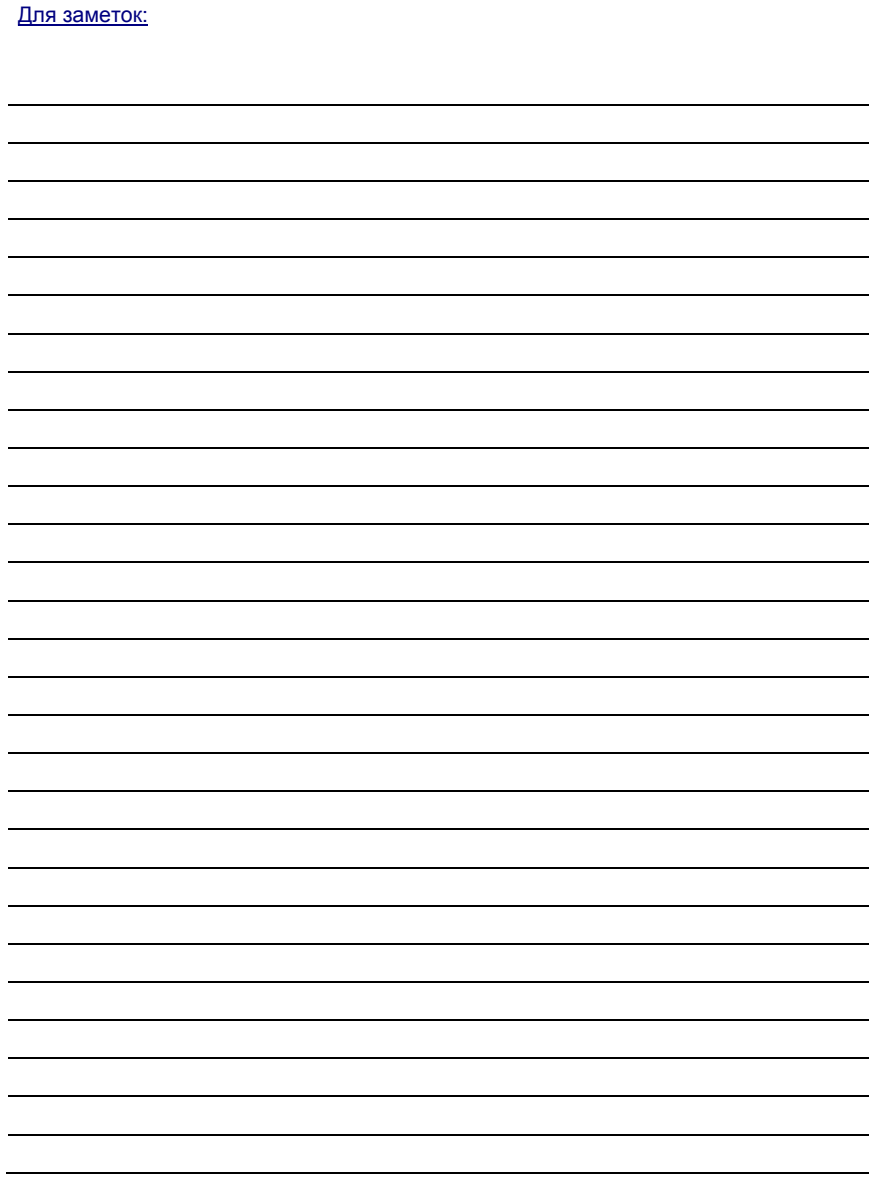

**Jofemar S.A.**

Se reserva el derecho a introducir las mejoras derivadas de su constante investigación en el presente modelo, sin previo aviso.

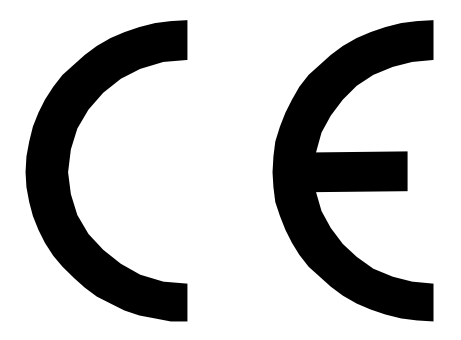

## **http:// www.jofemar.com**